Universal Database™ DB2 IBM®

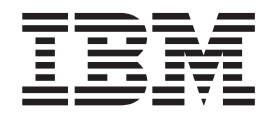

# DB2 Clients: Rýchly začiatok

*Verzia 8.2*

Universal Database™ DB2 IBM®

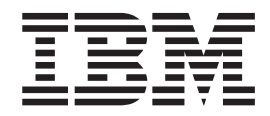

# DB2 Clients: Rýchly začiatok

*Verzia 8.2*

Pred použitím týchto informácií a produktu, ktorý podporujú, si určite prečítajte všeobecné informácie uvedené v časti *Oznamy*.

Tento dokument obsahuje informácie, ktoré sú vlastníctvom spoločnosti IBM. Poskytujú sa na základe licenčnej zmluvy a sú chránené autorským zákonom. Informácie, obsiahnuté v tejto publikácii, nezahrňujú žiadne záruky na produkt a žiadne vyhlásenia, uvedené v tejto príručke, sa za ne nemôžu považovať.

Publikácie spoločnosti IBM si môžete objednať online alebo prostredníctvom vášho lokálneho zástupcu spoločnosti IBM.

- v Ak si chcete publikácie objednať online, navštívte Publikačné centrum IBM na adrese [www.ibm.com/shop/publications/order](http://www.ibm.com/shop/publications/order)
- v Vášho lokálneho zástupcu spoločnosti IBM nájdete v Adresári celosvetových kontaktov spoločnosti IBM na adrese [www.ibm.com/planetwide](http://www.ibm.com/planetwide)

Publikácie o DB2 si môžete objednať aj v oddelení DB2 Marketing and Sales v Spojených štátoch alebo v Kanade na telefónnom čísle 1-800-IBM-4YOU (426-4968).

Zaslaním informácií do spoločnosti IBM jej udeľujete neexkluzívne právo použiť alebo distribuovať tieto informácie akýmkoľvek spôsobom, ktorý považuje za vhodný bez toho, aby jej vznikli voči vám akékoľvek záväzky.

**© Copyright International Business Machines Corporation 1993-2004. Všetky práva vyhradené.**

# **Obsah**

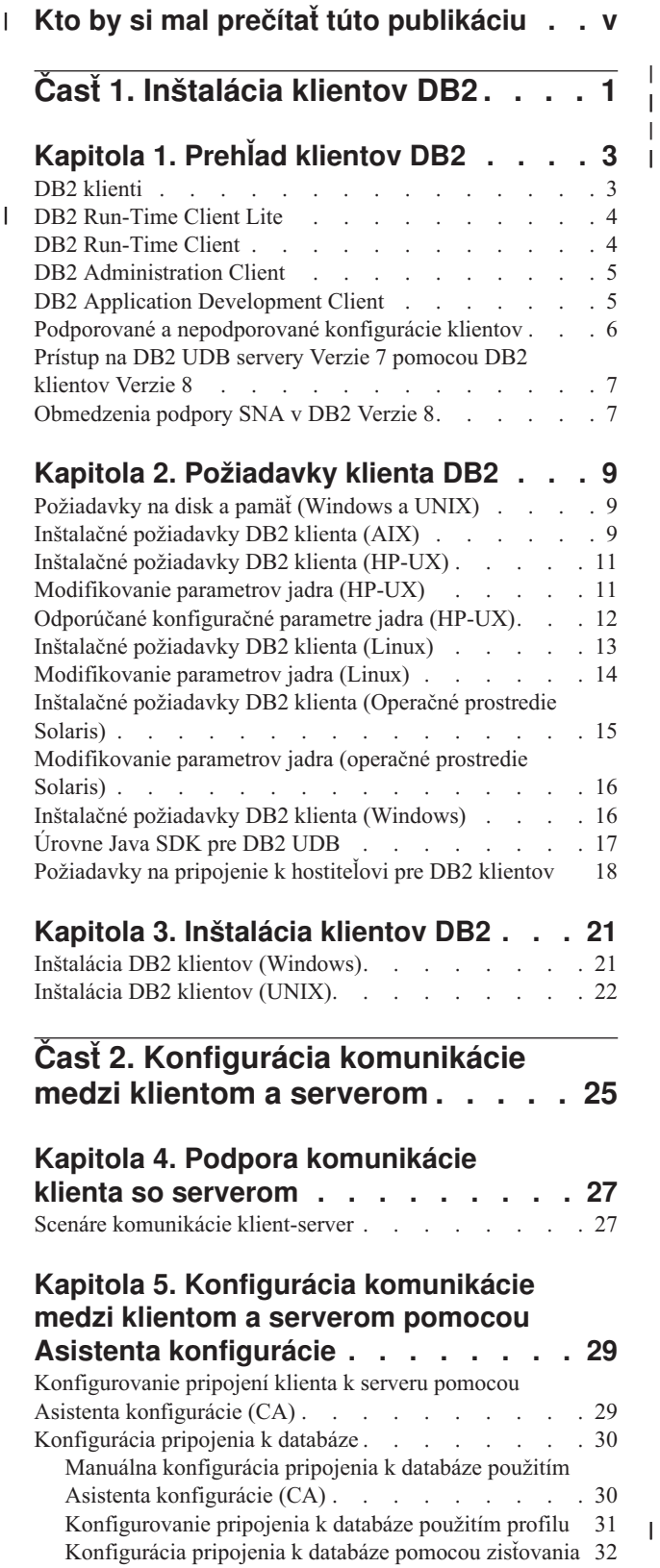

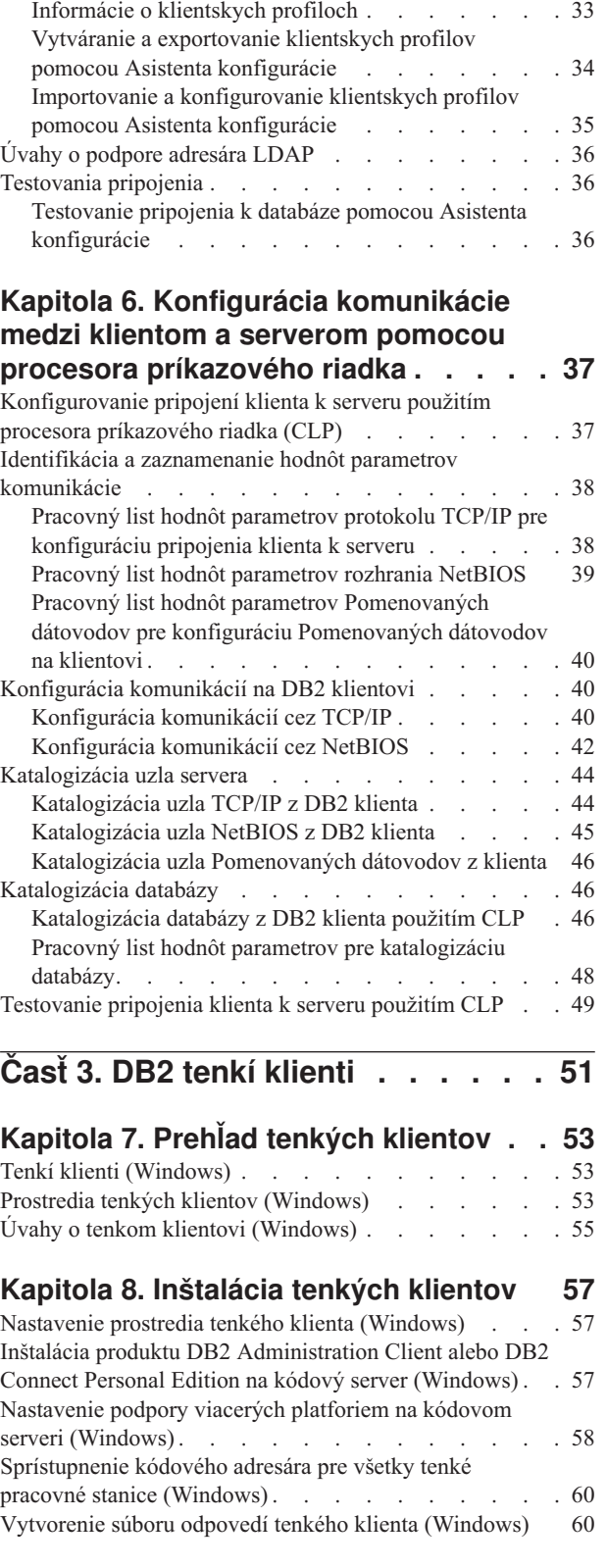

[Klientske](#page-40-0) profily . . . . . . . . . . . . . [33](#page-40-0)

 $\|$  $\|$  $\|$ 

 $\|$ 

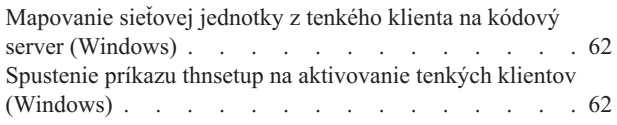

# **Príloha A. Technické [informácie](#page-72-0) o DB2**

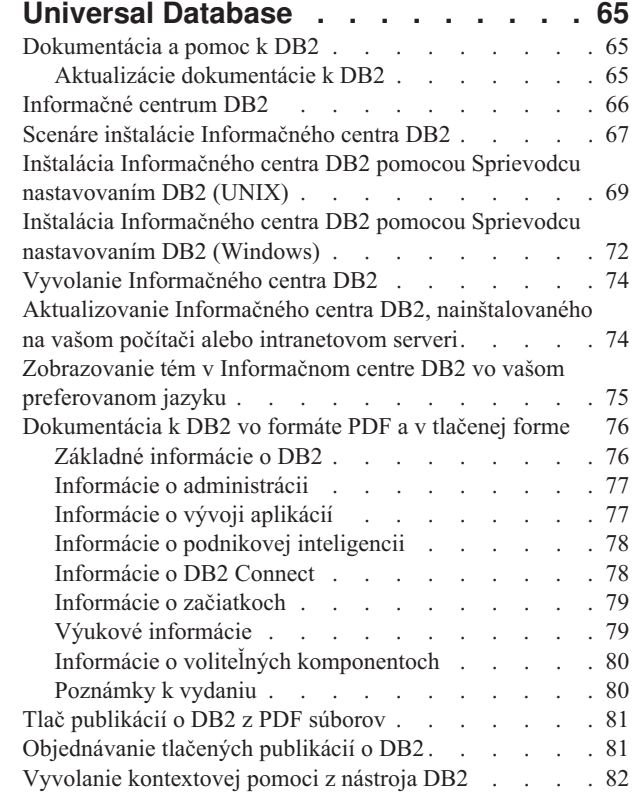

| |

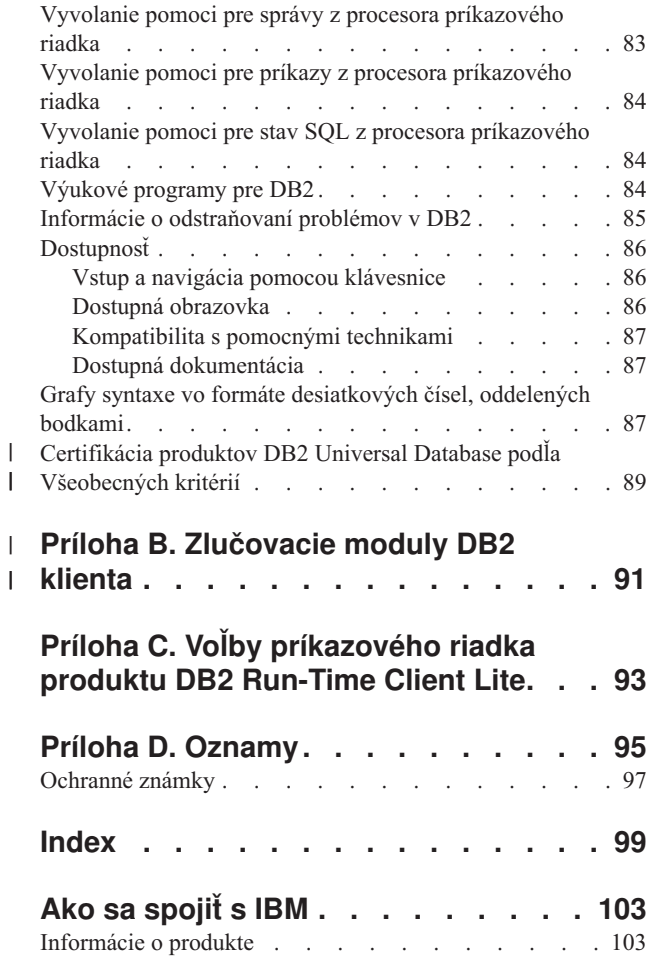

# **Kto by si mal prečítať túto publikáciu** |

<span id="page-6-0"></span>|

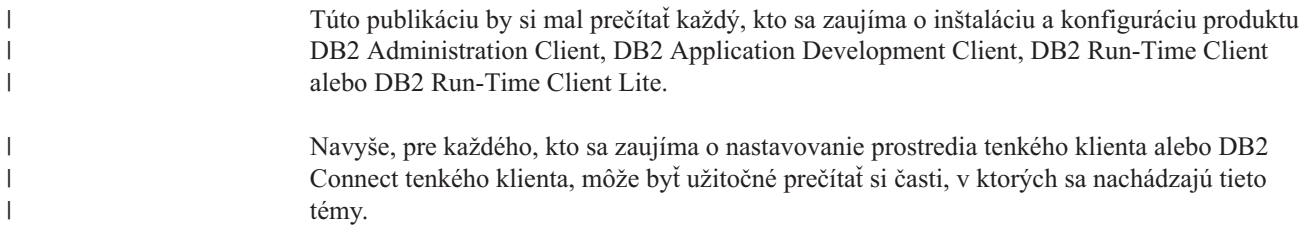

<span id="page-8-0"></span>**Časť 1. Inštalácia klientov DB2**

# <span id="page-10-0"></span>**Kapitola 1. Prehľad klientov DB2**

# **DB2 klienti**

| | | | | | | | | | | | | |

| | | | | |

Existujú štyri typy DB2® klientov:

- v Run-Time Client Lite. DB2 Run-Time Client Lite je zmenšená verzia produktu DB2 Run-Time Client a je dostupná len vo Windows®. Pre tento produkt sú k dispozícii aj zlučovacie moduly inštalačného programu Windows, ktoré je možné používať na vkladanie funkčnosti z tohto klienta do vášho vlastného produktu.
- v Run-Time Client. Tento typ DB2 klienta použite na poskytnutie základného (nie cez GUI) prístupu do databáz DB2.
- v Administration client. Tento typ DB2 klienta použite na vzdialenú administráciu DB2 servera. DB2 Administration client obsahuje aj všetku funkčnosť, dostupnú v produkte DB2 Run-Time client.
- v Application Development client. Tento typ DB2 klienta použite na vyvíjanie aplikácií databázy DB2 vrátane uložených procedúr, užívateľom definovaných funkcií a klientskych aplikácií. DB2 Application Development client obsahuje aj všetku funkčnosť, dostupnú v produkte DB2 Run-Time client.

Na DB2 klientovi nie je možné vytvoriť databázu; pristupovať môžete len k databázam, ktoré sa nachádzajú na DB2 serveroch.

#### **Podpora staršej úrovne klienta:**

- v Klienti s DB2 UDB Verzie 8 podporujú servery s DB2 UDB Verzie 8.
- v Klienti s DB2 UDB Verzie 8 sa môžu pripojiť k serverom s DB2 UDB Verzie 7 len v prípade, ak na serveri s verziou DB2 UDB beží DRDA®-AS.
- v Klienti s DB2 UDB Verzie 7 a Verzie 6 sa môžu pripojiť k serverom s DB2 UDB Verzie 8 s obmedzenou kapacitou.
- v Klienti s DB2 UDB Verzie 8 sa nemôžu pripojiť k serverom s DB2 Connect™ Verzie 7.

#### **Súvisiace koncepty:**

- "DB2 [Run-Time](#page-11-0) Client" na strane 4
- v "DB2 [Administration](#page-12-0) Client" na strane 5
- "DB2 Application [Development](#page-12-0) Client" na strane 5
- v "Základy inštalácie pomocou súboru odpovedí" v *Installation and Configuration Supplement*
- v "DB2 [Run-Time](#page-11-0) Client Lite" na strane 4

#### **Súvisiace úlohy:**

- v "Inštalácia DB2 klientov [\(Windows\)"](#page-28-0) na strane 21
- v ["Inštalácia](#page-29-0) DB2 klientov (UNIX)" na strane 22

#### **Súvisiaci odkaz:**

- v "Nekompatibilty Verzie 8 so staršími vydaniami" v *Administration Guide: Planning*
- v Príloha B, ["Zlučovacie](#page-98-0) moduly DB2 klienta", na strane 91

### <span id="page-11-0"></span>**DB2 Run-Time Client Lite** |

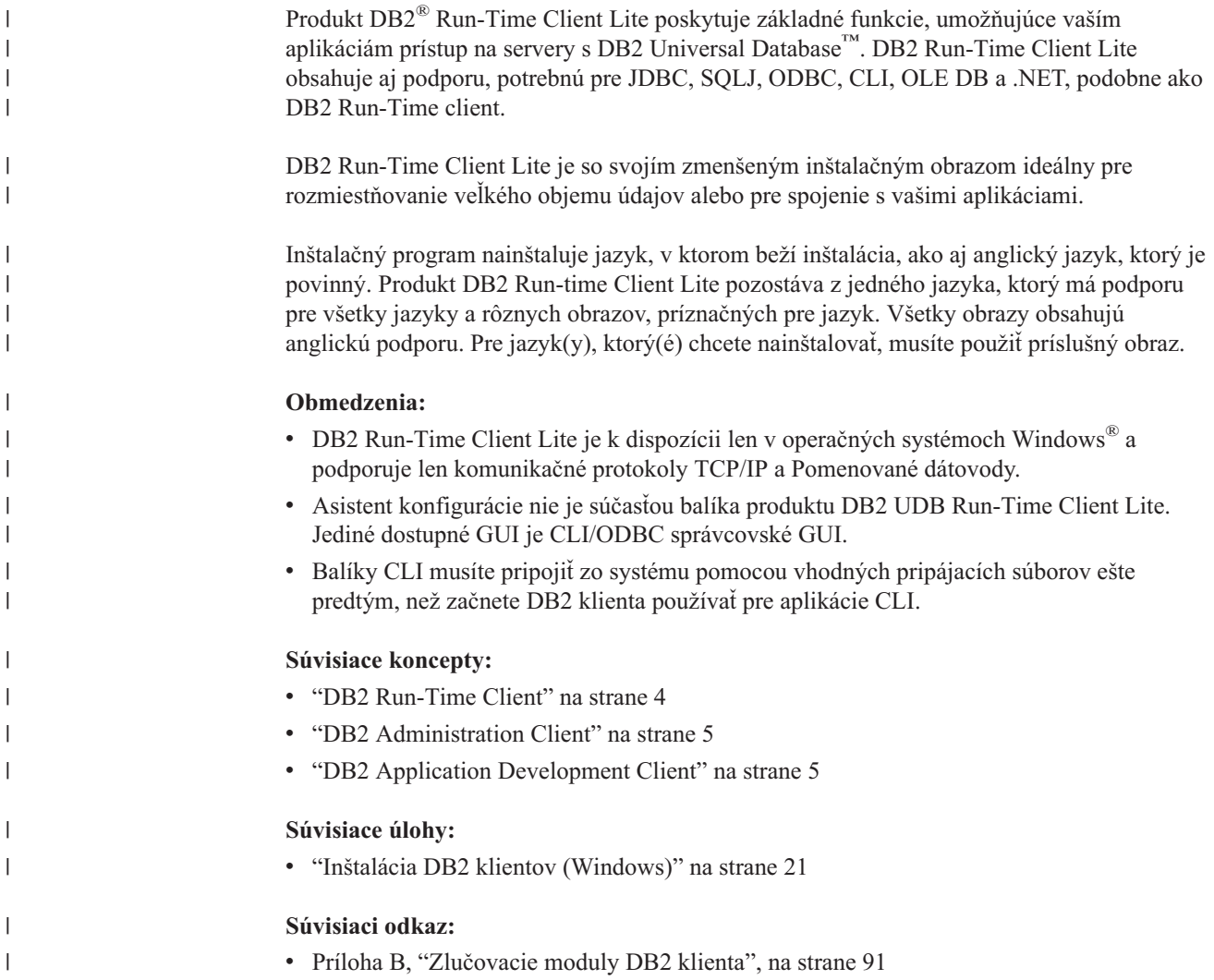

# **DB2 Run-Time Client**

| | | |

 $\begin{array}{c} \end{array}$ 

Produkt DB2® Run-Time Client poskytuje funkčnosť, vyžadovanú pre aplikáciu, aby bol možný prístup k DB2 Universal Database™ serverom a DB2 Connect™ serverom. Funkčnosť zahrňuje podporu komunikačného protokolu a podporu aplikačných rozhraní, akými sú JDBC, SQLJ, ODBC, CLI, OLE DB a .NET.

#### **Obmedzenia:**

- v Asistent konfigurácie nie je súčasťou balíka produktu DB2 UDB Run-Time Client. Jediné dostupné GUI je CLI/ODBC správcovské GUI.
- v S produktom DB2 Run-Time Client musíte balíky CLI pripojiť zo systému pomocou vhodných pripájacách súborov ešte predtým, než začnete DB2 klienta používať pre aplikácie CLI.

#### **Podporované platformy:**

Produkty DB2 Run-Time Client sú dostupné pre operačné systémy AIX®, HP-UX, Linux, Operačné prostredie Solaris a Windows®.

#### <span id="page-12-0"></span>**Súvisiace koncepty:**

- "DB2 [klienti"](#page-10-0) na strane 3
- v "DB2 Administration Client" na strane 5
- "DB2 Application Development Client" na strane 5
- v "DB2 [Run-Time](#page-11-0) Client Lite" na strane 4

#### **Súvisiace úlohy:**

- v "Inštalácia DB2 klientov [\(Windows\)"](#page-28-0) na strane 21
- v ["Inštalácia](#page-29-0) DB2 klientov (UNIX)" na strane 22

## **DB2 Administration Client**

DB2® Klient správy poskytuje schopnosť pracovným staniciam z rôznych platforiem pristupovať a spravovať DB2 databázy. Produkt DB2 Administration Client má všetky funkcie produktu DB2 Run-Time Client a obsahuje všetky nástroje administrácie a podporu DB2 v prípade tenkých klientov.

#### **Podporované platformy:**

Produkty DB2 Administration Client sú dostupné pre tieto platformy: operačné systémy AIX®, HP-UX, Linux, Operačné prostredie Solaris a Windows®.

#### **Súvisiace koncepty:**

- v "DB2 [klienti"](#page-10-0) na strane 3
- "DB2 [Run-Time](#page-11-0) Client" na strane 4
- "DB2 Application Development Client" na strane 5
- "DB2 [Run-Time](#page-11-0) Client Lite" na strane 4

#### **Súvisiace úlohy:**

- v "Inštalácia DB2 klientov [\(Windows\)"](#page-28-0) na strane 21
- v ["Inštalácia](#page-29-0) DB2 klientov (UNIX)" na strane 22

## **DB2 Application Development Client**

DB2® Klient vývoja aplikácií je súhrn grafických a negrafických nástrojov a komponentov pre vývoj aplikácií založených na znakoch, multimédií a objektovo orientovaných aplikácií. Špeciálne funkcie zahŕňajú Centrum vývoja a vzorové aplikácie pre všetky podporované programovacie jazyky. Produkt Application Development Client obsahuje nástroje a komponenty, dodávané ako súčasť produktu DB2 Administration Client.

#### **Podporované platformy:**

Produkty DB2 Application Development Client sú dostupné pre tieto platformy: operačné systémy AIX®, HP-UX, Linux, Operačné prostredie Solaris a Windows®.

#### **Súvisiace koncepty:**

- "DB2 [klienti"](#page-10-0) na strane 3
- "DB2 [Run-Time](#page-11-0) Client" na strane 4
- "DB2 Administration Client" na strane 5
- v "DB2 [Run-Time](#page-11-0) Client Lite" na strane 4

#### **Súvisiace úlohy:**

- v "Inštalácia DB2 klientov [\(Windows\)"](#page-28-0) na strane 21
- v ["Inštalácia](#page-29-0) DB2 klientov (UNIX)" na strane 22

### <span id="page-13-0"></span>**Podporované a nepodporované konfigurácie klientov**

Táto časť opisuje podporované aj nepodporované konfiguračné scenáre pre klientov a servery.

Lokálne pripojenia DB2 klienta Verzie 7 k DB2 serveru Verzie 8 sa nepodporujú. DB2 klienta Verzie 7 nemôžete použiť na katalogizáciu DB2 inštancie Verzie 8 na rovnakom počítači ako lokálny uzol.

Nasledujúca tabuľka opisuje podporu štandardnej konfigurácie a konfigurácie brán pre klientov DB2. Napríklad ak máte klienta s DB2 Universal Database, 32-bitová Verzia 8, môžete sa pripojiť k serveru s DB2 Universal Database, 64-bitová Verzia 8 použitím brány 32-bitovej Verzie 8.

V nasledujúcej tabuľke majú odkazy na klientov Verzie 7 zahrnutú úroveň opravného balíka 7 alebo novšiu. DB2 klienti bez nainštalovaného opravného balíka 7 sa nepodporujú.

| <b>DB2</b> klienti                                                    | Server UNIX",<br>Windows, Linux,<br>32-bitová Verzia 7 | Server UNIX.<br>64-bitová Verzia 7 | Server UNIX,<br>Windows, Linux,<br>32-bitová Verzia 8 | <b>Server UNIX.</b><br>Windows, Linux,<br>64-bitová Verzia 8 |
|-----------------------------------------------------------------------|--------------------------------------------------------|------------------------------------|-------------------------------------------------------|--------------------------------------------------------------|
| Verzia 7 (32-bitová)                                                  | Ano                                                    | Nie                                | Ano $(6)$                                             | Ano $(2,5,8)$                                                |
| Verzia 7 (64-bitová)                                                  | <b>Nie</b>                                             | Ano                                | Nie                                                   | Ano $(4,5)$                                                  |
| Verzia 8 (32-bitová)                                                  | Ano $(1,7)$                                            | <b>Nie</b>                         | Ano                                                   | Ano                                                          |
| Verzia 8 (64-bitová)                                                  | Nie                                                    | Ano $(1,7)$                        | Ano                                                   | Ano                                                          |
| Klienti AS/400,<br>iSeries <sup>7</sup> , OS/390,<br>zSeries, VSE, VM | Ano                                                    | Ano                                | Ano $(3)$                                             | Ano $(3)$                                                    |

*Tabuľka 1. Matica DB2 klient/server Verzia 7 a Verzia 8*

| | |

| |

#### **Poznámky:**

- 1. Server s DB2 Universal Database Verzia 7 musí byť nakonfigurovaný ako aplikačný server (AS) DRDA. Toto sa vyžaduje, keď máte klienta 32-bitovej Verzie 8, ktorý pracuje so serverom 32-bitovej Verzie 7, alebo keď máte klienta 64-bitovej Verzie 8, ktorý pracuje so serverom 64-bitovej Verzie 7.
- 2. Priama podpora (bez zasahujúcej brány DB2 Connect™) existuje z 32-bitového klienta Windows DB2 Verzie 7 na 64-bitový server Windows DB2 Verzie 8. Na iných platformách však neexistuje priama podpora z DB2 klientov 32-bitovej Verzie 7.
- 3. Podporuje sa len TCP/IP. Pre SNA podpora neexistuje. Táto podpora je dostupná z klientov AS/400, iSeries, OS/390, zSeries, VSE a VM, ktorí pracujú so serverom Verzie 8.
- 4. Klient 64-bitovej Verzie 7 podporuje len servery DB2 Universal Database 64-bitovej Verzie 8 na operačných systémoch iných ako Windows.
- 5. Klienti Verzie 7 podporujú na serveri 64-bitovej Verzie 8 len požiadavky SQL. Neexistuje podpora pre požiadavky pomocného programu alebo API.
- 6. Keď klient 32-bitovej Verzie 7 pracuje so serverom 32-bitovej Verzie 8, neexistuje podpora pre pomocné programy DB2 Universal Database, používajúce prostriedok **AT NODE**, ktorý sa používa predovšetkým na administráciu prostredia databázy s oddielmi.
- <span id="page-14-0"></span>7. Keď máte klienta 32-bitovej Verzie 8, ktorý pracuje so serverom 32-bitovej Verzie 7, alebo keď máte klienta 64-bitovej Verzie 8, ktorý pracuje so serverom 64-bitovej Verzie 7, server s DB2 Universal Database Verzie 7 musí mať úroveň opravného balíka 8 alebo novšiu. Pomocný program **db2updv7** sa musí spustiť na tomto serveri, aby bol dostupný z klienta DB2 Universal Database Verzie 8. Po spustení tohto pomocného programu v databáze sa táto databáza nemôže používať s inštanciou, ktorá má staršiu úroveň opravného balíka.
- 8. Keď máte klienta 32-bitovej Verzie 7, ktorý pracuje so serverom 64-bitovej Verzie 8, pripojiteľnosť k serveru s DB2 Universal Database 64-bitovej Verzie 8 na systéme UNIX sa dá docieliť len pomocou sprostredkujúcej brány DB2 Connect 32-bitovej Verzie 8.

#### **Súvisiace koncepty:**

v "DB2 [klienti"](#page-10-0) na strane 3

#### **Súvisiaci odkaz:**

- v "Scenáre komunikácie [klient-server"](#page-34-0) na strane 27
- v "Nekompatibilty Verzie 8 so staršími vydaniami" v *Administration Guide: Planning*

# **Prístup na DB2 UDB servery Verzie 7 pomocou DB2 klientov Verzie 8**

Na DB2 Connect server Verzia 7 sa nemôžete dostať z DB2 Universal Database klienta Verzie 8.

Aby ste sa dostali na DB2 Universal Database server Verzie 7 na operačnom systéme Linux, UNIX alebo Windows z DB2 klienta Verzie 8, musíte:

- v Mať na vašom serveri nainštalovaný opravný balík 8 DB2 Verzie 7 alebo novší a
- v mať spustený príkaz **db2updv7**.

Inštrukcie k inštalácii opravných balíkov DB2 Verzia 7 nájdete v súbore Readme opravného balíka DB2 Verzie 7 a v poznámkach k vydaniu.

#### **Súvisiace koncepty:**

• "DB2 [klienti"](#page-10-0) na strane 3

#### **Súvisiaci odkaz:**

v "Podporované a [nepodporované](#page-13-0) konfigurácie klientov" na strane 6

# **Obmedzenia podpory SNA v DB2 Verzie 8**

| | | Z DB2® Universal Database Verzia 8 ESE (Enterprise Server Edition) na operačných systémoch Windows® a UNIX<sup>®</sup> a z DB2 Connect™ Verzia 8 EE (Enterprise Edition) na operačných systémoch Windows a UNIX bola odstránená nasledujúca podpora:

- v Schopnosť viacstrannej aktualizácie (dvojfázové odovzdanie) pomocou SNA sa nemôže používať. Aplikácie, ktoré vyžadujú viacstrannú aktualizáciu (dvojfázové odovzdanie) *musia* používať konektivitu TCP/IP. Viacstranná aktualizácia (dvojfázové odovzdávanie) pomocou TCP/IP na hostiteľovi alebo databázovom serveri iSeries™ bola dostupná vo viacerých vydaniach. Podpora hostiteľských alebo iSeries aplikácií, ktoré vyžadujú viacstrannú aktualizáciu (dvojfázové odovzdanie) môže používať novú schopnosť podpory viacstrannej aktualizácie TCP/IP (dvojfázového odovzdávania) v DB2 ESE Verzie 8.
- v Servery DB2 UDB ESE alebo DB2 Connect EE už neakceptujú klientske pripojenia pomocou SNA. Opravný balík 1 DB2 Verzie 8 umožní 32-bitovej verzii aplikácií systémov AIX®, Operačného prostredia Solaris, HP-UX a Windows prístup na hostiteľský

databázový server alebo na databázový server iSeries pomocou SNA. Táto podpora umožní aplikáciám prístup do hostiteľských databáz pomocou SNA, ale obmedzený na jednofázové potvrdenie.

- v Podpora Sysplex s DB2 for z/OS™ je dostupná len pomocou TCP/IP. Podpora Sysplex nebude poskytovaná pomocou pripojenia cez SNA.
- v Podpora zmeny hesla už nie je dostupná pomocou pripojenia cez SNA k hostiteľským databázovým serverom.
- v Všetka podpora SNA už nebude dostupná v novšej verzii produktov DB2 a DB2 Connect.

#### **Súvisiace koncepty:**

|  $\begin{array}{c} \hline \end{array}$  $\vert$ 

v "DB2 Connect" v *DB2 Connect User's Guide*

#### **Súvisiaci odkaz:**

- v "Ponuky produktu DB2 Connect" v *DB2 Connect User's Guide*
- v "Hostiteľské databázy" v *DB2 Connect User's Guide*
- v "Podpora hostiteľa a iSeries pre DB2 Connect" v *Quick Beginnings for DB2 Connect Enterprise Edition*

# <span id="page-16-0"></span>**Kapitola 2. Požiadavky klienta DB2**

# **Požiadavky na disk a pamäť (Windows a UNIX)**

#### **Požiadavky na disk:**

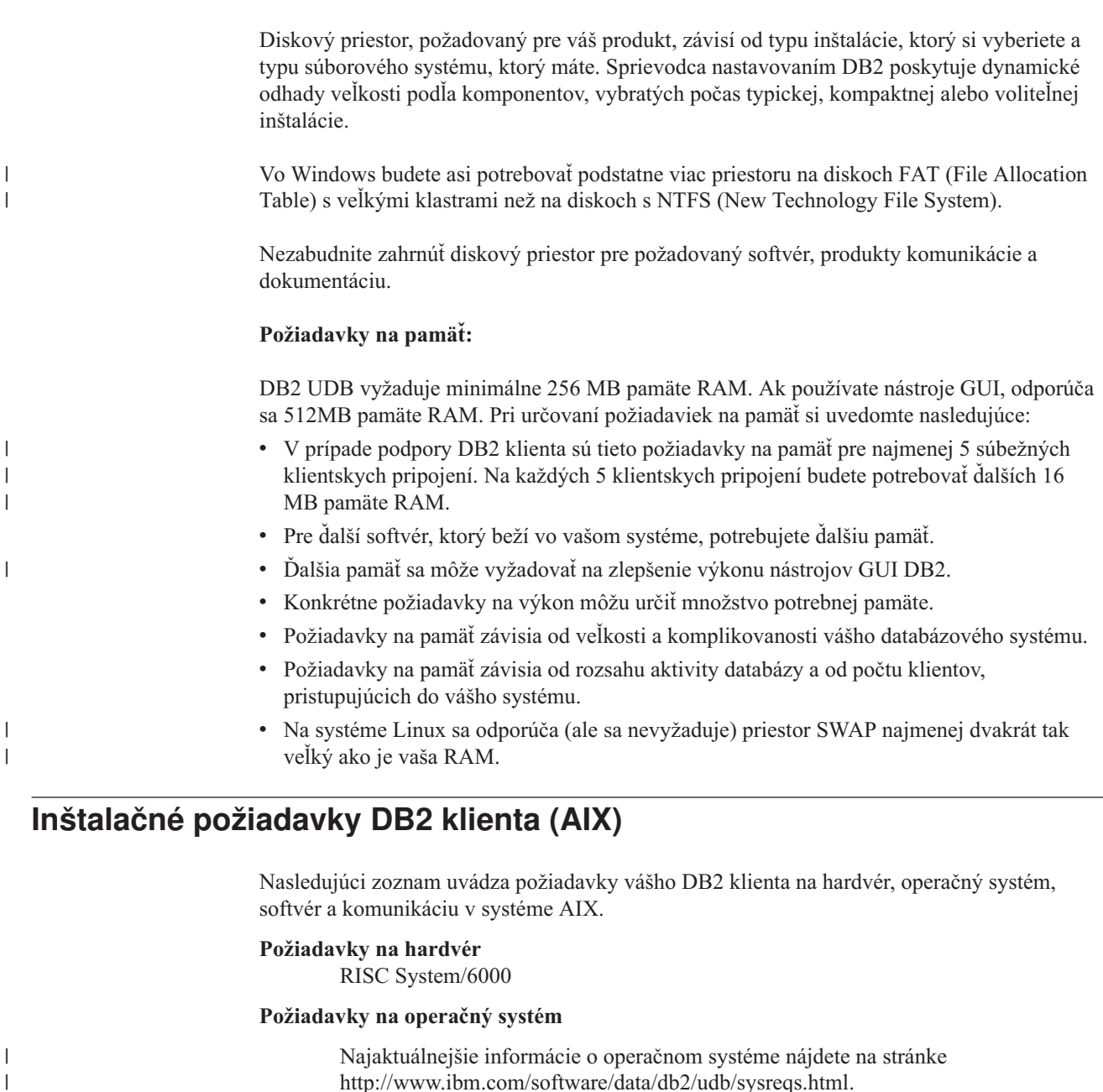

[http://www.ibm.com/software/data/db2/udb/sysreqs.html.](http://www.ibm.com/software/data/db2/udb/sysreqs.html)

Jedno z nasledujúceho:

#### **Verzia 4.3.3 (32–bitová)**

• S úrovňou údržby 11

**Verzia 5.1.0 (32–bitová alebo 64–bitová)**

• S úrovňou údržby 5 a s Recommended Maintenance Package AIX 5100-04 a APAR IY46667

#### **Verzia 5.2.0 (32–bitová alebo 64–bitová)**

s úrovňou údržby 2 a:

**Pre pripojený nosič CIO (Concurrent I/O) a DIO (Direct I/O):** APAR IY49129 a IY49346

#### **Pre súborové systémy JFS:** APAR IY48339

#### **Pre súborové systémy JFS2:** APAR IY49304

#### **Pre Javu:**

Recommended Maintenance Package AIX 5200-01 a APAR IY46668

#### **Pre spustenie viac ako 1000 agentov db2 a používanie jadra 32-bitového AIX:**

APAR IY49885 a pred spustením db2 alebo pri bootovaní AIX uveďte ″vmo -o pta\_balance\_threshold=0″

Na nainštalovanie alebo spustenie DB2 UDB v iných jazykoch ako v angličtine sa vyžadujú nasledujúce sady súborov AIX:

- X11.fnt.ucs.ttf (písma AIX Windows Unicode TrueType)
- v X11.fnt.ucs.com (bežné fonty AIX Windows)
- v xlC.rte  $5.0.2.x$  alebo  $6.0.0.x$
- v V prípade ázijských jazykov sa vyžadujú aj nasledujúce sady súborov:
	- X11.fnt.ucs.ttf\_CN (pre zh\_CN alebo Zh\_CN)
	- X11.fnt.ucs.ttf\_KR (pre ko\_KR)
	- X11.fnt.ucs.ttf\_TW (pre zh\_TW alebo Zh\_TW)
- v Vo verzii 4.3.3 AIX sa vyžaduje nasledujúca sada súborov:
	- xlC.aix43.rte 5.0.2.x alebo 6.0.0.x
- v Vo verzii 5.x AIX sa vyžaduje nasledujúca sada súborov:  $-$  xlC.aix50.rte 5.0.2.x alebo 6.0.0.x

Sady súborov AIX sa dajú stiahnuť z adresy http://techsupport.services.ibm.com/server/fixes

#### **Softvérové požiadavky**

- v V prípade podpory Kerberosa potrebujete IBM Network Authentication Service client verziu 1.3 alebo novšiu, ktorá beží na AIX V5.2 alebo vyššej.
- v V prípade podpory LDAP (Lightweight Directory Access Protocol) potrebujete IBM SecureWay Directory Client, verziu 3.2.1 alebo novšiu.
- Na používanie nástrojov založených na jazyku Java, napríklad DB2 Control Center a na vytvorenie a spustenie aplikácií jazyka Java vrátane uložených procedúr a užívateľom definovaných funkcií potrebujete príslušné SDK.

#### **Komunikačné požiadavky**

v Vyžaduje sa TCP/IP. Základný operačný systém AIX umožňuje pripojiteľnosť cez TCP/IP, ak sa vyberie počas inštalácie.

#### **Súvisiaci odkaz:**

|

|

|

| | |

| | | | v ["Úrovne](#page-24-0) Java SDK pre DB2 UDB" na strane 17

# <span id="page-18-0"></span>**Inštalačné požiadavky DB2 klienta (HP-UX)**

Nasledujúci zoznam uvádza požiadavky vášho DB2 klienta na hardvér, operačný systém, softvér a komunikáciu v systéme HP-UX.

#### **Obmedzenia:**

|

| |

| | | | |

| | | Ak aktualizujete konfiguračné parametre jadra, vyžaduje sa reštartovanie systému. Konfiguračné parametre jadra sa nastavujú v súbore /etc/system. Tieto parametre sa musia nastaviť pred inštaláciou DB2 klienta.

#### **Požiadavky na hardvér**

- Systém HP 9000 Series 700 alebo 800
- HP Intel Itanium 2 procesory

#### **Požiadavky na operačný systém**

Najaktuálnejšie informácie o operačnom systéme nájdete na stránke [http://www.ibm.com/software/data/db2/udb/sysreqs.html.](http://www.ibm.com/software/data/db2/udb/sysreqs.html)

- v HP-UX 11i (11.11) pre systémy s procesormi PA-RISC 2.x (PA-8x00) s:
	- Jún 2003 zväzok GOLDBASE11i
	- Jún 2003 zväzok GOLDAPPS11i
	- Opravy PHSS\_26560, PHKL\_28489, PHCO\_27434 a PHCO\_29960
	- Opravy pre Java SDK 1.3.1 a 1.4. Požadované opravy nájdete na stránke http://www.hp.com/products1/unix/java/patches/index.html

DB2 klienti môžu bežať na HP-UX Verzia 11i v2 (B.11.23) v prípade systémov na báze Itanium s opravou PHKL\_30065.

#### **Softvérové požiadavky**

- v Na používanie nástrojov založených na jazyku Java, napríklad DB2 Control Center a na vytvorenie a spustenie aplikácií jazyka Java vrátane uložených procedúr a užívateľom definovaných funkcií potrebujete príslušné SDK.
- v Ak inštalujete Application Development Client, musíte mať C kompilátor na vybudovanie uložených procedúr SQL.

#### **Požiadavky na komunikáciu**

v So základným operačným systémom HP-UX sa dodáva TCP/IP.

#### **Súvisiaci odkaz:**

v ["Úrovne](#page-24-0) Java SDK pre DB2 UDB" na strane 17

# **Modifikovanie parametrov jadra (HP-UX)**

Pred nainštalovaním vášho produktu DB2 for HP-UX budete pravdepodobne musieť aktualizovať konfiguračné parametre jadra vášho systému. Po aktualizácii konfiguračných parametrov jadra musíte váš počítač reštartovať.

#### **Požiadavky:**

Aby ste mohli modifikovať parametre jadra, musíte mať oprávnenie užívateľa typu root.

#### **Postup:**

<span id="page-19-0"></span>Pri modifikácii parametrov jadra postupujte takto:

- 1. Zadajte príkaz **sam**, ktorým spustíte program SAM (System Administration Manager).
- 2. Dvakrát kliknite na ikonu **Kernel Configuration**.
- 3. Dvakrát kliknite na ikonu **Configurable Parameters**.
- 4. Dvakrát kliknite na parameter, ktorý chcete zmeniť a do poľa **Formula/Value** zadajte novú hodnotu.
- 5. Kliknite na tlačidlo **OK**.
- 6. Tieto kroky zopakujte v prípade všetkých konfiguračných parametrov jadra, ktoré chcete zmeniť.
- 7. Po nastavení všetkých konfiguračných parametrov jadra vyberte z ponukovej lišty akcií **Action** --> **Process New Kernel**.

Operačný systém HP-UX sa po zmene hodnôt konfiguračných parametrov jadra automaticky reštartuje.

#### **Súvisiaci odkaz:**

v "db2osconf - Pomocný program pre hodnoty parametra jadra Príkaz" v *Command Reference*

### **Odporúčané konfiguračné parametre jadra (HP-UX)**

V prípade systémov HP-UX, na ktorých beží 64-bitová DB2 UDB, spustite príkaz **db2osconf**, ktorým navrhnete vhodné hodnoty konfiguračných parametrov jadra pre váš systém.

V prípade systémov HP-UX, na ktorých beží 32-bitová DB2 UDB, si ako pomôcku vezmite nasledujúcu tabuľku s odporúčaniami vhodných hodnôt konfiguračných parametrov jadra.

| Parameter<br>jadra | Fyzická pamäť:<br>64MB - 128MB | Fyzická pamäť:<br>128MB - 256MB | Fyzická pamäť:<br>256MB - 512MB | Fyzická pamäť:<br>512MB+ |
|--------------------|--------------------------------|---------------------------------|---------------------------------|--------------------------|
| maxuprc            | 256                            | 384                             | 512                             | 1500                     |
| maxfiles           | 256                            | 256                             | 256                             | 256                      |
| nproc              | 512                            | 768                             | 1024                            | 2048                     |
| nflocks            | 2048                           | 4096                            | 8192                            | 8192                     |
| ninode             | 512                            | 1024                            | 2048                            | 2048                     |
| nfile              | $(4 * ninode)$                 | $(4 * ninode)$                  | $(4 * ninode)$                  | $(4 * ninode)$           |
| msgseg             | 8192                           | 16384                           | 32767(1)                        | 32767(1)                 |
| msgmnb             | 65535                          | 65535                           | 65535                           | 65535                    |
| msqmax             | 65535                          | 65535                           | 65535                           | 65535                    |
| msgtql             | 256                            | 512                             | 1024                            | 2048                     |
| msgmap             | 130                            | 258                             | 258                             | 2050                     |
| msgmni             | 128                            | 256                             | 256                             | 1024                     |
| msgssz             | 16                             | 16                              | 16                              | 16                       |
| semmni             | 128                            | 256                             | 512                             | 2048                     |
| semmap             | 130                            | 258                             | 514                             | 2050                     |
| semmns             | 256                            | 512                             | 1024                            | 4096                     |
| semmnu             | 256                            | 512                             | 1024                            | 1024                     |
| shmmax             | 67 108 864                     | 134 217 728 (2)                 | 268 435 456 (2)                 | 268 435 456 (2)          |

*Tabuľka 2. Odporúčané hodnoty konfiguračných parametrov jadra (HP-UX)*

| |

| |

*Tabuľka 2. Odporúčané hodnoty konfiguračných parametrov jadra (HP-UX) (pokračovanie)*

| iadra   | Parameter Fyzická pamäť: | Fyzická pamät:  | Fyzická pamäť:   | Fyzická pamät: |
|---------|--------------------------|-----------------|------------------|----------------|
|         | 64MB - 128MB             | $128MB - 256MB$ | $1256MB - 512MB$ | $512MB+$       |
| Ishmmni | 300                      | 300             | 300              | 1 000          |

#### **Poznámky:**

<span id="page-20-0"></span>|

| | |

| | | | | |

| | | | | | | |

- 1. Parameter msgmax musí byť nastavený na 65 535.
- 2. Parameter msgseg nesmie byť nastavený na viac ako 32 767.
- 3. Parameter shmmax by mal byť nastavený na 134 217 728 alebo 90% fyzickej pamäte (v bajtoch), podľa toho, čo je vyššie. Ak máte napríklad vo vašom systéme 196 MB fyzickej pamäte, parameter *shmmax* nastavte na 184 968 806 (196\*1024\*1024\*0.9).

#### **Súvisiace úlohy:**

v ["Modifikovanie](#page-18-0) parametrov jadra (HP-UX)" na strane 11

# **Inštalačné požiadavky DB2 klienta (Linux)**

Nasledujúci zoznam uvádza požiadavky vášho DB2 klienta na operačný systém, softvér a komunikáciu v systéme Linux.

Pravdepodobne budete musieť aktualizovať konfiguračné parametre jadra. Konfiguračné parametre jadra sa nastavujú v súbore /etc/sysctl.conf. Informácie o nastavovaní a aktivovaní týchto parametrov pomocou príkazu sysctl nájdete v manuáli k operačnému systému. **Požiadavky na operačný systém** Najnovšie technické informácie o podporovaných úrovniach systému Linux nájdete na stránke http://www.ibm.com/db2/linux/validate Produkt DB2 Connect Enterprise Edition je teraz podporovaný na 64-bitovom operačnom systéme Linux zSeries. 31-bitová DB2 for Linux zSeries nie je podporovaná na 64-bitovom operačnom systéme Linux zSeries. Na 64-bitovom operačnom systéme Linux zSeries musíte použiť obraz ″64-bit DB2 for Linux zSeries 64-bit OS″ a na 31-bitovom operačnom systéme Linux zSeries obraz ″31-bit DB2 for Linux zSeries 31-bit OS″. **Softvérové požiadavky** Na používanie nástrojov založených na jazyku Java, napríklad DB2 Control Center a na vytvorenie a spustenie aplikácií jazyka Java vrátane uložených procedúr a užívateľom definovaných funkcií potrebujete príslušné SDK. Ak plánujete používať autentifikáciu metódou Kerberos, potrebujete Red Hat Enterprise Linux Advanced Server 2.1 (len 32-bitový Intel) s nasledujúcimi sadami súborov:  $\cdot$  krb5-libs • krb5-workstation **Komunikačné požiadavky** v TCP/IP. Základný operačný systém Linux umožňuje pripojiteľnosť cez TCP/IP, ak sa vyberie počas inštalácie.

#### **Súvisiaci odkaz:**

v ["Úrovne](#page-24-0) Java SDK pre DB2 UDB" na strane 17

# <span id="page-21-0"></span>**Modifikovanie parametrov jadra (Linux)**

Pred nainštalovaním DB2 UDB budete pravdepodobne chcieť aktualizovať parametre jadra Linux. DB2 UDB automaticky zvýši limity IPC tam, kde je to potrebné. V závislosti od vašich individuálnych požiadaviek môžete chcieť tieto limity ešte zvýšiť.

#### **Požiadavky:**

Aby ste mohli modifikovať parametre jadra, musíte mať oprávnenie užívateľa typu root.

#### **Postup:**

Pri aktualizácii parametrov jadra postupujte takto:

#### **RedHat a SuSE**

Systémy, ktoré používajú jadro 2.4.x series, majú štandardnú hodnotu parametra frontu správ (msgmni), ktorá umožňuje len niekoľko súčasne prebiehajúcich pripojení k DB2. Aby sa DB2 úspešne spustila, treba zmeniť aj parametre poľa semafora. Príkazom **ipcs -l** skontrolujte limity segmentu zdieľanej pamäte, poľa semafora a frontu správ.

Toto je výstup z príkazu **ipcs -l**.

# ipcs -l

```
------ Shared Memory Limits --------
max number of segments = 4096 // SHMMNI
max seg size (kbytes) = 32768
max total shared memory (kbytes) = 8388608
min seg size (bytes) = 1
------ Semaphore Limits --------
max number of arrays = 1024 // SEMMNI
max semaphores per array = 250
max semaphores system wide = 256000
max ops per semop call = 32
semaphore max value = 32767
------ Messages: Limits --------
max queues system wide = 1024 // MSGMNI
max size of message (bytes) = 65536
default max size of queue (bytes) = 16384 // MSGMAX
```
Parametre jadra modifikujte pridaním nasledujúcich položiek do štandardného konfiguračného súboru riadenia systému /etc/sysctl.conf:

```
kernel.msgmni = 1024
kernel.sem = 250 256000 32 1024
```
pričom

```
max semaphores system wide =
maximálny počet polí x maximum semaforov/pole
```
Spustite príkaz sysctl s parametrom -p, čím zavediete nastavenia sysctl zo štandardného súboru /etc/sysctl.conf.

sysctl -p

Položky zo súboru sysctl.conf sa čítajú počas spúšťania pomocou skriptu inicializácie siete.

V niektorých distribúciách budete pravdepodobne musieť sysctl -p pridať do jedného zo súborov inicializácie systému (napríklad do rc.local), aby sa parametre jadra nastavili po každom rebootovaní.

# <span id="page-22-0"></span>**Inštalačné požiadavky DB2 klienta (Operačné prostredie Solaris)**

Nasledujúci zoznam uvádza hardvérové požiadavky, požiadavky na operačný systém, softvérové požiadavky a požiadavky na komunikáciu pre vášho klienta DB2 v systéme Solaris Operating Environment.

#### **Obmedzenia:**

| | | | |

> | |

| | | | | | Ak aktualizujete konfiguračné parametre jadra, vyžaduje sa reštartovanie systému. Konfiguračné parametre jadra sa nastavujú v súbore /etc/system a ak tieto parametre vyžadujú úpravu, aby vyhovovali DB2 klientovi, je potrebné vykonať rebootovanie, aby zmeny v súbore /etc/system nadobudli účinnosť. Tieto parametre sa musia nastaviť pred inštaláciou DB2 klienta.

#### **Požiadavky na hardvér**

Počítač na báze Solaris SPARC

#### **Požiadavky na operačný systém**

Najaktuálnejšie informácie o operačnom systéme nájdete na stránke [http://www.ibm.com/software/data/db2/udb/sysreqs.html.](http://www.ibm.com/software/data/db2/udb/sysreqs.html)

- Solaris Verzia 7 alebo novšia
- v Pre Operačné prostredie Solaris Verzia 7 sa vyžadujú nasledujúce opravy:
	- Solaris 7 (32-bitový) ″Recommended & Security Patches″ + 107226-17 + 107153-01 + 106327-10
	- Solaris 7 (64-bitový) ″Recommended & Security Patches″ + 107226-17 +  $107153-01 + 106300-11 + 106327-10$
	- Solaris 8 (32-bitový) ″Recommended & Security Patches″ + 108921-12 + 108940-24 + 108434-03 a 108528-12
	- Solaris 8 (64-bitový) ″Recommended & Security Patches″ + 108921-12 + 108940-24 + 108435-03 + 108434-03 a 108528-12
	- Solaris 9 (32-bitový)
	- Solaris 9 (64-bitový)

″Recommended & Security Patches″ sa dá získať z webovej lokality http://sunsolve.sun.com. Na online webovej stránke SunSolve kliknite na položku ponuky ″Patches″ v ľavom paneli.

Vyžaduje sa tiež J2SE Solaris Operating Environment Patch Clusters.

K nainštalovaniu DB2 klienta na Operačné prostredie Solaris je potrebný nasledujúci softvér:

• SUNWlibC

#### **Softvérové požiadavky**

- v V prípade podpory Kerberosa potrebujete Operačné prostredie Solaris 8 alebo vyššie so SEAM v1.0.1, ktorý je zahrnutý v balíku Admin Pack Operačného prostredia Solaris 8.
- Na používanie nástrojov založených na jazyku Java, napríklad DB2 Control Center a na vytvorenie a spustenie aplikácií jazyka Java vrátane uložených procedúr a užívateľom definovaných funkcií potrebujete príslušné SDK.

v Ak inštalujete Application Development Client, musíte mať C kompilátor na vybudovanie uložených procedúr SQL.

#### <span id="page-23-0"></span>**Požiadavky na komunikáciu**

v Vyžaduje sa TCP/IP. Operačné prostredie Solaris umožňuje pripojiteľnosť cez TCP/IP.

#### **Súvisiaci odkaz:**

v ["Úrovne](#page-24-0) Java SDK pre DB2 UDB" na strane 17

### **Modifikovanie parametrov jadra (operačné prostredie Solaris)**

Pred nainštalovaním DB2 UDB sa odporúča, aby ste aktualizovali konfiguračné parametre jadra vášho systému.

Príkazom **db2osconf** navrhnite odporúčané parametre jadra.

Po modifikácii parametrov jadra musíte váš systém reštartovať.

#### **Požiadavky:**

|

Aby ste mohli modifikovať parametre jadra, musíte mať oprávnenie užívateľa typu root.

#### **Postup:**

Pri nastavovaní parametra jadra pridajte riadok na koniec súboru /etc/system takto:

set názov\_parametra = hodnota

Ak chcete napríklad nastaviť hodnotu parametra msgsys:msginfo\_msgmax, pridajte na koniec súboru /etc/system tento riadok:

set msgsys:msginfo\_msgmax = 65535

Po aktualizácii súboru /etc/system reštartujte systém.

#### **Súvisiaci odkaz:**

v "db2osconf - Pomocný program pre hodnoty parametra jadra Príkaz" v *Command Reference*

## **Inštalačné požiadavky DB2 klienta (Windows)**

Nasledovný zoznam uvádza požiadavky na operačný systém, softvérové požiadavky a požiadavky na komunikáciu pre vášho klienta DB2 vo Windows.

#### **Požiadavky na operačný systém**

Jedno z nasledujúceho:

- Windows 98
- Windows ME
- Windows NT Version 4.0 so servisným balíkom 6a alebo novším
- v Windows NT Server 4.0, Terminal Server Edition (podporuje len DB2 Run-Time Client) so servisným balíkom 6 alebo novším pre Terminal Server
- $\bullet$  Windows 2000
- v Windows XP (32-bitové a 64-bitové vydania)
- v Windows Server 2003 (32-bitové a 64-bitové vydania)

#### **Softvérové požiadavky**

<span id="page-24-0"></span>| | | | | | | | | | | |

Najaktuálnejšie informácie o operačnom systéme nájdete na stránke [http://www.ibm.com/software/data/db2/udb/sysreqs.html.](http://www.ibm.com/software/data/db2/udb/sysreqs.html) v Na používanie nástrojov založených na jazyku Java, napríklad DB2 Control Center a na vytvorenie a spustenie aplikácií jazyka Java vrátane uložených procedúr a užívateľom definovaných funkcií potrebujete príslušné SDK. v Ak plánujete používať LDAP (Lightweight Directory Access Protocol), potrebujete buď Microsoft LDAP klienta alebo IBM SecureWay LDAP klienta Verzie 3.2.1 alebo novšej. Pred inštaláciou budete musieť rozšíriť schému vášho adresára použitím pomocného programu db2schex, ktorý nájdete na inštalačnom médiu. Microsoft LDAP klient sa dodáva s operačným systémom v prípade Windows ME, Windows 2000, Windows XP a Windows Server 2003. v Ak na zálohovanie a obnovu vašich databáz plánujete používať prostriedky Tivoli Storage Manager, potrebujete Tivoli Storage Manager Client verziu 4.2.0 alebo novšiu. – Pre 64-bitové operačné systémy Windows NT potrebujete API TSM klienta, verziu 5.1. v Ak na váš operačný systém máte nainštalovaný program IBM Antivirus, je nutné ho zakázať alebo odinštalovať, aby mohla byť dokončená inštalácia DB2.

> v Ak inštalujete Application Development Client, musíte mať C kompilátor na vybudovanie uložených procedúr SQL.

#### **Požiadavky na komunikáciu**

- Pomenované dátovody alebo TCP/IP.
- v Základný operačný systém Windows umožňuje pripojiteľnosť cez Pomenované dátovody a TCP/IP.

**Poznámka:** Vo verzii 8 podporuje DB2 UDB na vzdialenú administráciu databázy len TCP/IP.

#### **Súvisiaci odkaz:**

v "Úrovne Java SDK pre DB2 UDB" na strane 17

# **Úrovne Java SDK pre DB2 UDB**

Na používanie nástrojov založených na jazyku Java, napríklad DB2 Control Center a na vytvorenie a spustenie aplikácií jazyka Java vrátane uložených procedúr a užívateľom definovaných funkcií potrebujete príslušnú úroveň SDK, uvedenú nižšie.

Ak je SDK vyžadované niektorým komponentom, ktorý sa inštaluje a SDK ešte nie je nainštalované, SDK sa nainštaluje v prípade, ak na nainštalovanie tohto produktu použijete buď Sprievodcu nastavovaním DB2 alebo súbor odpovedí.

SDK sa neinštaluje s DB2 Run-Time klientom.

Najaktuálnejšie informácie o SDK nájdete na webovej stránke systémových požiadaviek DB2 UDB na adrese <http://www.ibm.com/software/data/db2/udb/sysreqs.html>

Najaktuálnejšie informácie o SDK Linux nájdete na webovej stránke vývojových nástrojov IBM pre Linux na adrese [http://www-106.ibm.com/developerworks/java/jdk/linux/tested.html](http://www.ibm.com/software/data/db2/udb/sysreqs.html)

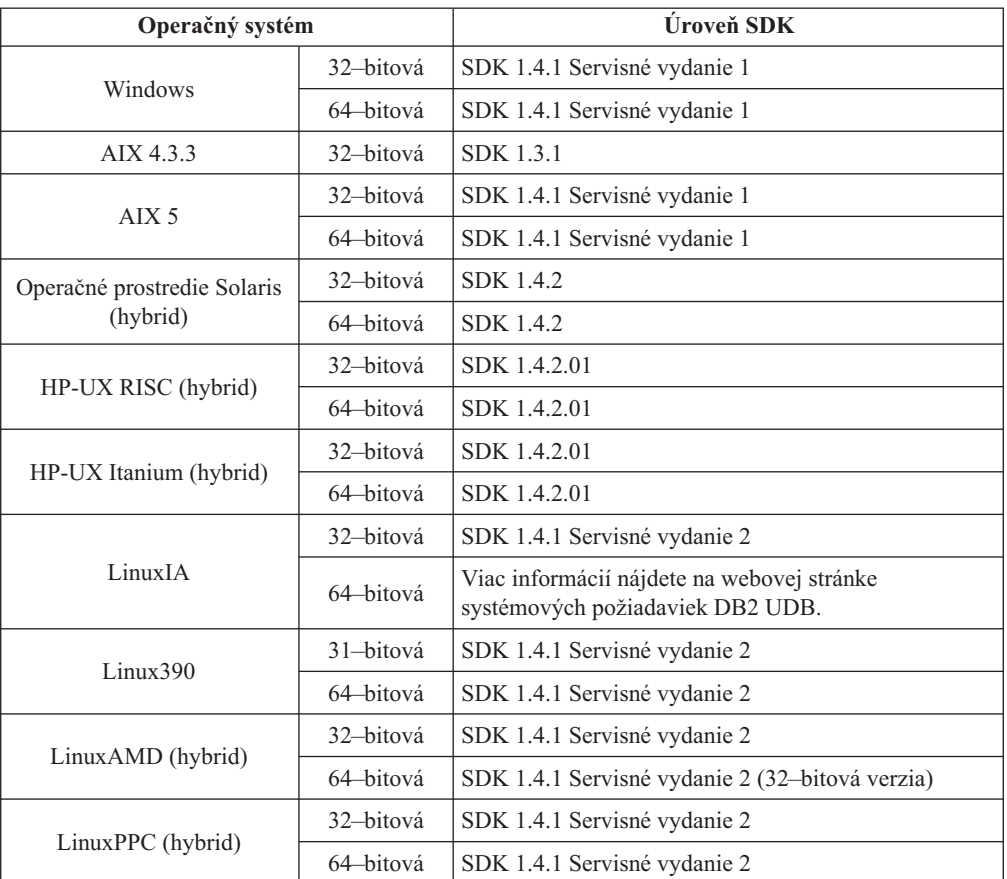

<span id="page-25-0"></span>Nasledujúca tabuľka uvádza úrovne SDK pre DB2 v závislosti od operačného systému:

#### **Súvisiace koncepty:**

v "Inštalácia IBM Developer Kit for Java 1.3.1 (UNIX)" v *Quick Beginnings for DB2 Servers*

# **Požiadavky na pripojenie k hostiteľovi pre DB2 klientov**

Klientske aplikácie DB2 Verzia 8, ktoré sa pripájajú k hostiteľským databázam (DB2 for z/VM a VM/VSE, DB2 for eServer, iSeries a AS/400 a DB2 for z/OS a OS/390) vyžadujú, aby bola na cieľových serveroch aplikovaná sada DB2 PTF/APAR:

- Keď chcete použiť klientov DB2 Verzia 8, ktorí sa pripájajú k DB2 for z/VM a VM/VSE, požiadajte podporu DB2 for VM/VSE o opravy, ktoré musia byť aplikované na cieľovú databázu.
- v Keď chcete použiť klientov DB2 Verzia 8, ktorí sa pripájajú k DB2 for z/OS a OS/390, musíte nainštalovať opravu pre APAR PQ62695.
- v Keď chcete použiť klientov DB2 Verzia 8, ktorí volajú tieto funkcie a pripájajú sa k DB2 for eServer iSeries a AS/400, musíte nainštalovať nasledujúce opravy:

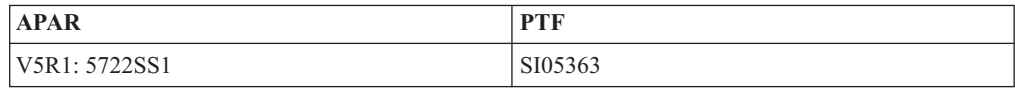

Tieto opravy a ďalšie informácie o nich sú dostupné z http://techsupport.services.ibm.com/server/support.

### **Súvisiace úlohy:**

- v "Inštalácia DB2 klientov [\(Windows\)"](#page-28-0) na strane 21
- v ["Inštalácia](#page-29-0) DB2 klientov (UNIX)" na strane 22

# <span id="page-28-0"></span>**Kapitola 3. Inštalácia klientov DB2**

# **Inštalácia DB2 klientov (Windows)**

|

| | | | | |

Táto úloha opisuje postup pri inštalácii DB2 klienta na operačný systém Windows.

#### **Požiadavky:**

Pred nainštalovaním vášho DB2 klienta sa presvedčte, či:

- v Váš systém spĺňa všetky požiadavky na pamäť, diskový priestor a inštaláciu.
- v Na vykonanie inštalácie máte konto užívateľa:

#### **Windows 98, Windows ME**

Akékoľvek platné konto užívateľa Windows 98 alebo Windows ME.

#### **Systém Windows Terminal Server, Windows NT, Windows 2000, Windows XP a Windows Server 2003**

Užívateľské konto, patriace skupine s vyšším oprávnením, než má skupina hostí, napr. skupine užívateľov.

Ak chcete vykonať inštaláciu na serveroch Windows 2000 a Windows Server 2003 ako súčasť skupiny užívateľov, treba modifikovať oprávnenia na register, aby užívatelia mali oprávnenie na **zápis** do vetvy registra HKEY\_LOCAL\_MACHINE\Software. V štandardnom prostredí Windows 2000 a Windows Server majú členovia skupiny Užívatelia na vetvu HKEY\_LOCAL\_MACHINE\Software prístup len na **čítanie**.

#### **Obmedzenia:**

Vo verzii 8 podporuje DB2 UDB na vzdialenú administráciu databázy len TCP/IP.

#### **Procedúra:**

Ak chcete nainštalovať klienta DB2:

- 1. Prihláste sa do systému s užívateľským kontom, ktoré chcete používať na vykonanie inštalácie.
- 2. Ukončite všetky ostatné programy, aby sprievodca nastavovaním DB2 mohol aktualizovať súbory podľa požiadavky.
- 3. Do mechaniky vložte príslušný CD-ROM. Funkcia automatického spustenia spustí Sprievodcu nastavovaním DB2. Sprievodca nastavovaním DB2 určí systémový jazyk a nastavovací program spustí v tomto jazyku.

Sprievodcu nastavovaním DB2 môžete spustiť v jazyku inom, ako je štandardný jazyk systému, manuálnym vyvolaním sprievodcu nastavovaním DB2 a zadaním kódu jazyka. Napríklad príkaz **setup -i fr** spustí Sprievodcu nastavovaním DB2 vo francúzštine. Tento príklad neplatí pre DB2 UDB Run-Time Client Lite.

- 4. Ak inštalujete produkt Administration client alebo Application Development client, po otvorení spúšťacej lišty DB2 vyberte **Install Product**.
- 5. Pokračujte v súlade s výzvami sprievodcu nastavovaním DB2. K dispozícii je online pomoc, ktorá vás prevedie cez zvyšné kroky.

Po nainštalovaní DB2 klienta by ste ho mali nakonfigurovať tak, aby pristupoval k vzdialenému DB2 serveru.

Ak chcete, aby mal váš produkt DB2 prístup k dokumentácii k DB2 buď na vašom lokálnom počítači alebo na inom počítači vo vašej sieti, musíte si nainštalovať Informačné centrum DB2. Informačné centrum DB2 obsahuje dokumentáciu k produktu DB2 Universal Database a k produktom súvisiacim s DB2. Pozrite si Inštalácia Informačného centra DB2 pomocou Sprievodcu nastavovaním DB2 (Windows).

#### **Súvisiace koncepty:**

<span id="page-29-0"></span>| | | | |

- v "Základy inštalácie pomocou súboru odpovedí" v *Installation and Configuration Supplement*
- v ["Informačné](#page-73-0) centrum DB2" na strane 66
- v "Scenáre inštalácie [Informačného](#page-74-0) centra DB2" na strane 67

#### **Súvisiace úlohy:**

- v "Inštalácia [Informačného](#page-79-0) centra DB2 pomocou Sprievodcu nastavovaním DB2 [\(Windows\)"](#page-79-0) na strane 72
- v "Konfigurovanie vzdialeného prístupu k databáze servera" v *Installation and Configuration Supplement*
- v "Prehľad inštalácie DB2 pomocou súboru odpovedí (Windows)" v *Installation and Configuration Supplement*
- v "Inštalovanie serverov DB2 v prostredí databázy s jedným oddielom (Windows)" v *Quick Beginnings for DB2 Servers*

#### **Súvisiaci odkaz:**

- v "Identifikátory jazyka (pre spúšťanie Sprievodcu nastavovaním DB2 v inom jazyku)" v *Quick Beginnings for DB2 Servers*
- v "setup príkaz inštalácie DB2" v *Command Reference*
- v Príloha C, "Voľby [príkazového](#page-100-0) riadka produktu DB2 Run-Time Client Lite", na strane 93

## **Inštalácia DB2 klientov (UNIX)**

Táto úloha ponúka kroky, ktoré treba vykonať pri inštalácii DB2 klienta na UNIX.

#### **Požiadavky:**

Pred začatím inštalácie DB2 klienta na UNIX:

- v Skontrolujte, či váš systém spĺňa všetky požiadavky na pamäť, hardvér a softvér na inštaláciu svojho DB2 produktu.
- v Inštalácia DB2 klienta v operačnom prostredí Solaris alebo na HP-UX vyžaduje, aby ste aktualizovali parametre konfigurácie jadra a reštartovali svoj systém.

#### **Obmedzenia:**

Vo verzii 8 podporuje DB2 UDB na vzdialenú administráciu databázy len TCP/IP.

#### **Procedúra:**

Po aktualizácii konfiguračných parametrov jadra a spustení vášho systému (vyžaduje sa pre Operačné prostredie Solaris a HP-UX a odporúča sa pre Linux) môžete nainštalovať vášho DB2 klienta.

Pri inštalácii DB2 klienta na UNIX postupujte takto:

1. Prihláste sa s oprávnením užívateľa typu root.

| | |

- 2. Vložte a pripojte vhodný CD-ROM.
- 3. Zadaním príkazu **cd /***cdrom* prejdite do adresára, kde je CD-ROM pripojený, pričom **/***cdrom* je bod pripojenia tohto nosiča CD-ROM.
- 4. Zadajte príkaz **./db2setup**. Spustí sa Sprievodca nastavovaním DB2.
- 5. Keď sa otvorí spúšťacia lišta DB2, vyberte **Install Products**.
- 6. Vyberte si klienta, ktorého chcete inštalovať.
- 7. Pokračujte v súlade s výzvami sprievodcu nastavovaním DB2. Online pomoc je k dispozícii, aby vás previedla zostávajúcimi krokmi.

Po skončení inštalácie sa DB2 klient nainštaluje do adresára *DB2DIR*, pričom *DB2DIR* je:

**AIX** /usr/opt/db2\_08\_01

#### **Linux a ďalšie operačné systémy UNIX** /opt/IBM/db2/V8.1

Po nainštalovaní DB2 klienta by ste ho mali nakonfigurovať tak, aby pristupoval k vzdialenému DB2 serveru.

Ak chcete, aby mal váš produkt DB2 prístup k dokumentácii k DB2 buď na vašom lokálnom počítači alebo na inom počítači vo vašej sieti, musíte si nainštalovať Informačné centrum DB2. Informačné centrum DB2 obsahuje dokumentáciu k produktu DB2 Universal Database a k produktom súvisiacim s DB2. Pozrite si Inštalácia Informačného centra DB2 pomocou Sprievodcu nastavovaním DB2 (UNIX).

#### **Súvisiace koncepty:**

| | | | |

- v "Základy inštalácie pomocou súboru odpovedí" v *Installation and Configuration Supplement*
- v ["Informačné](#page-73-0) centrum DB2" na strane 66
- v "Scenáre inštalácie [Informačného](#page-74-0) centra DB2" na strane 67

#### **Súvisiace úlohy:**

- v "Inštalácia [Informačného](#page-76-0) centra DB2 pomocou Sprievodcu nastavovaním DB2 (UNIX)" na [strane](#page-76-0) 69
- v ["Modifikovanie](#page-23-0) parametrov jadra (operačné prostredie Solaris)" na strane 16
- v ["Modifikovanie](#page-18-0) parametrov jadra (HP-UX)" na strane 11
- v ["Konfigurovanie](#page-36-0) pripojení klienta k serveru pomocou Asistenta konfigurácie (CA)" na [strane](#page-36-0) 29
- v "Konfigurovanie vzdialeného prístupu k databáze servera" v *Installation and Configuration Supplement*
- v "Prehľad inštalácie DB2 pomocou súboru odpovedí (UNIX)" v *Installation and Configuration Supplement*
- v ["Modifikovanie](#page-21-0) parametrov jadra (Linux)" na strane 14

#### **Súvisiaci odkaz:**

v "db2setup - Inštalácia DB2 Príkaz" v *Command Reference*

<span id="page-32-0"></span>**Časť 2. Konfigurácia komunikácie medzi klientom a serverom**

# <span id="page-34-0"></span>**Kapitola 4. Podpora komunikácie klienta so serverom**

# **Scenáre komunikácie klient-server**

Nasledujúca tabuľka uvádza komunikačné protokoly, ktoré sa dajú použiť pri pripájaní klienta DB2 k serveru DB2. DB2 Workgroup Server Edition a DB2 Enterprise Server Edition môžu obsluhovať požiadavky od hostiteľa alebo klientov OS/400.

|                                                               | Servery s AIX, HP-UX, Linux a<br>Operačným prostredím Solaris | Servery s Windows NT/Windows 2000/Windows<br>XP/Windows Server 2003 |
|---------------------------------------------------------------|---------------------------------------------------------------|---------------------------------------------------------------------|
| Klient OS/400 V5R1                                            | TCP/IP                                                        | TCP/IP                                                              |
| Klienti s AIX, HP-UX, Linux a Operačným<br>prostredim Solaris | TCP/IP                                                        | TCP/IP                                                              |
| Klient OS/390 alebo z/OS                                      | TCP/IP                                                        | TCP/IP                                                              |
| Klient VM V6                                                  | TCP/IP                                                        | TCP/IP                                                              |
| <b>Online klient VSE V7</b>                                   | TCP/IP                                                        | TCP/IP                                                              |
| Klient VM V7                                                  | TCP/IP                                                        | TCP/IP                                                              |
| Klienti s Windows 98 a Windows ME                             | TCP/IP                                                        | <b>NPIPE</b><br><b>NetBIOS</b><br>TCP/IP                            |
| Klient s Windows NT/Windows 2000                              | TCP/IP                                                        | <b>NPIPE</b><br><b>NetBIOS</b><br>TCP/IP                            |
| Klient s Windows XP/Windows Server 2003                       | TCP/IP                                                        | <b>NPIPE</b><br><b>NetBIOS</b><br>TCP/IP                            |

*Tabuľka 3. Scenáre komunikácie klient-server*

#### **Súvisiace koncepty:**

v "DB2 [klienti"](#page-10-0) na strane 3

#### **Súvisiace úlohy:**

v "Nastavenie servera DB2 po manuálnej inštalácii" v *Installation and Configuration Supplement*

#### **Súvisiaci odkaz:**

v "Podporované a [nepodporované](#page-13-0) konfigurácie klientov" na strane 6
# <span id="page-36-0"></span>**Kapitola 5. Konfigurácia komunikácie medzi klientom a serverom pomocou Asistenta konfigurácie**

# **Konfigurovanie pripojení klienta k serveru pomocou Asistenta konfigurácie (CA)**

Táto téma opisuje postup pri pripájaní vášho DB2 klienta k vzdialenej databáze pomocou Asistenta konfigurácie (CA). Asistent konfigurácie je nástroj GUI DB2, ktorý je možné použiť na nakonfigurovanie pripojení k databáze a ďalších nastavení databázy. Asistent konfigurácie (CA) sa v starších vydaniach DB2 uvádzal ako Asistent konfigurácie klienta (CCA).

Pripojenie klienta k serveru môžete nakonfigurovať aj použitím procesora príkazového riadka (CLP).

CA musí byť nainštalovaný na vašom DB klientovi. CA je k dispozícii ako súčasť produktu DB2 Administration Client a DB2 Application Development Client.

Vzdialený server musí byť nakonfigurovaný tak, aby akceptoval prichádzajúce požiadavky klienta. Inštalačný program servera štandardne zisťuje a konfiguruje väčšinu protokolov na serveri v prípade prichádzajúcich pripojení klienta.

Pripojenie k databáze môžete nakonfigurovať použitím jednej z nasledujúcich metód:

- v Pripojenie k databáze pomocou zisťovania
- v Pripojenie k databáze pomocou profilu
- v Manuálne pripojenie k databáze pomocou CA

#### **Ktorú metódu by ste mali použiť?:**

#### **Pripojenie k databáze pomocou zisťovania**

Túto metódu použite v prípade, ak nemáte žiadne informácie o databáze, ku ktorej sa chcete pripojiť. Táto metóda prehľadá vašu sieť a vypíše všetky databázy, ktoré sú pre vás dostupné. Na serveroch musí bežať a byť aktivovaný DAS (DB2 Administration Server), aby funkcia zisťovania, ktorú obsahuje Asistent konfigurácie (CA), mohla vrátiť informácie o DB2 systémoch.

#### **Pripojenie k databáze pomocou profilu**

Túto metódu použite v prípade, ak máte súbor, obsahujúci všetky informácie, potrebné na prístup k cieľovej databáze. Túto metódu môžete použiť aj na katalogizáciu a pripojenie k viacerým databázam, špecifikovaným v súbore prístupového profilu.

#### **Manuálne pripojenie k databáze**

Túto metódu použite v prípade, ak máte všetky informácie, potrebné na pripojenie k cieľovej databáze. Budete musieť poznať:

- v Komunikačné protokoly podporované serverom, na ktorom sa nachádza cieľová databáza
- v Príslušné parametre komunikácie pre protokoly servera
- · Názov databázy

#### **Súvisiace úlohy:**

v ["Konfigurácia](#page-39-0) pripojenia k databáze pomocou zisťovania" na strane 32

- <span id="page-37-0"></span>v ["Konfigurovanie](#page-38-0) pripojenia k databáze použitím profilu" na strane 31
- v "Manuálna konfigurácia pripojenia k databáze použitím Asistenta konfigurácie (CA)" na strane 30
- v "Konfigurovanie komunikačných protokolov pre vzdialenú inštanciu DB2" v *Installation and Configuration Supplement*
- v "Konfigurovanie komunikačných protokolov pre lokálnu inštanciu DB2" v *Installation and Configuration Supplement*
- v ["Konfigurovanie](#page-44-0) pripojení klienta k serveru použitím procesora príkazového riadka (CLP)" na [strane](#page-44-0) 37

# **Konfigurácia pripojenia k databáze**

## **Manuálna konfigurácia pripojenia k databáze použitím Asistenta konfigurácie (CA)**

Ak máte informácie pre databázu, ku ktorej sa chcete pripojiť a pre server, na ktorom sa nachádza, môžete manuálne zadať všetky informácie konfigurácie. Táto metóda je analogická so zadávaním príkazov pomocou procesora príkazového riadka, ale parametre sa uvádzajú graficky.

#### **Požiadavky:**

- v Presvedčte sa, či máte platný ID užívateľa pre DB2.
- v Ak pridávate databázu do systému s nainštalovaným produktom DB2 Server alebo DB2 Connect server, zabezpečte, aby ste mali ID užívateľa s oprávnením SYSADM alebo SYSCTRL pre túto inštanciu.

#### **Procedúra:**

Ak chcete pridať databázu k vášmu systému manuálne pomocou Asistenta konfigurácie, vykonajte toto:

- 1. Prihláste sa do systému s platným ID užívateľa pre DB2.
- 2. Spustite Asistenta konfigurácie. Asistenta konfigurácie je možné spustiť z ponuky Start v systéme Windows alebo použitím príkazu **db2ca** v systéme Windows alebo UNIX.
- 3. V ponukovej lište CA, pod **Selected**, zvoľte **Add Database Using Wizard**.
- 4. Vyberte prepínač **>Manually configure a connection to a database** a kliknite na tlačidlo **Next**.
- 5. Ak používate LDAP (Lightweight Directory Access Protocol), vyberte prepínač, zodpovedajúci lokalite, v ktorej chcete uchovávať adresáre DB2. Kliknite na tlačidlo **Next**.
- 6. Vyberte prepínač korešpondujúci protokolu, ktorý chcete použiť zo zoznamu **Protocol**.

Ak máte na vašom systéme nainštalovaný produkt DB2 Connect a vyberiete TCP/IP alebo APPC, máte možnosť vybrať **The database physically resides on a host or OS/400 system**. Ak označíte toto začiarkovacie políčko, máte možnosť vybrať si typ pripojenia, ktoré chcete vytvoriť k hostiteľskej databáze alebo k databáze OS/400:

- v Ak chcete vytvoriť pripojenie prostredníctvom brány servera DB2 Connect, vyberte prepínač **Connect to the server via the gateway**.
- v Ak chcete vytvoriť priame pripojenie, vyberte prepínač **Connect directly to the server**.

Kliknite na **Next**.

7. Zadajte požadované parametre komunikačného protokolu a kliknite na **Next**.

<span id="page-38-0"></span>8. Do poľa **Database name** napíšte názov aliasu vzdialenej databázy, ktorú chcete pridať a do poľa **Database alias** napíšte názov lokálneho aliasu databázy.

Ak pridávate hostiteľskú databázu alebo databázu OS/400, do poľa **Database name** napíšte názov umiestnenia pre databázu OS/390 alebo z/OS, názov RDB pre databázu OS/400 alebo DBNAME pre databázu VSE alebo VM. Voliteľne môžete do poľa **Comment** pridať komentár, opisujúci túto databázu.

Kliknite na **Next**.

- 9. Ak plánujete používať ODBC, registrujte túto databázu ako zdroj údajov ODBC. Ak chcete vykonať túto operáciu, musí byť nainštalovaný ODBC.
- 10. V okne **Specify the node options** vyberte operačný systém a napíšte názov vzdialenej inštancie databázového systému, ku ktorému sa chcete pripojiť.
- 11. Zabezpečte, aby v okne **Specify the system options** bol správne zadaný názov systému, názov hostiteľa a operačný systém. Voliteľne môžete zadať komentár. Kliknite na **Next**.
- 12. V okne **Specify the security options** uveďte voľbu bezpečnosti, ktorá sa použije v prípade autentifikácie.
- 13. Kliknite na tlačidlo **Finish**. Túto databázu môžete teraz začať používať. Výberom akcie **Exit** z ponuky sa ukončí Asistent konfigurácie.

#### **Súvisiace úlohy:**

| | | |

| | |

|

- v ["Konfigurácia](#page-39-0) pripojenia k databáze pomocou zisťovania" na strane 32
- v "Konfigurovanie pripojenia k databáze použitím profilu" na strane 31
- v "Testovanie pripojenia k databáze pomocou Asistenta [konfigurácie"](#page-43-0) na strane 36

### **Konfigurovanie pripojenia k databáze použitím profilu**

Profil servera obsahuje informácie o inštanciách servera na systéme a o databázach v rámci každej inštancie servera. Profil klienta obsahuje informácie o databáze, ktoré boli zahrnuté do katalógu v inom klientskom systéme.

Použite kroky v nasledujúcej úlohe a nakonfigurujte jednu databázu použitím profilu servera. Ak chcete nakonfigurovať pripojenia k viacerým databázam naraz, mali by ste použiť funkciu importovania, ktorú obsahuje Asistent konfigurácie (CA).

#### **Predpoklady:**

- v Presvedčite sa, či máte platný ID užívateľa pre DB2.
- Ak pridávate databázu do systému s nainštalovaným produktom DB2 Server alebo DB2 Connect server, zabezpečte, aby ste mali ID užívateľa s oprávnením SYSADM alebo SYSCTRL pre túto inštanciu.

#### **Procedúra:**

Pri konfigurovaní pripojenia k databáze použitím profilu postupujte takto:

- 1. Prihláste sa do systému s platným ID užívateľa pre DB2.
- 2. Spustite Asistenta konfigurácie. Asistenta konfigurácie možno spustiť z ponuky Štart v systéme Windows alebo použitím príkazu **db2ca** v systéme Windows alebo UNIX.
- 3. V časti **Selected** ponukovej lišty Konfiguračného asistenta vyberte **Add Database Using Wizard**.
- 4. Vyberte prepínač **Use a profile** a kliknite na tlačidlo **Next**.
- 5. Kliknite na **...** a vyberte profil.
- 6. Kliknite na **Load** a v profile vyberte databázu.
- 7. Kliknite na **Next**.
- 8. Do poľa **Database alias** napíšte názov lokálneho aliasu databázy a do poľa **Comment** voliteľne napíšte komentár, opisujúci túto databázu. Kliknite na **Next**.
- 9. Ak plánujete používať ODBC, musíte túto databázu zaregistrovať ako zdroj údajov ODBC. Skontrolujte, či je začiarkovacie políčko **Register this database for ODBC** označené. Na vykonanie tejto operácie musí byť nainštalované ODBC.
- 10. Kliknite na tlačidlo **Finish**. Túto databázu môžete teraz začať používať.

#### **Súvisiace úlohy:**

<span id="page-39-0"></span>| | | |

|

| | | | | | |

- v "Vytváranie a exportovanie klientskych profilov pomocou Asistenta [konfigurácie"](#page-41-0) na [strane](#page-41-0) 34
- v "Importovanie a [konfigurovanie](#page-42-0) klientskych profilov pomocou Asistenta konfigurácie" na [strane](#page-42-0) 35

# **Konfigurácia pripojenia k databáze pomocou zisťovania**

Funkciu zisťovania, ktorú obsahuje Asistent konfigurácie (CA), môžete použiť na vyhľadávanie databáz v sieti.

#### **Požiadavky:**

- v Presvedčte sa, či máte platný ID užívateľa pre DB2.
- v Ak pridávate databázu do systému s nainštalovaným produktom DB2 Server alebo DB2 Connect server, zabezpečte, aby ste mali ID užívateľa s oprávnením SYSADM alebo SYSCTRL pre túto inštanciu.

#### **Obmedzenia:**

Funkcia zisťovania pravdepodobne nemôže zistiť vzdialený systém, ak:

- Na vzdialenom systéme nebeží Administračný server.
- v Uplynie čas vyhradený pre funkciu zisťovania. Funkcia zisťovania štandardne prehľadáva sieť 10 sekúnd; toto pravdepodobne nestačí na zistenie vzdialeného systému. Na stanovenie dlhšieho časového úseku môžete nastaviť premennú registra DB2DISCOVERYTIME.
- v Sieť, na ktorej beží požiadavka na zisťovanie, je nakonfigurovaná tak, aby požiadavka na zisťovanie nedosiahla požadovaný vzdialený systém.

#### **Obmedzenia:**

Aby funkcia zisťovania, ktorú obsahuje Asistent konfigurácie (CA), mohla vrátiť informácie o DB2 systémoch, musí bežať a byť aktivovaný DAS (DB2 Administration Server).

#### **Procedúra:**

Ak chcete pridať databázu k vášmu systému pomocou funkcie zisťovania, vykonajte nasledujúce kroky:

- 1. Prihláste sa do systému s platným ID užívateľa pre DB2.
- 2. Spustite Asistenta konfigurácie. Asistenta konfigurácie je možné spustiť z ponuky Start v systéme Windows alebo použitím príkazu **db2ca** v systéme Windows alebo UNIX.
- 3. V ponukovej lište CA pod **Selected** vyberte **Add Database Using Wizard**. Otvorí sa sprievodca **Add Database**.
- 4. Vyberte prepínač **Search the network** a kliknite na tlačidlo **Next**.
- 5. Kliknite dvakrát na zložku vedľa položky **Known Systems**. Zobrazia sa všetky systémy známe vášmu klientovi. Dvojitým kliknutím na adresár hneď vedľa **Other Systems** zobrazíte zoznam všetkých systémov v sieti.
- <span id="page-40-0"></span>6. Rozviňte zoznam inštancií a databáz a vyberte databázu, ktorú chcete pridať. Kliknite na **Next**.
- 7. Do poľa **Database alias** napíšte názov lokálneho aliasu databázy a do poľa **Comment** voliteľne napíšte komentár, opisujúci túto databázu.
- 8. Ak plánujete používať ODBC, registrujte túto databázu ako zdroj údajov ODBC. Ak chcete vykonať túto operáciu, musí byť nainštalovaný ODBC.
- 9. Kliknite na tlačidlo **Finish**. Databázu, ktorú ste pridali, môžete teraz začať používať. Kliknutím na tlačidlo **Close** sa ukončí Asistent konfigurácie.

#### **Súvisiace úlohy:**

- v "Manuálna [konfigurácia](#page-37-0) pripojenia k databáze použitím Asistenta konfigurácie (CA)" na [strane](#page-37-0) 30
- v ["Konfigurovanie](#page-38-0) pripojenia k databáze použitím profilu" na strane 31
- v "Testovanie pripojenia k databáze pomocou Asistenta [konfigurácie"](#page-43-0) na strane 36

### **Klientske profily**

### **Informácie o klientskych profiloch**

Klientske profily sa používajú na konfiguráciu databázových spojení medzi DB2<sup>®</sup> klientmi a servermi. Klientsky profil je vytvorený z klienta s použitím funkcie export Asistenta konfigurácie (CA), alebo s použitím príkazu **db2cfexp**. Informácie obsiahnuté v klientskom profile sú určené počas procesu exportu.

V závislosti od zvolených nastavení môže obsahovať informácie, ako sú tieto:

- v Informácie o databázovom pripojení (vrátane CLI alebo ODBC nastavení).
- v Nastavenia klienta (vrátane konfiguračných parametrov správcu databázy a DB2 registrových premenných).
- CLI alebo ODBC spoločné parametre.
- Konfiguračné údaje pre lokálny komunikačný podsystém NetBIOS.

Len čo boli určené informácie v klientskom profile, môžu sa použiť na konfiguráciu iných klientov buď použitím funkcie import CA, alebo importovaním profilov s použitím príkazu **db2cfimp**. Klienti môžu importovať všetky konfiguračné informácie alebo podskupinu konfiguračných informácií do existujúceho profilu.

#### **Súvisiace úlohy:**

- v "Exportovanie a importovanie profilu" v *Installation and Configuration Supplement*
- v "Vytváranie a exportovanie klientskych profilov pomocou Asistenta [konfigurácie"](#page-41-0) na [strane](#page-41-0) 34
- v "Importovanie a [konfigurovanie](#page-42-0) klientskych profilov pomocou Asistenta konfigurácie" na [strane](#page-42-0) 35

#### **Súvisiaci odkaz:**

- v "db2cfimp Príkaz nástroja importu konfigurácie pripojenia" v *Command Reference*
- v "db2cfexp Príkaz nástroja exportu konfigurácie pripojenia" v *Command Reference*

# **Vytváranie a exportovanie klientskych profilov pomocou Asistenta konfigurácie**

Klientske profily sa používajú na vytváranie pripojení medzi klientmi a servermi DB2. Informácie, ktoré obsahuje klientsky profil, sa určujú počas procesu exportu. Po zistení informácií v klientskom profile sa tieto môžu použiť na nakonfigurovanie ďalších klientov použitím procesu importovania.

#### **Procedúra:**

<span id="page-41-0"></span>| |

| | | |

| | |

| | | | | | | | | | | | | | | | | | |

| |

 $\overline{1}$ 

Pri vytváraní klientskych profilov použitím funkcie exportovania v Asistentovi konfigurácie (CA) postupujte takto:

- 1. Prihláste sa do systému s platným ID užívateľa pre DB2.
- 2. Spustite Asistenta konfigurácie. Asistenta konfigurácie je možné spustiť z ponuky Start v systéme Windows alebo použitím príkazu **db2ca** v systéme Windows alebo UNIX.
- 3. V ponuke **Configure** vyberte **Export Profile**.
- 4. Vyberte jednu z nasledujúcich volieb:
	- **All** Ak chcete vytvoriť profil, obsahujúci všetky databázy, katalogizované vo vašom systéme a všetky konfiguračné informácie týkajúce sa tohto klienta. Zadajte názov vášho klientskeho profilu a kliknite na **Save**.

#### **Database Connections**

Ak chcete vytvoriť profil, obsahujúci všetky databázy, katalogizované vo vašom systéme *bez* akýchkoľvek konfiguračných informácií, týkajúcich sa tohto klienta. Zadajte názov vášho klientskeho profilu a kliknite na **Save**.

#### **Customize**

Ak chcete vybrať podskupinu databáz, katalogizovaných vo vašom systéme alebo podskupinu konfiguračných informácií, týkajúcich sa tohto klienta. Do okna **Customize Export Profile**:

- a. Zadajte názov vášho klientskeho profilu.
- b. Označte začiarkovacie políčko **Database connections** a do klientskeho profilu, ktorý chcete exportovať, uveďte databázové pripojenia.
- c. V okne **Available database aliases** vyberte databázy, ktoré sa majú exportovať a kliknite na **>**, čím ich pridáte do okna **Selected database aliases**. Ak chcete do okna **Selected database aliases** pridať všetky dostupné databázy, kliknite na **>>**.
- d. Označte začiarkovacie políčka, ktoré spĺňajú možnosti, aké chcete nastaviť pre svojho cieľového klienta.
- e. Kliknite na **Export** a dokončite túto úlohu.
- f. Skontrolujte vaše výsledky, zobrazené v záložke Results.

Po dokončení tejto úlohy môžete funkciu importovania použiť na nakonfigurovanie ďalších klientov pomocou klientskeho profilu, ktorý ste vytvorili.

#### **Súvisiace koncepty:**

v ["Informácie](#page-40-0) o klientskych profiloch" na strane 33

- v ["Konfigurovanie](#page-38-0) pripojenia k databáze použitím profilu" na strane 31
- v "Exportovanie a importovanie profilu" v *Installation and Configuration Supplement*

v "Importovanie a konfigurovanie klientskych profilov pomocou Asistenta konfigurácie" na strane 35

# **Importovanie a konfigurovanie klientskych profilov pomocou Asistenta konfigurácie**

Klientske profily sa používajú na vytvorenie pripojení medzi klientmi a servermi DB2. Informácie, ktoré obsahuje klientsky profil sa určujú počas procesu exportovania. Hneď po určení informácií v klientskom profile môžu byť použité na konfiguráciu ostatných klientov s použitím procesu importu.

Na importovanie informácií o pripojení rôznych databáz môžete namiesto použitia sprievodcu **Add Database** použiť funkciu importovania, ktorú obsahuje Asistent konfigurácie. Sprievodca **Add Database** vám umožňuje pridať naraz len jednu databázu.

#### **Procedúra:**

<span id="page-42-0"></span>| |

| | | |

| | |

| | |

| | | | | | | | | | | | | | |

Pri konfigurovaní klientskych profilov použitím Asistenta konfigurácie(CA) postupujte takto:

- 1. Prihláste sa do systému s platným ID užívateľa pre DB2.
- 2. Spustite Asistenta konfigurácie. Asistenta konfigurácie je možné spustiť z ponuky Start v systéme Windows alebo použitím príkazu **db2ca** v systéme Windows alebo UNIX.
- 3. V ponuke **Configure** vyberte **Import Profile**.
- 4. Vyberte jednu z nasledujúcich volieb importovania. Môžete si vybrať, či budete importovať všetky informácie v klientskom profile alebo len podskupinu informácií.
	- **All** Túto voľbu vyberte na importovanie všetkého v klientskom profile. Otvorte klientsky profil, ktorý chcete importovať. Správa DB2 vás bude informovať o výsledku importovania.

#### **Customize**

Túto voľbu vyberte na importovanie konkrétnej databázy alebo nastavení, zadefinovaných v klientskom profile. V okne **Customize Import Profile**:

- a. Vyberte klientsky profil, ktorý chcete importovať a kliknite na **Load**.
- b. V okne **Available database aliases** vyberte databázy, ktoré sa majú importovať a kliknite na **>**, čím ich pridáte do okna **Selected database aliases**. Kliknite na **>>** a všetky dostupné databázy pridajte do okna **Selected database aliases**.
- c. Označte začiarkovacie políčka, ktoré zodpovedajú voľbám, ktoré si chcete prispôsobiť.
- d. Kliknite na **Import** a dokončite túto úlohu.
- e. Skontrolujte vaše výsledky, zobrazené v záložke Results.

#### **Súvisiace koncepty:**

v ["Informácie](#page-40-0) o klientskych profiloch" na strane 33

- v ["Konfigurovanie](#page-38-0) pripojenia k databáze použitím profilu" na strane 31
- v "Exportovanie a importovanie profilu" v *Installation and Configuration Supplement*
- v "Vytváranie a exportovanie klientskych profilov pomocou Asistenta [konfigurácie"](#page-41-0) na [strane](#page-41-0) 34

# <span id="page-43-0"></span>**Úvahy o podpore adresára LDAP**

V prostredí aktivovanom LDAP sú adresárové informácie o DB2® serveroch a databázach uložené v LDAP adresári. Pri vytvorení novej databázy, je databáza automaticky zaregistrovaná v LDAP adresári. Počas databázového pripojenia DB2 klient pristupuje k LDAP adresáru, aby získal požadované informácie o databáze a protokole a používa tieto informácie na pripojenie k databáze.

Nie je potrebné spustiť Asistenta konfigurácie (CA) na konfiguráciu informácií LDAP protokolu. Asistenta konfigurácie (CA) však môžete v prostredí LDAP použiť na:

- v Manuálnu katalogizáciu databázy v LDAP adresári.
- v Registráciu databázy ako ODBC dátového zdroja.
- v Konfiguráciu CLI/ODBC informácií.
- v Odstránenie databázy katalogizovanej v LDAP adresári.

#### **Súvisiace úlohy:**

v "Manuálna [konfigurácia](#page-37-0) pripojenia k databáze použitím Asistenta konfigurácie (CA)" na [strane](#page-37-0) 30

# **Testovania pripojenia**

| | | | | | |

### **Testovanie pripojenia k databáze pomocou Asistenta konfigurácie**

Po nakonfigurovaní pripojenia klienta k serveru treba pripojenie k databáze otestovať.

#### **Procedúra:**

Na testovanie pripojenia databázy:

- 1. Spustite **Configuration Assistant**.
- 2. Zvýraznite si databázu v detailnom pohľade a označte **Test Connection** z ponuky **Selected**. Otvorí sa okno Test Connection.
- 3. Vyberte typy pripojenia, ktoré chcete otestovať (štandard je **CLI**). Naraz môžete testovať viac ako jeden typ. Zadajte platné id užívateľa a heslo pre vzdialenú databázu a kliknite na **Test Connection**. Ak je je úspešné, zobrazí sa na stránke výsledkov správa potvrdzujúca pripojenie.

Ak test pripojenia zlyhal, dostanete správu s pomocou. Ak chcete zmeniť akékoľvek nastavenia, ktoré ste mohli zadať nesprávne, označte si databázu v podrobnom pohľade a vyberte **Change Database** z ponuky **Selected**.

- v ["Konfigurácia](#page-39-0) pripojenia k databáze pomocou zisťovania" na strane 32
- v "Manuálna [konfigurácia](#page-37-0) pripojenia k databáze použitím Asistenta konfigurácie (CA)" na [strane](#page-37-0) 30
- v ["Konfigurovanie](#page-38-0) pripojenia k databáze použitím profilu" na strane 31

# <span id="page-44-0"></span>**Kapitola 6. Konfigurácia komunikácie medzi klientom a serverom pomocou procesora príkazového riadka**

# **Konfigurovanie pripojení klienta k serveru použitím procesora príkazového riadka (CLP)**

Táto úloha opisuje postup pri konfigurácii pripojenia z DB2 klienta na vzdialený databázový server použitím procesora príkazového riadka (CLP).

Pripojenie klienta k serveru môžete tiež nastaviť pomocou Asistenta konfigurácie.

#### **Predpoklady:**

Pred konfigurovaním pripojenia klienta k serveru:

- v Na DB2 serveri a DB2 klientovi musia byť nakonfigurované komunikácie. V závislosti na vašom operačnom systéme komunikáciami môžu byť Pomenované dátovody, NetBIOS, alebo TCP/IP.
- v Musíte použiť jeden z podporovaných scenárov pripojenia klienta k serveru. Scenáre pripojenia opisujú, ktoré komunikačné metódy alebo protokoly a akým operačným systémom môžu byť použité.

#### **Obmedzenia:**

- v DB2 UDB servery na Windows a UNIX už neakceptujú prichádzajúce pripojenia klienta pomocou APPC. DB2 klienti sa ešte stále môžu pripojiť k hostiteľským systémom pomocou APPC, ak majú nainštalovaný produkt DB2 Connect.
- v Nemôžete použiť NetBIOS na pripojenie klienta Windows k serveru, ktorý je spustený na systéme UNIX.

#### **Procedúra:**

Pri konfigurácii pripojenia klienta k serveru použitím procesora príkazového riadka postupujte takto:

- 1. Identifikujte a zaznamenajte hodnoty parametrov komunikácie.
- 2. Na klientovi nakonfigurujte príslušný komunikačný protokol. V prípade Pomenovaných dátovodov sa konfigurácia nevyžaduje.
- 3. Uzol databázy katalogizujte z DB2 klienta jednou z nasledujúcich metód. Váš výber metódy závisí od nastavenia komunikačného protokolu na systéme, ktorý chcete katalogizovať.
	- v Katalogizácia uzla TCP/IP z DB2 klienta.
	- v Katalogizácia uzla NetBIOS z DB2 klienta.
	- v Katalogizácia Pomenovaných dátovodov z DB2 klienta.
- 4. Katalogizácia databázy na DB2 klientovi.
- 5. Otestovanie pripojenia klienta k serveru.

#### **Súvisiace úlohy:**

- v ["Katalogizácia](#page-51-0) uzla TCP/IP z DB2 klienta" na strane 44
- v ["Katalogizácia](#page-52-0) uzla NetBIOS z DB2 klienta" na strane 45
- v "Katalogizácia uzla [Pomenovaných](#page-53-0) dátovodov z klienta" na strane 46

| | |

| | |

- v ["Katalogizácia](#page-53-0) databázy z DB2 klienta použitím CLP" na strane 46
- v ["Testovanie](#page-56-0) pripojenia klienta k serveru použitím CLP" na strane 49
- v ["Konfigurovanie](#page-36-0) pripojení klienta k serveru pomocou Asistenta konfigurácie (CA)" na [strane](#page-36-0) 29

## **Identifikácia a zaznamenanie hodnôt parametrov komunikácie**

# **Pracovný list hodnôt parametrov protokolu TCP/IP pre konfiguráciu pripojenia klienta k serveru**

Ako budete prechádzať konfiguračnými krokmi, použite stĺpec *Vaša hodnota* v nasledujúcej tabuľke na zaznačenie vyžadovaných hodnôt.

| Parameter                                                                                                    | <b>Popis</b>                                                                                                    | Vzorová hodnota                    | Vaša hodnota |
|----------------------------------------------------------------------------------------------------|----------------------------------------------------------------------------------------------------|------------------------------------|--------------|
| Názov hostiteľa<br>· Názov hostiteľa<br>(názov_hostiteľa) alebo<br>· Adresa IP (adresa_ip)                       | Použite názov hostiteľa alebo<br><i>adresa_ip</i> vzdialeného hostiteľa.<br>Ak cheete zistiť hodnotu tohto<br>parametra:                                                                                                    | môj server<br>alebo<br>9.21.15.235 |              |
|                                                                                                    | • Ak chcete zistiť názov_hostiteľa,<br>zadajte príkaz hostname na<br>serveri.<br>• Skontaktujte svojho administrátora<br>siete a získajte od neho hodnotu<br>adresa ip alebo zadajte príkaz<br>ping názov_hostiteľa.<br>· Na počítačoch so systémom UNIX<br>môžete použiť i príkaz<br>DB2DIR/bin/hostlookup<br>názov_hostitela,<br>pričom DB2DIR je adresár, v                                                                                                    |                                    |              |
| Názov služby<br>· Názov služby pripojenia<br>(názov_služby) alebo<br>• Číslo portu/protokol<br>(číslo_portu/tcp) | ktorom je nainštalovaná DB2.<br>Hodnoty požadované v súbore pre<br>služby.<br>Názov služby pripojenia je<br>doplnkový názov, ktorý reprezentuje<br>číslo portu pripojenia (číslo_portu)<br>na klientovi.<br>Číslo portu musí byť rovnaké ako<br>číslo portu namapované parametrom<br>názov_služby na súbor služieb na<br>serveri. (Parameter názov_služby sa<br>nachádza v konfiguračnom súbore<br>databázového manažéra na inštancii<br>servera.) Túto hodnotu nesmú<br>používať žiadne iné aplikácie a musí<br>byť jedinečná v súbore služieb.<br>Na počítačoch s platformou UNIX<br>musí byť táto hodnota obvykle 1024<br>alebo vyššia.<br>Ak chcete získať hodnoty použité na<br>konfiguráciu servera, kontaktujte<br>svojho administrátora databázy. | server1<br>alebo<br>3700/tcp       |              |

*Tabuľka 4. pracovný list hodnôt parametrov TCP/IP*

*Tabuľka 4. pracovný list hodnôt parametrov TCP/IP (pokračovanie)*

<span id="page-46-0"></span>

| <b>Parameter</b>       | <b>Popis</b>                                                                                                    | Vzorová hodnota | Vaša hodnota |
|------------------------|----------------------------------------------------------------------------------------------------|-----------------|--------------|
| Názov uzla (node_name) | Lokálny alias alebo prezývka<br>opisujúca uzol, ku ktorému sa<br>pokúšate pripojiť. Môžete použiť<br>ľubovoľný názov; všetky názvy uzlov<br>vo vašom lokálnom adresári uzlov<br>však musia byť jedinečné. | db2node         |              |

#### **Súvisiace úlohy:**

- v ["Konfigurácia](#page-47-0) komunikácie cez TCP/IP na klientovi použitím CLP" na strane 40
- v ["Konfigurovanie](#page-44-0) pripojení klienta k serveru použitím procesora príkazového riadka (CLP)" na [strane](#page-44-0) 37

# **Pracovný list hodnôt parametrov rozhrania NetBIOS**

Pri vykonávaní jednotlivých krokov konfigurácie použite tento pracovný list na zaznamenanie požadovaných hodnôt pre konfiguráciu komunikácií NetBIOS.

| Parameter                                                            | Popis                                                                                                    | Vzorová hodnota | Vaša hodnota |
|----------------------------------------------------------------------|----------------------------------------------------------------------------------------------------|-----------------|--------------|
| Císlo logického adaptéra<br>(číslo_adaptéra)                         | Logický adaptér, ktorý bude<br>použitý pre pripojenie<br>prostredníctvom rozhrania<br>NetBIOS.                                                                                                    | 0               |              |
| Názov pracovnej stanice<br>( <i>nname</i> ) - na počítači<br>klienta | NetBIOS názov pracovnej<br>stanice klienta.<br>Parameter nname je volený<br>užívateľom a musí byť<br>jedinečný medzi všetkými<br>uzlami rozhrania NetBIOS v<br>sieti. Maximálna dĺžka<br>parametra <i>nname</i> je 8 znakov. | klient1         |              |
| Názov pracovnej stanice<br>( <i>nname</i> ) - na serveri             | NetBIOS názov servera.<br>Maximálna dĺžka parametra<br>nname je 8 znakov. Tento<br>názov možno nájsť v<br>konfiguračnom súbore<br>databázového manažéra<br>servera.                                                          | server1         |              |
| Názov uzla (node_name)                                               | Lokálny alias alebo prezývka<br>opisujúca uzol, ku ktorému sa<br>pokúšate pripojiť. Môžete zvoliť<br>ľubovoľný názov, no všetky<br>hodnoty názvov uzla v rámci<br>adresára lokálneho uzla musia<br>byť jedinečné.            | db2node         |              |

*Tabuľka 5. Pracovný list hodnôt parametrov rozhrania NetBIOS*

- v ["Konfigurácia](#page-49-0) komunikácie cez NetBIOS na klientovi použitím CLP" na strane 42
- v ["Konfigurovanie](#page-44-0) pripojení klienta k serveru použitím procesora príkazového riadka (CLP)" na [strane](#page-44-0) 37

# <span id="page-47-0"></span>**Pracovný list hodnôt parametrov Pomenovaných dátovodov pre konfiguráciu Pomenovaných dátovodov na klientovi**

Použite nasledujúci pracovný list na identifikáciu požadovaných hodnôt parametrov pre konfiguráciu komunikácie prostredníctvom Pomenovaných dátovodov.

| Parameter                            | <b>Popis</b>                                                                                                    | Vzorová hodnota | Vaša hodnota |
|--------------------------------------|----------------------------------------------------------------------------------------------------|-----------------|--------------|
| Názov počítača<br>(názov_počítača)   | Názov servera.<br>Ak cheete na serveri vyhľadať hodnotu<br>pre tento parameter, kliknite na tlačidlo<br>Start a vyberte položky Settings,<br>Control Panel. Dvakrát kliknite na<br>zložku Network a vyberte kartu<br>Identification. Poznačte si názov<br>počítača. | server1         |              |
| Názov inštancie<br>(názov_inštancie) | Názov inštancie na serveri, ku ktorému<br>sa pripájate.                                                                                                    | db <sub>2</sub> |              |
| Názov uzla (node_name)               | Lokálny alias alebo prezývka opisujúca<br>uzol, ku ktorému sa pokúšate pripojiť.<br>Môžete použiť ľubovoľný názov; všetky<br>názvy uzlov vo vašom lokálnom<br>adresári uzlov však musia byť jedinečné.                                                              | db2node         |              |

*Tabuľka 6. Pracovný list hodnôt parametrov Pomenovaných dátovodov*

#### **Súvisiace úlohy:**

- v "Konfigurovanie Pomenovaných dátovodov na klientovi pomocou CLP" v *Installation and Configuration Supplement*
- v ["Konfigurovanie](#page-44-0) pripojení klienta k serveru použitím procesora príkazového riadka (CLP)" na [strane](#page-44-0) 37

# **Konfigurácia komunikácií na DB2 klientovi**

### **Konfigurácia komunikácií cez TCP/IP**

### **Konfigurácia komunikácie cez TCP/IP na klientovi použitím CLP**

Táto úloha opisuje postup pri konfigurácii komunikácií cez TCP/IP na klientovi použitím CLP.

#### **Predpoklady:**

Presvedčite sa, či je protokol TCP/IP na klientovi DB2 funkčný. Pre vytvorenie pripojenia klienta k serveru musí byť protokol TCP/IP funkčný aj na serveri DB2. Ak chcete skontrolovať funkčnosť TCP/IP z klienta na server, na serverovom počítači napíšte **názov hostiteľa** a tento názov hostiteľa pingnite z klientskeho počítača.

#### **Procedúra:**

Pri konfigurovaní komunikácie cez TCP/IP na DB2 klientovi postupujte takto:

- 1. Rozlíšte adresu hostiteľa pre server.
- 2. Na DB2 klientovi aktualizujte súbor services.

- v "Nahradenie adresy hostiteľa servera pri konfigurácii pripojenia klienta k serveru" na strane 41
- v ["Aktualizácia](#page-49-0) súboru služieb na počítači klienta" na strane 42
- v "Konfigurovanie Pomenovaných dátovodov na klientovi pomocou CLP" v *Installation and Configuration Supplement*
- v ["Konfigurácia](#page-49-0) komunikácie cez NetBIOS na klientovi použitím CLP" na strane 42

### **Nahradenie adresy hostiteľa servera pri konfigurácii pripojenia klienta k serveru**

Klient bude používať adresu hostiteľa servera DB2 na vytvorenie pripojenia. Ak vaša sieť obsahuje názvový server, alebo ak plánujete priamo zadať adresu IP (*adresa\_ip*) servera, môžete prejsť na katalogizáciu uzla TCP/IP. Ak názvový server domén vo vašej sieti neexistuje, môžete priamo zadať názov hostiteľa, ktorý sa mapuje na adresu IP (*adresa\_ip*) servera v lokálnom súbore hosts.

Ak plánujete podporovať klienta UNIX, ktorý používa NIS (Network Information Services) a vo vašej sieti nepoužívate názvový server domén, musíte zaktualizovať súbor hosts, ktorý sa nachádza vo vašom hlavnom serveri NIS.

Nasledujúca tabuľka uvádza umiestnenie súboru lokálnych hostiteľov.

*Tabuľka 7. Umiestnenie súboru lokálnych hostiteľov*

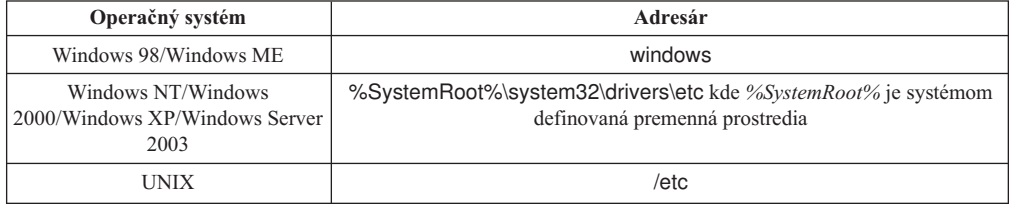

#### **Postup:**

Pomocou textového editora pridajte položku do súboru hosts klienta DB2 pre adresu IP servera. Napríklad:

9.21.15.235 môjserver # adresa IP pre môjserver

pričom:

*9.21.15.235*

reprezentuje *adresu\_ip*

*môjserver*

reprezentuje *názov\_hostiteľa*

**#** reprezentuje komentár opisujúci danú položku

Ak server nie je v rovnakej doméne ako klient DB2, musíte zadať úplný názov domény, napríklad môjserver.spifnet.ibm.com, kde spifnet.ibm.com reprezentuje názov domény.

- v ["Aktualizácia](#page-49-0) súboru služieb na počítači klienta" na strane 42
- v ["Konfigurovanie](#page-44-0) pripojení klienta k serveru použitím procesora príkazového riadka (CLP)" na [strane](#page-44-0) 37

### <span id="page-49-0"></span>**Aktualizácia súboru služieb na počítači klienta**

Ak plánujete katalogizovať TCP/IP uzol pomocou čísla portu (*číslo\_portu*), nemusíte vykonávať túto úlohu.

#### **Predpoklady:**

Ak používate klienta systému UNIX, ktorý používa služby Network Information Services (NIS), musíte aktualizovať súbor služieb nachádzajúci sa na vašom hlavnom NIS serveri.

#### **Procedúra:**

Pomocou textového editora pridajte názov pripájacej služby a číslo portu do klientovho súboru služieb.

Nasledujúca tabuľka uvádza umiestnenie súboru services.

*Tabuľka 8. Umiestnenie súboru services*

| Operačný systém                                              | Adresár                                                                                          |
|--------------------------------------------------------------|--------------------------------------------------------------------------------------------------|
| Windows 98/Windows ME                                        | windows                                                                                          |
| Windows NT/Windows<br>2000/Windows XP/Windows Server<br>2003 | %SystemRoot%\system32\drivers\etc kde %SystemRoot% je systémom<br>definovaná premenná prostredia |
| UNIX                                                         | /etc                                                                                             |

#### Napríklad:

*server1 50000*/*tcp #* číslo portu služby pripojenia k DB2

#### kde:

|

*server1* predstavuje názov pripájacej služby

- *50000* predstavuje číslo pripájacieho portu (štandard je 50000)
- *tcp* predstavuje používaný komunikačný protokol
- *#* predstavuje začiatok komentára opisujúceho položku

#### **Súvisiace úlohy:**

v ["Katalogizácia](#page-51-0) uzla TCP/IP z DB2 klienta" na strane 44

### **Konfigurácia komunikácií cez NetBIOS**

#### **Konfigurácia komunikácie cez NetBIOS na klientovi použitím CLP**

V tejto úlohe sa opisuje spôsob konfigurovania rozhrania NetBIOS na klientovi použitím procesora príkazového riadka DB2. Vykonajte túto úlohu, ak chcete nakonfigurovať pripojenie z klienta DB2 k serveru DB2 použitím rozhrania NetBIOS. Pripojenia možno konfigurovať aj použitím Asistenta konfigurácie.

#### **Predpoklady:**

Presvedčite sa, či je rozhranie NetBIOS na klientovi DB2 funkčné. Pre vytvorenie pripojenia musí byť rozhranie NetBIOS nakonfigurované aj na serveri DB2.

#### **Procedúra:**

Pri konfigurovaní komunikácie cez NetBIOS na DB2 klientovi postupujte takto:

- 1. Zistite číslo logického adaptéra, ktorý sa používa pre pripojenie rozhrania NetBIOS.
- 2. Aktualizujte konfiguračný súbor databázového manažéra.

#### **Súvisiace úlohy:**

- v "Určenie čísla logického adaptéra klienta pre pripojenie cez NetBIOS (Windows)" na strane 43
- v "Aktualizácia konfiguračného súboru databázového manažéra pre pripojenie prostredníctvom rozhrania NetBIOS" na strane 43
- v ["Konfigurovanie](#page-36-0) pripojení klienta k serveru pomocou Asistenta konfigurácie (CA)" na [strane](#page-36-0) 29

#### **Určenie čísla logického adaptéra klienta pre pripojenie cez NetBIOS (Windows)**

Táto úloha je súčasťou hlavnej úlohy *Konfigurácia rozhrania NetBIOS na počítači klienta pomocou CLP*.

Číslo logického adaptéra klienta sa požaduje na nakonfigurovanie pripojenia klienta k serveru prostredníctvom rozhrania NetBIOS pomocou CLP.

#### **Obmedzenia:**

Tento postup sa vzťahuje iba na operačné systémy Windows.

#### **Procedúra:**

Ak chcete určiť číslo logického adaptéra pre pripojenie prostredníctvom rozhrania NetBIOS:

- 1. V príkazovom riadku zadajte príkaz **regedit**, čím spustíte Editor databázy Registre.
- 2. Vyhľadajte priradenia pre adaptér NetBIOS tým, že rozbalíte zložku **HKEY\_LOCAL\_MACHINE** a vyhľadáte zložku **Software/Microsoft/Rpc/NetBIOS**.
- 3. Ak kliknete dva razy na položku, ktorá začína na **ncacn\_nb\_nb***x*, kde *x* môže byť 0, 1, 2... (normálne by ste označili adaptér **nb0**), zobrazí sa vám číslo adaptéra, ktoré je prepojené s pripojením NetBIOS. Zaznamenajte nastavenie z poľa **Data value** v okne **Edit DWORD Value**.

**Poznámka:** Presvedčte sa, že oba spájané počítače používajú rovnakú emuláciu.

Ďalší krok pri v časti *Konfigurácii rozhrania NetBIOS na počítači klienta pomocou CLP* je aktualizácia konfiguračného súboru databázového manažéra.

#### **Súvisiaci odkaz:**

v "Pracovný list hodnôt [parametrov](#page-46-0) rozhrania NetBIOS" na strane 39

### **Aktualizácia konfiguračného súboru databázového manažéra pre pripojenie prostredníctvom rozhrania NetBIOS**

Aktualizácia konfiguračného súboru databázového manažéra sa vyžaduje pre konfiguráciu pripojenia klienta k serveru cez NetBIOS použitím CLP.

#### **Obmedzenia:**

Konfiguračný súbor databázového manažéra musíte aktualizovať pomocou parametra s názvom pracovnej stanice *klienta* (*nname*).

#### <span id="page-51-0"></span>**Procedúra:**

Ako aktualizovať konfiguračný súbor databázového manažéra:

- 1. Prihláste sa do systému ako užívateľ s oprávnením administrátora systému (SYSADM).
- 2. Aktualizujte konfiguračný súbor databázového manažéra parametrom s názvom pracovnej stanice (*nname*) zadaním nasledujúcich príkazov do procesora príkazového riadka:

update database manager configuration using nname *nname* terminate

Príklad: ak je názov pracovnej stanice klienta (*nname*) klient1, zadajte: update database manager configuration using nname *klient1*

terminate

#### **Súvisiace úlohy:**

- v "Konfigurovanie komunikačných protokolov pre vzdialenú inštanciu DB2" v *Installation and Configuration Supplement*
- v ["Katalogizácia](#page-52-0) uzla NetBIOS z DB2 klienta" na strane 45

### **Katalogizácia uzla servera**

### **Katalogizácia uzla TCP/IP z DB2 klienta**

Katalogizácia uzla TCP/IP pridáva do adresára uzla DB2 klienta položku, ktorá opisuje vzdialený uzol. Táto položka špecifikuje vybratý alias (*názov\_uzla*), *názov hostiteľa* (alebo *ip\_adresu*) a *názov služby* (alebo *číslo\_portu*), ktoré používa klient na prístup k vzdialenému hostiteľovi.

#### **Požiadavky:**

v Musíte mať oprávnenie SYSADM (System Administrative) alebo SYSCTRL (System Controller), alebo voľbu catalog\_noauth musíte mať nastavenú na ON. Uzol nemôžete katalogizovať pomocou oprávnenia užívateľa typu root.

#### **Procedúra:**

Pri katalogizácii uzla TCP/IP postupujte takto:

- 1. Prihláste sa do systému ako užívateľ s oprávnením administrátora systému (SYSADM) alebo správcu systému (SYSCTRL).
- 2. Ak používate klienta UNIX, nastavte prostredie inštancie. Spustite štartovací skript:

**Pre bash, Bourne alebo Korn shell** . *INSTHOME*/sqllib/db2profile

#### **Pre zdroj C shell**

*INSTHOME*/sqllib/db2cshrc

kde *INSTHOME* predstavuje domovský adresár inštancie.

- 3. Spustite procesor príkazového riadka programu DB2. Vo Windows spustite z príkazového riadka príkaz **db2cmd**. V UNIX spustite z príkazového riadka príkaz **db2**.
- 4. Uzol katalogizujte zadaním nasledujúcich príkazov v procesore príkazového riadka:

```
db2 => catalog tcpip node názov_uzla remote názov_hostiteľa|ip_adresa
 server názov_služby|číslo_portu [vzdialená_inštancianázov_inštancie]
  [system názov_systému] [ostype typ_os]
```
db2 => terminate

pričom:

<span id="page-52-0"></span>| |

- názov\_uzla predstavuje prezývku, ktorú môžete uviesť v prípade počítača s databázou, ktorú chcete katalogizovať.
- v vzdialená\_inštancia predstavuje názov inštancie servera, v ktorej sa táto databáza nachádza.
- v system predstavuje názov DB2 systému, ktorý sa používa na identifikáciu servera.
- typ\_os predstavuje typ operačného systému tohto servera.

#### **Poznámky:**

- a. Príkaz **terminate** je potrebný na aktualizovanie pamäte cache adresára.
- b. Napriek tomu, že vzdialená inštancia, systém a typ\_os sú voliteľné, pre užívateľov, ktorí chcú používať nástroje DB2, sú povinné.
- c. Parameter *názov\_služby* použitý na počítači klienta, nemusí byť taký istý ako na serveri. Porty, ktoré tieto parametre mapujú, však *musia* byť totožné.

#### **Príklad:**

Ak chcete katalogizovať uzol, ktorý chcete nazývať *db2node*, na vzdialenom serveri *myserver.ibm.com*, používajúcom číslo portu *50000*, v príkazovom okne **db2** zadajte:

db2 => catalog tcpip node db2node remote myserver server 50000 DB20000I Príkaz CATALOG TCPIP NODE bol úspešne vykonaný. DB21056W Zmeny adresára pravdepodobne nenadobudnú účinnosť, kým nebude aktualizovaná cache pam tohto adresára.

```
db2 => terminate
DB20000I Príkaz TERMINATE bol úspešne vykonaný.
```
#### **Súvisiace úlohy:**

- v ["Konfigurácia](#page-47-0) komunikácie cez TCP/IP na klientovi použitím CLP" na strane 40
- v ["Testovanie](#page-56-0) pripojenia klienta k serveru použitím CLP" na strane 49

#### **Súvisiaci odkaz:**

v "Príkaz ATALOG TCPIP NODE" v *Command Reference*

### **Katalogizácia uzla NetBIOS z DB2 klienta**

Katalogizácia uzla NetBIOS pridáva do adresára uzla klienta položku, ktorá opisuje vzdialený uzol. Použite zvolený alias uzla (*názov\_uzla*) ako názov uzla. Táto položka špecifikuje logické číslo adaptéra klienta (*číslo\_adaptéra*) a názov pracovnej stanice servera *(nname*), ktoré bude klient používať na prístup k vzdialenému serveru DB2.

#### **Predpoklady:**

- v Musíte byť schopní prihlásiť sa do systému pomocou platného ID užívateľa programu DB2. Ak pridávate databázu do systému s nainštalovaným produktom DB2 Server alebo DB2 Connect server, prihláste sa do tohto systému ako užívateľ s oprávnením SYSADM (System Administrative) alebo SYSCTRL (System Controller) v tejto inštancii.
- v Viac informácií o identifikovaní týchto hodnôt parametrov nájdete v Pracovný list hodnôt parametrov NetBIOSpracovnom liste hodnôt parametrov NetBIOS.

#### **Procedúra:**

Ak chcete katalogizovať uzol rozhrania NetBIOS:

<span id="page-53-0"></span>db2 => catalog netbios node *názov\_uzla* remote *nname* adapter *číslo\_adaptéra*

```
db2 => terminate
```
Ak chcete napríklad katalogizovať vzdialený databázový server *server1* na uzle s názvom *db2node* použitím čísla logického adaptéra *0*, zadajte nasledujúci príkaz: db2 => catalog netbios node *uzol\_db2* remote *server1* adaptér *0*

db2 => terminate

#### **Súvisiace úlohy:**

- v ["Konfigurácia](#page-49-0) komunikácie cez NetBIOS na klientovi použitím CLP" na strane 42
- v "Katalogizácia databázy z DB2 klienta použitím CLP" na strane 46

#### **Súvisiaci odkaz:**

- v "Pracovný list hodnôt [parametrov](#page-46-0) rozhrania NetBIOS" na strane 39
- v "Príkaz CATALOG NETBIOS NODE" v *Command Reference*

### **Katalogizácia uzla Pomenovaných dátovodov z klienta**

Katalogizácia uzla Pomenovaných dátovodov pridáva do adresára uzla klienta položku, ktorá opisuje vzdialený uzol. Táto položka špecifikuje vybratý alias (*názov\_uzla*), názov vzdialeného *servera* (*názov\_počítača*) a inštanciu (*názov\_inštancie*), ktoré klient použije na prístup k vzdialenému serveru DB2.

#### **Procedúra:**

Ak chcete katalogizovať uzol Pomenovaných dátovodov na DB2 klientovi, do procesora príkazového riadka (CLP) zadajte tento príkaz:

```
db2 => db2 catalog npipe node názov_uzla /
db2 => remote názov_počítača instance názov_inštancie
db2 => terminate
```
#### **Príklad:**

Ak chcete katalogizovať vzdialený uzol s názvom *uzol\_db2*, umiestnený na serveri s názvom *server1* v inštancii *db2*, použite príkaz:

```
db2 => db2 catalog npipe node db2node remote server1 instance db2
```

```
db2 => terminate
```
#### **Súvisiaci odkaz:**

- v "Príkaz CATALOG NAMED PIPE NODE" v *Command Reference*
- v "Pracovný list hodnôt parametrov [Pomenovaných](#page-47-0) dátovodov pre konfiguráciu [Pomenovaných](#page-47-0) dátovodov na klientovi" na strane 40

## **Katalogizácia databázy**

### **Katalogizácia databázy z DB2 klienta použitím CLP**

Táto úloha opisuje postup pri katalogizácii databázy z DB2 klienta použitím procesora príkazového riadka (CLP) DB2.

Predtým ako aplikácia klienta môže získať prístup k vzdialenej databáze, musí byť databáza katalogizovaná na počítači klienta. Keď vytvoríte databázu, táto je automaticky katalogizovaná na serveri pomocou aliasu databázy, ktorý je rovnaký ako názov databázy, okrem prípadu, keď bol zadaný odlišný alias.

Informácie v adresári databázy spolu s informáciami v adresári uzla (pokiaľ nekatalogizujete lokálnu databázu, kde sa uzol nevyžaduje), sa používajú na DB2 klientovi na vytvorenie pripojenia k vzdialenej databáze.

#### **Obmedzenia:**

DB2 nepodporuje používanie oprávnenia užívateľa typu root na katalogizáciu databázy.

#### **Predpoklady:**

| |

|

- Musíte mať platné ID užívateľa DB2.
- v Musíte mať oprávnenie SYSADM (System Administrative) alebo SYSCTRL (System Controller), alebo voľbu catalog\_noauth musíte mať nastavenú na ON.
- v Nasledujúce hodnoty parametrov sú použiteľné pri katalogizácii *vzdialenej* databázy:
	- Názov databázy
	- Alias databázy
	- Názov uzla
	- Typ autentifikácie (voliteľné)
	- Komentár (voliteľné)

Pozrite si pracovný list hodnôt parametrov pre katalogizáciu databázy, kde nájdete viac informácií o týchto parametroch a zaznamenajte doň hodnoty, ktoré používate.

- v Nasledujúce hodnoty parametrov sú použiteľné pri katalogizácii *lokálnej* databázy:
	- Názov databázy
	- Jednotka
	- Alias databázy
	- Typ autentifikácie (voliteľné)
	- Komentár (voliteľné)

Lokálnym databázam možno kedykoľvek zrušiť katalogizáciu a znova ich kedykoľvek katalogizovať.

#### **Procedúra:**

Pri katalogizácii databázy na klientovi postupujte takto:

- 1. Prihláste sa do systému pomocou platného ID užívateľa programu DB2.
- 2. Voliteľné. Aktualizujte stĺpec Vaša hodnota v Pracovný list hodnôt parametrov pre katalogizáciu databázy.Pracovný list hodnôt parametrov pre katalogizáciu databázy.
- 3. Ak používate DB2 UDB na platforme UNIX, nastavte prostredie inštancie. Spustite štartovací skript:

**Pre bash, Bourne alebo Korn shell**

. *INSTHOME*/sqllib/db2profile

**Pre zdroj C shell**

*INSTHOME*/sqllib/db2cshrc

pričom: *INSTHOME* predstavuje domovský adresár inštancie.

4. Spustite procesor príkazového riadka programu DB2. Vo Windows spustite z príkazového riadka príkaz **db2cmd**. V UNIX spustite z príkazového riadka príkaz **db2**.

5. Katalogizujte databázu zadaním nasledujúcich príkazov do príkazového riadka:

```
db2 => catalog database názov_databázy as alias_databázy at
  node názov_uzla [ authentication hodnota_auth ]
```
pričom:

- názov\_databázy predstavuje názov databázy, ktorú chcete katalogizovať.
- alias\_databázy predstavuje lokálnu prezývku databázy, ktorú chcete katalogizovať.
- v názov\_uzla predstavuje prezývku, ktorú môžete uviesť v prípade počítača s databázou, ktorú chcete katalogizovať.
- hodnota\_auth špecifikuje typ autentifikácie, ktorá prebehne pri pripájaní k databáze. Tento parameter je štandardne nastavený na typ autentifikácie, špecifikovanej na serveri. Výsledkom špecifikovania typu autentifikácie môže byť zlepšenie výkonu. Voľbami hodnôt autentifikácie sú SERVER, CLIENT, SERVER\_ENCRYPT a KERBEROS.

#### **Príklad:**

| | | | |

> Ak chcete katalogizovať vzdialenú databázu, nazývanú *sample*, aby mala lokálny alias databázy *mysample*, na uzle *db2node* použitím autentifikačného *servera*, zadajte nasledujúce príkazy:

```
db2 => catalog database sample as mysample at node db2node
       authentication server
```

```
db2 => terminate
```
#### **Súvisiace úlohy:**

v ["Testovanie](#page-56-0) pripojenia klienta k serveru použitím CLP" na strane 49

#### **Súvisiaci odkaz:**

- v "Pracovný list hodnôt parametrov pre katalogizáciu databázy" na strane 48
- v "Príkaz CATALOG DATABASE" v *Command Reference*

## **Pracovný list hodnôt parametrov pre katalogizáciu databázy**

Na zaznamenanie hodnôt parametrov, vyžadovaných pre katalogizáciu databázy, použite nasledujúci pracovný list.

| <b>Parameter</b>                                           | <b>Popis</b>                                                                                                    | Vzorová hodnota | Vaša hodnota |
|------------------------------------------------------------|----------------------------------------------------------------------------------------------------|-----------------|--------------|
| Názov databázy<br>(database_name)                          | Pri vytvorení databázy je alias databázy<br>nastavený na rovnakú hodnotu ako<br>názov databázy, pokiaľ nie je určené<br>inak. Ak napríklad vytvoríte databázu<br>vzor na serveri, vytvorí sa zároveň alias<br>vzor. Názov databázy reprezentuje alias<br>vzdialenej databázy (na serveri). | vzor            |              |
| Alias databázy<br>(database_alias)                         | Ľubovoľná lokálna prezývka, ktorá<br>predstavuje vzdialenú databázu. Ak<br>žiadnu nezadáte, štandardne sa použije<br>prezývka totožná s názvom databázy<br>(database_name). Tento názov použite,<br>keď sa pripájate na databázu z klienta.                                                | môj_vzor        |              |
| Autentifikácia<br>(autentifikačná_hodnota)vašom prostredí. | Typ autentifikácie, vyžadovanej vo                                                                                                    | Server          |              |

*Tabuľka 9. Pracovný list hodnôt parametrov pre katalogizáciu databázy*

| <b>Parameter</b>             | <b>Popis</b>                                                                                                    | Vzorová hodnota | Vaša hodnota |
|------------------------------|----------------------------------------------------------------------------------------------------|-----------------|--------------|
| Názov uzla<br>$ (node_name)$ | Názov položky adresára uzla, ktorý<br>opisuje umiestnenie databázy. Pre<br>názov uzla (názov_uzla) použite<br>rovnakú hodnotu, akú ste použili pre<br>katalogizáciu uzla. | db2node         |              |

<span id="page-56-0"></span>*Tabuľka 9. Pracovný list hodnôt parametrov pre katalogizáciu databázy (pokračovanie)*

#### **Súvisiace úlohy:**

- v ["Katalogizácia](#page-53-0) databázy z DB2 klienta použitím CLP" na strane 46
- v "Testovanie pripojenia klienta k serveru použitím CLP" na strane 49
- v ["Konfigurovanie](#page-44-0) pripojení klienta k serveru použitím procesora príkazového riadka (CLP)" na [strane](#page-44-0) 37

# **Testovanie pripojenia klienta k serveru použitím CLP**

Po katalogizácii uzla a databázy by ste sa mali pripojiť k databáze a otestovať pripojenie.

#### **Predpoklady:**

| | | | | | | | v Uzol databázy a databáza musia byť pred testovaním pripojenia katalogizované.

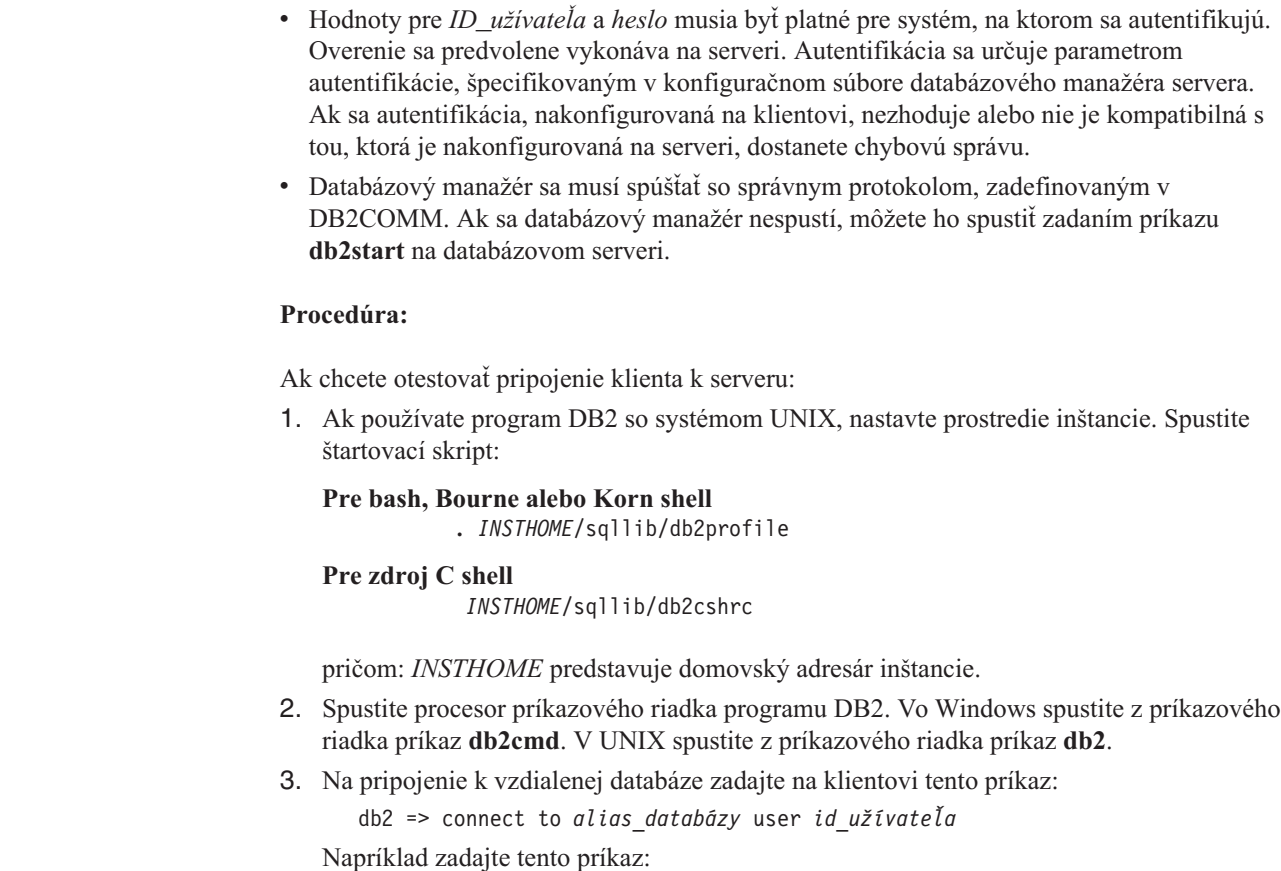

connect to mysample user jtris

Budete vyzvaní, aby ste zadali vaše heslo.

Ak sa vám podarí pripojiť, dostanete správu, zobrazujúcu názov databázy, ku ktorej ste sa pripojili. Správa bude vyzerať približne takto:

```
Database Connection Information
Database server = DB2/NT 8.1.0
SQL authorization ID = JTRIS
Local database alias = mysample
```
Teraz môžete s databázou začať pracovať. Napríklad na načítanie zoznamu všetkých názvov tabuliek, uvedených v tabuľke systémového katalógu, zadajte tento príkaz SQL:

select *názov\_tabuľky* from *syscat.tables*

Keď zadáte príkaz SQL, za ktorým nasleduje príkaz **db2 terminate**, dôjde k implicitnému pripojeniu. Na zadefinovanie štandardnej databázy spustite príkaz **db2set db2dbdft = <dbname>**. Po spustení tohto príkazu môžete napríklad spustiť príkaz **db2 select \* from <table>** bez toho, aby ste sa najprv pripojili k databáze. Tento príkaz používa hodnotu, zadefinovanú v **db2dbdft**. Na pripojenie k inej databáze ako k štandardnej musíte použiť príkaz CONNECT, aby ste sa explicitne pripojili k databáze podľa vlastného výberu.

Ak už nepotrebujete využívať databázové pripojenie, zadajte príkaz **connect reset** a ukončite pripojenie k databáza.

#### **Súvisiaci odkaz:**

- v "db2start Príkaz spustenia DB2" v *Command Reference*
- v "db2set Príkaz registrácie profilu DB2" v *Command Reference*

**Časť 3. DB2 tenkí klienti**

# <span id="page-60-0"></span>**Kapitola 7. Prehľad tenkých klientov**

# **Tenkí klienti (Windows)**

*Tenký klient* sa vzťahuje na DB2® Administration Client, ktorý spúšťa svoje aplikácie z kódového servera cez sieť. Tenký klient sa dá nastaviť inštaláciou DB2 Administration client alebo DB2 Connect Personal Edition (PE) na pracovnej stanici s 32-bitovým operačným systémom Windows®. Táto pracovná stanica môže potom vystupovať ako *kódový server*, ktorý umožní aplikácii bežať len s práve potrebnými modulmi na klientovi.

#### **Súvisiace koncepty:**

- v "Úvahy o tenkom klientovi [\(Windows\)"](#page-62-0) na strane 55
- v "Prostredia tenkých klientov (Windows)" na strane 53

#### **Súvisiace úlohy:**

v "Nastavenie prostredia tenkého klienta [\(Windows\)"](#page-64-0) na strane 57

# **Prostredia tenkých klientov (Windows)**

Tenký klient funguje ako každý iný DB2<sup>®</sup> klient alebo pracovná stanica DB2 Connect<sup>™</sup> Personal Edition. Hlavný rozdiel medzi inštaláciami tenkých klientov a iného DB2 klienta alebo produktu DB2 Connect Personal Edition je v tom, že kód existuje na kódovom serveri na rozdiel od prostredia iného ako tenkého klienta, kde sa súbory inštalujú na lokálny pevný disk každého klienta. Tenkí klienti dynamicky zavádzajú kód produktu DB2 Administration client alebo produktu DB2 Connect Personal Edition z kódových serverov cez pripojenie LAN, akonáhle sa kód vyžaduje. Každý tenký klient potom potrebuje len minimálne množstvo kódu, na vytvorenie prepojení ku kódovému serveru. Výsledkom je malá, lokálne inštalovaná ″stopa″ na tenkom klientovi, s väčšinou požadovaných modulov zavádzaných z kódového servera.

Táto metóda podpory DB2 klienta alebo DB2 Connect Personal Edition je veľmi vyhovujúca pre mnohé podnikové modely. Inštalovanie tenkého klienta vo vašom prostredí je spojené so značnými výhodami. Implementáciou tohto typu prostredia sa redukujú požiadavky na diskový priestor pre každú tenkú pracovnú stanicu (dá sa ušetriť približne 16–112 MB na jednu pracovnú stanicu) a kód je potrebné nainštalovať, aktualizovať alebo migrovať len na jednom počítači.

Je však dôležité poznamenať, že systému sa počas inicializačného času programu môže znížiť výkon. Táto strata môže byť spôsobená tým, že sa DB2 programy musia načítavať z kódového servera cez pripojenie pomocou LAN. Rozsah straty výkonu závisí na takých premenných, ako sú zavádzanie a rýchlosť siete, ako aj kódového servera.

Každý počítač tenkého klienta musí mať licenciu na produkt DB2 Administration client a DB2 Connect Personal Edition.

Ďalším kľúčovým bodom je, že informácie katalógu musia byť udržiavané na každej pracovnej stanici tenkého klienta práve tak, ako by to bolo pre normálneho DB2 alebo DB2 Connect klienta. Súbory katalógu obsahujú všetky informácie potrebné pre pracovnú stanicu na pripojenie k databáze.

| | Kroky na konfiguráciu pripojení k databáze pre každú pracovnú stanicu tenkého klienta sa dajú zautomatizovať použitím možností profilový export a import, ktoré poskytuje Asistent konfigurácie (CA). Po nastavení inicializačného klienta na pripojenie k serveru, jednoducho exportujete profil nastavenia konfigurácie všetkým ostatným klientom.

Krokom na konfiguráciu pripojení databázy pre každú pracovnú stanicu tenký klient sa dá vyhnúť, ak použijete Lightweight Directory Access Protocol (LDAP) vo vašom prostredí. Keď už je zaregistrovaná databáza s LDAP serverom z DB2 servera, akýkoľvek klient povolený LDAP, znovu získa informácie o pripojení automaticky, počas pripájania.

#### **Typická inštalácia DB2 tenkého klienta**

Na tomto obrázku je zobrazená typická konfigurácia prostredia DB2 tenkého klienta. DB2 Administration Client je nainštalovaný na počítači s komponentom kódového servera tenkého klienta. Po nakonfigurovaní bude tento počítač známy ako *DB2 klientsky kódový server*.

#### **Poznámky:**

- 1. DB2 Run-Time klienti a Application Development klienti nie sú v prostredí tenkého klienta podporovaní.
- 2. Príkaz **db2rspgn** sa na tenkom klientovi nepodporuje.
- 3. Voľby kódového servera sú k dispozícii len pri **vlastnej** inštalácii.

Pracovné stanice DB2 tenký klient pristupujú na kódový server, aby podľa potreby dynamicky zavádzali kód. Po načítaní kódu sa všetky procesy vykonávajú lokálne na DB2 tenkých klientoch a vytvorí sa pripojenie na cieľový DB2 server.

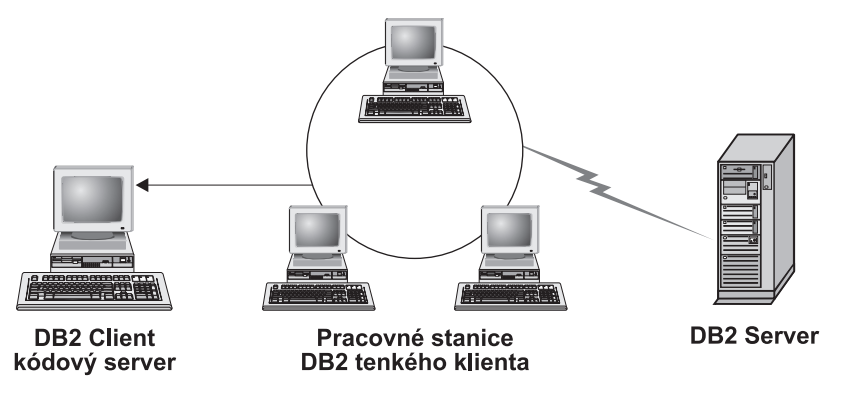

*Obrázok 1. Typické prostredie DB2 tenkého klienta*

#### **Typická inštalácia DB2 Connect tenkého klienta**

Na tomto obrázku je zobrazené typické prostredie DB2 Connect tenkého klienta. Produkt DB2 Connect Personal Edition sa inštaluje na počítač s komponentom kódového servera. Po nakonfigurovaní bude tento počítač známy ako *DB2 Connect kódový server*. Pre tenké pracovné stanice s DB2 Connect môže ako kódový server vystupovať len pracovná stanica s DB2 Connect Personal Edition. Je dôležité si všimnúť, že každý tenký klient DB2 Connect potrebuje licenciu na DB2 Connect Personal Edition, ale pre produkt DB2 Administration client licencia neexistuje.

DB2 Connect tenká pracovná stanica funguje ako DB2 tenký klient. Táto dynamicky zavádza všetky potrebné kódy z DB2 Connect tenkého kódového servera. Po načítaní kódu sa všetky procesy vykonávajú na DB2 Connect tenkých pracovných staniciach. Pripojenie k cieľovému hostiteľovi alebo AS/400® DB2 serveru sa uskutoční s použitím konfiguračných informácií lokálnej databázy.

|

DB2 Connect tenkí klienti majú tiež prístup k databázam, ktoré sa nachádzajú na DB2 serveroch na UNIX® a Windows®, rovnako ako k databázam, ktoré sa nachádzajú na hostiteľských systémoch a systémoch AS/400.

<span id="page-62-0"></span>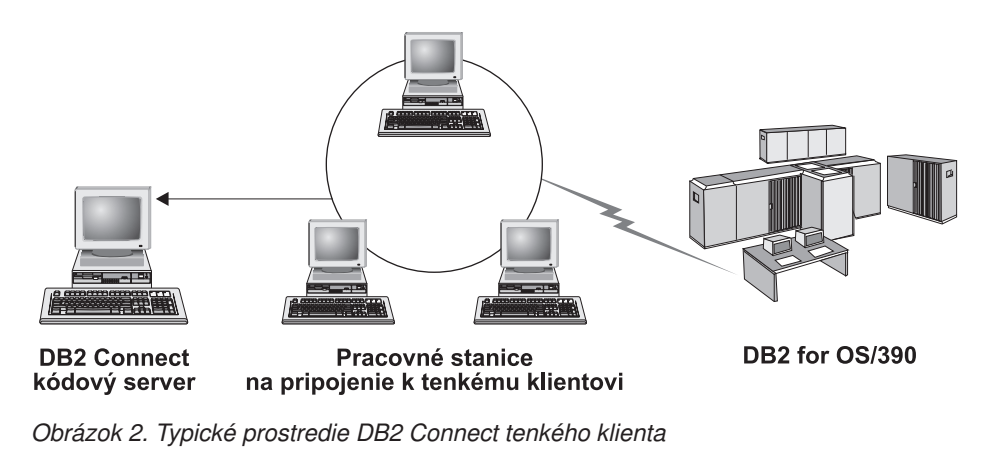

#### **Súvisiace koncepty:**

- v "Úvahy o tenkom klientovi (Windows)" na strane 55
- v "Tenkí klienti [\(Windows\)"](#page-60-0) na strane 53

#### **Súvisiace úlohy:**

v "Nastavenie prostredia tenkého klienta [\(Windows\)"](#page-64-0) na strane 57

# **Úvahy o tenkom klientovi (Windows)**

| | | | | | | | | | | |

| | | | Pri používaní počítačov Windows® NT, Windows 2000 alebo Windows XP ako kódových serverov alebo tenkých klientov je potrebné vziať do úvahy niektoré okolnosti. Táto časť sa týka nastavení, potrebných pre možnosť používania Windows NT®, Windows 2000 alebo Windows XP.

#### **Nastavenie podpory viacerých platforiem na kódovom serveri**

Kódový server na Windows 2000, Windows XP alebo Windows NT môže podporovať tenkých klientov na Windows 98 alebo Windows ME. Kódový server na Windows 98 alebo Windows ME môže podporovať tenkých klientov na Windows 2000, Windows XP alebo Windows NT.

Ak vytvárate tenkú pracovnú stanicu na počítači s Windows NT, Windows 2000 alebo Windows XP, v ďalších krokoch použite Windows NT, Windows 2000 alebo Windows XP kódový základ (napríklad c:\sqllib).

Tieto príkazy majú rôzne hodnoty parametrov pre Windows NT, Windows 2000 alebo Windows XP.

Povoľte kódový server pre službu tenkej pracovnej stanici s viacerými platformami zadaním týchto príkazov:

bin\db2thn9x.bat *target\_platform*

kde:

• *target platform* predstavuje platformu, ktorú bude tento adresár podporovať. Ak tenké pracovné stanice spúšťajú Windows NT, Windows 2000 alebo Windows XP, použili by ste parameter *nt*.

#### **Sprístupnite kódový adresár pre všetky tenké pracovné stanice**

- 1. Z kódového servera s Windows spustite **Windows Explorer**.
- 2. Vyberte adresár, kde je nainštalovaný produkt DB2<sup>®</sup>. Použite adresár c:\sqllib na nastavenie zdieľania pre tenké pracovné stanice spúšťané na Windows NT.
- 3. V ponukovej lište vyberte **File —> Properties**.
- 4. Vyberte kartu **Sharing**.
- 5. Vyberte prepínač **Share this folder**.
- 6. V poli **Share Name** zadajte názov zdieľania. Zadajte napríklad NTCODESV. Meno zdieľania môže byť ľubovoľné.
- 7. Všetky cieľové tenké pracovné stanice potrebujú mať prístup na čítanie k tomuto adresáru pre všetkých užívateľov. Takto pre všetkých zadajte prístup iba na čítanie:
	- a. Vyberte kartu **Security**.
	- b. Kliknite na **Advanced**. Otvorí sa okno Access Control Settings.
	- c. Na karte **Permissions** zvýraznite skupinu **Everyone**. Otvorí sa okno Permission Entry.
	- d. Možnosť **Read Permissions** nastavte na **Allow**.
	- e. Klikajte **OK**, až kým sa nezatvoria všetky okná.

#### **Mapujte sieťovú jednotku z tenkého klienta na kódový server**

Pre Windows NT, Windows 2000 a Windows XP kódové servery je potrebné poznamenať:

- v Pole **Path** je pole **Folder**, vo Windows 2000 a Windows XP.
- v Ak je spustený Windows NT, Windows 2000 alebo Windows XP, užívateľské informácie môžete tiež zadať do vstupného poľa **Connect as**, použitím tohto formátu:

*domain*\*username*

#### v ktorom:

#### **domain**

predstavuje doménu, kde je definované užívateľské konto. Toto sa vyžaduje, len ak je konto doménové a vy nie ste na systém prihlásený s užívateľským kontom, ktoré má na vzdialený kódový server prístup len na čítanie.

#### **username**

predstavuje užívateľa, ktorý má prístup na tento počítač. Toto sa vyžaduje, len ak nie ste prihlásený na systém s užívateľským kontom, ktoré má na vzdialený kódový server prístup na čítanie, alebo ak ste zadali doménový parameter.

#### **Súvisiace koncepty:**

- v "Tenkí klienti [\(Windows\)"](#page-60-0) na strane 53
- v "Prostredia tenkých klientov [\(Windows\)"](#page-60-0) na strane 53

#### **Súvisiace úlohy:**

v "Nastavenie prostredia tenkého klienta [\(Windows\)"](#page-64-0) na strane 57

# <span id="page-64-0"></span>**Kapitola 8. Inštalácia tenkých klientov**

### **Nastavenie prostredia tenkého klienta (Windows)**

#### **Procedúra:**

Tento príklad sa týka konkrétne nastavenia inštalácie tenkého klienta v prípade počítača s Windows 2000, ktorý má obsluhovať tenkého klienta s Windows 98. Pri nastavovaní prostredia tenkej pracovnej stanice postupujte takto:

- 1. Na počítač, ktorý bude vystupovať ako kódový server, nainštalujte produkt DB2 Administration Client alebo DB2 Connect Personal Edition.
- 2. Na tomto kódovom serveri nastavte podporu viacerých platforiem.
- 3. Kódový adresár sprístupnite pre všetky tenké pracovné stanice.
- 4. Vytvorte súbor odpovedí tenkého klienta.
- 5. Namapujte sieťovú jednotku z tenkého klienta na kódový server.
- 6. Aktivujte tenkých klientov.

#### **Súvisiace koncepty:**

- v "Úvahy o tenkom klientovi [\(Windows\)"](#page-62-0) na strane 55
- v "Tenkí klienti [\(Windows\)"](#page-60-0) na strane 53
- v "Prostredia tenkých klientov [\(Windows\)"](#page-60-0) na strane 53

#### **Súvisiace úlohy:**

- v "Inštalácia produktu DB2 Administration Client alebo DB2 Connect Personal Edition na kódový server (Windows)" na strane 57
- v "Nastavenie podpory viacerých platforiem na kódovom serveri [\(Windows\)"](#page-65-0) na strane 58
- v ["Sprístupnenie](#page-67-0) kódového adresára pre všetky tenké pracovné stanice (Windows)" na strane [60](#page-67-0)
- v ["Vytvorenie](#page-67-0) súboru odpovedí tenkého klienta (Windows)" na strane 60
- v ["Mapovanie](#page-69-0) sieťovej jednotky z tenkého klienta na kódový server (Windows)" na strane 62
- v "Spustenie príkazu thnsetup na aktivovanie tenkých klientov [\(Windows\)"](#page-69-0) na strane 62

### **Inštalácia produktu DB2 Administration Client alebo DB2 Connect Personal Edition na kódový server (Windows)**

Inštalácia produktov DB2 Administration Client a DB2 Connect Personal Edition na kódový server je súčasťou väčšej úlohy nastavenia prostredia tenkého klienta. Pracovná stanica DB2 tenký klient môže zavádzať kód len z kódového servera DB2 tenký klient a tenká pracovná stanica DB2 Connect môže zavádzať kód len z tenkého kódového servera DB2 Connect.

#### **Procedúra:**

Ak chcete inštalovať produkty DB2 Administration Client a DB2 Connect Personal Edition na kódový server:

- 1. Vyberte **Custom** inštalácia v ponuke sprievodcu inštaláciou.
- 2. V okne Select Components, vyberte komponent **Thin Client Code Server**, ak chcete inštalovať súbory potrebné na nastavenie tenkého klienta.

<span id="page-65-0"></span>Ďalším krokom je nastavenie podpory viacerých platforiem na kódovom serveri.

Ak chcete, aby mal váš produkt DB2 prístup k dokumentácii k DB2 buď na vašom lokálnom počítači alebo na inom počítači vo vašej sieti, musíte si nainštalovať Informačné centrum DB2. Informačné centrum DB2 obsahuje dokumentáciu k produktu DB2 Universal Database a k produktom súvisiacim s DB2.

#### **Súvisiace koncepty:**

- v ["Informačné](#page-73-0) centrum DB2" na strane 66
- v "Scenáre inštalácie [Informačného](#page-74-0) centra DB2" na strane 67

#### **Súvisiace úlohy:**

- v "Nastavenie podpory viacerých platforiem na kódovom serveri (Windows)" na strane 58
- v "Inštalácia [Informačného](#page-79-0) centra DB2 pomocou Sprievodcu nastavovaním DB2 [\(Windows\)"](#page-79-0) na strane 72

## **Nastavenie podpory viacerých platforiem na kódovom serveri (Windows)**

Nastavenie podpory viacerých platforiem v kódovom serveri je súčasťou väčšej úlohy nastavovania prostredia tenkého klienta. Ak neplánujete podporovať vo vašom prostredí systémy Windows 98, Windows 2000, Windows NT, Windows ME, Windows XP a Windows Server 2003, tento krok preskočte.

#### **Predpoklady:**

V prostredí tenkého klienta je možné podporovať rôzne 32-bitové operačné systémy Windows v serveri a v tenkom klientovi. Tenkých klientov existujúcich v rôznych operačných systémoch však nemôžete obsluhovať z jedného kódového servera, kým najprv manuálne neskopírujete inštalačný adresár. Kódový server v počítači s 32-bitovým systémom Windows môže podporovať len jednu z týchto kombinácií tenkých klientov:

- 1. Windows 98 alebo Windows ME; **ALEBO**
- 2. Windows 2000, Windows XP, Windows Server 2003 alebo Windows NT.

Napríklad kódový server v počítači so systémom Windows NT môže obsluhovať tenkého klienta Windows 98 aj Windows ME, ale ten istý kódový server nemôže simultánne podporovať tenkého klienta Windows 2000, Windows XP, Windows Server 2003 ani Windows NT. Naopak, ak sa rozhodnete, že váš kódový server Windows NT podporuje tenkých klientov Windows 2000 a Windows NT, v tomto prostredí nemôžete podporovať tenkého klienta Windows 98.

**Dôležité:** Ak ste prihlásený do tenkého klienta Windows 98, ktorý pristupuje k počítaču so systémom Windows NT alebo Windows 2000, vaše užívateľské konto musí byť definované lokálne v počítači so systémom Windows NT alebo Windows 2000. Ak vaše konto v tenkom klientovi Windows 98 je jsmith, musíte vytvoriť lokálne konto užívateľa pre jsmith pomocou pomocného programu Windows User Manager. Informácie o vytváraní lokálnych užívateľských kontách nájdete v pomoci k operačnému systému Windows.

Ak vaše konfiguračné prostredie obsahuje rôzne 32-bitové operačné systémy Windows, musíte nastaviť váš kódový server vykonaním nasledujúcich krokov. Nasledujúci príklad predpokladá, že konfigurujete kódový server Windows NT na obsluhu tenkých klientov Windows 98. Tieto pokyny sa však týkajú všetkých kombinácií 32-bitových operačných systémov Windows.

#### **Postup:**

Ak chcete nastaviť medziplatformovú podporu v kódovom serveri:

- **Poznámka:** Pre tento príklad je produkt DB2 nainštalovaný v adresári c:\sqllib a adresár pre obsluhovanie klientov je d:\sqllib98.
- 1. V počítači so systémom Windows NT vytvorte adresár, ktorý sa použije na obsluhovanie tenkých pracovných staníc so systémom Windows 98 zadaním tohto príkazu: md d:\sqllib98

pričom:

- *d:* reprezentuje lokálnu jednotku pevného disku.
- 2. Skopírujte adresár produktu z kódového servera (napríklad c:\sqllib) do adresára, ktorý ste práve vytvorili, zadaním tohto príkazu:

xcopy c:\sqllib\\*.\* d:\sqllib98 /s /e

pričom:

- v *c:* reprezentuje jednotku v kódovom serveri, kde bol nainštalovaný produkt DB2.
- v *d:* reprezentuje jednotku v kódovom serveri, kde bol v predchádzajúcom kroku vytvorený adresár sqllib98.
- 3. V kódovom serveri prejdite do adresára, ktorý ste vytvorili v prvom kroku. Toto je adresár v kódovom serveri, ktorý sa použije na obsluhu tenkých pracovných staníc používajúcich systém Windows 98. Pre tento príklad zadajte tieto príkazy:

d:

- cd sqllib98
- 4. Povoľte kódovému serveru obsluhovať medziplatformovú tenkú pracovnú stanicu zadaním tohto príkazu:

bin\db2thn9x.bat *cieľová\_platforma*

pričom:

v *cieľová\_platforma* reprezentuje platformu, ktorú bude podporovať tento adresár. Pre tento príklad, nastavenie hodnoty platformy bude *98*. Ak tenké pracovné stanice používajú systém Windows NT alebo Windows 2000, použite parameter *nt*.

Teraz máte vo vašom počítači dva kódové servery (jeden je umiestnený v adresári c:\sqllib, druhý v d:\sqllib98). V tomto príklade vytvárate tenkého klienta v pracovnej stanici so systémom Windows 98 a kód má poskytovať počítač so systémom Windows NT, preto vo zvyšných krokoch musíte použiť kódový server 98 (napríklad d:\sqllib98).

Vašim ďalším krokom je vytvorenie adresára pre kód, dostupného všetkým tenkým klientom.

- v "Inštalácia produktu DB2 [Administration](#page-64-0) Client alebo DB2 Connect Personal Edition na kódový server [\(Windows\)"](#page-64-0) na strane 57
- v ["Sprístupnenie](#page-67-0) kódového adresára pre všetky tenké pracovné stanice (Windows)" na strane [60](#page-67-0)

# <span id="page-67-0"></span>**Sprístupnenie kódového adresára pre všetky tenké pracovné stanice (Windows)**

Sprístupnenie kódového adresára všetkým tenkým pracovným staniciam je súčasťou väčšej úlohy nastavenia prostredia tenkého klienta. Na zavedenie požadovaného kódu z kódového servera, musí každá cieľová tenká pracovná stanica byť schopná čítať adresár, kde je nainštalovaný zdrojový kód pre DB2 klienta alebo DB2 Connect Personal Edition (PE).

Je dôležité poznamenať, že požadované kroky pre zdieľanie adresára pre kódové servery na platformách Windows 98, Windows NT a Windows 2000 sa líšia.

#### **Procedúra:**

Sprístupnenie kódového adresára pre všetky tenké pracovné stanice (v režime čítania):

- 1. Na kódovom serveri pod Windows NT spustite **Windows Explorer**.
- 2. Vyberte adresár na kódovom serveri, ktorý sa použije, aby slúžil tenkým pracovným staniciam, spusteným pod Windows 98. V tomto prípade na nastavenie zdieľania vyberte adresár d:\sqllib98.
- 3. Z ponukovej lišty vyberte **File —> Properties**.
- 4. Vyberte kartu **Sharing**.
- 5. Vyberte prepínač **Shared As**.
- 6. V poli **Share Name** zadajte názov zdieľania, ktorý má 8 alebo menej znakov. Zadajte napríklad NTCODESV.
- 7. Všetci užívatelia tenkého klienta musia mať k tomuto adresáru prístup iba na čítanie. Napríklad jsmith musí mať prístup k tomuto adresáru, ak sa ide prihlásiť na počítač tenkého klienta a pristúpiť ku kódu tenkého klienta na kódovom serveri. Prístup iba na čítanie zadajte toto:
	- a. Kliknite na **Permissions**. Otvorí sa okno Access Through Share Permissions.
	- b. V poli **Name** zvýraznite skupinu **Everyone**.
		- **Poznámka:** Prístup sa môže dať skupine **Everyone**, ktorú ste konkrétne určili pre užívateľov tenkého klienta alebo individuálnym užívateľom tenkého klienta.
	- c. Kliknite na rozbaľovacie pole **Type of Access** a vyberte **Read**.
	- d. Klikajte **OK**, až kým sa nezatvoria všetky okná.

Ďalším krokom je vytvorenie súboru odpovedí tenkého klienta.

#### **Súvisiace koncepty:**

v "Úvahy o tenkom klientovi [\(Windows\)"](#page-62-0) na strane 55

#### **Súvisiace úlohy:**

- v "Vytvorenie súboru odpovedí tenkého klienta (Windows)" na strane 60
- v "Nastavenie podpory viacerých platforiem na kódovom serveri [\(Windows\)"](#page-65-0) na strane 58

# **Vytvorenie súboru odpovedí tenkého klienta (Windows)**

*Súbor odpovedí* je ASCII súbor, ktorý sa dá prispôsobiť údajom nastavenia a konfigurácie, aby sa zautomatizovala inštalácia. Keď ste inštalovali kódový server, previedli ste interaktívnu inštaláciu. Pri tomto type inštalácie odpovedáte manuálne na výzvy inštalačného programu, aby ste nainštalovali svoj produkt. Vaše odpovede poskytujú potrebné informácie na

|

| | | |

inštaláciu DB2 produktu a na konfiguráciu jeho prostredia. Tieto informácie sa poskytujú vo forme kľúčových slov a hodnôt v súbore odpovedí.

Súbor odpovedí obsahuje kľúčové slová jedinečné pre inštaláciu, hodnoty databázy Registre, nastavenia premenných prostredia a nastavenia konfiguračných parametrov databázového manažéra.

#### **Postup:**

| |

| | |

|

| | | | | | | | | | | | | | | | |

| | |

| | | | |

| |

 $\overline{1}$ 

| | | | | | |

| | | | Súbor odpovedí pre inštaláciu tenkého klienta môžete vytvoriť jedným z dvoch spôsobov:

- v Súbor odpovedí môžete vytvoriť podľa existujúceho nastavenia klienta príkazom **db2rspgn**.
	- 1. Nastavte DB2 tenkého klienta so všetkými príslušnými hodnotami registra, premennými prostredia a konfiguráciou databázového manažéra ako aj s pripojeniami k databáze.
	- 2. Spustite príkaz **db2rspgn** a vytvorte súbor odpovedí, ktoré reprodukujú všetky vaše nastavenia v inštalácii, vykonanej pomocou súboru odpovedí.
- Môžete si prispôsobiť vzorový súbor odpovedí db2thin.rsp. Tento vzorový súbor odpovedí nájdete v adresári c:\sqllib\thnsetup, kde *c:\sqllib* predstavuje jednotku, kde ste nainštalovali kódový server vášho tenkého klienta.

Hviezdička (\*) v súbore odpovedí označuje komentár. Každý riadok, pred ktorým stojí hviezdička, bude počas inštalácie ignorovaný. Ak chcete povoliť parameter, odstráňte hviezdičku. Ak nezadáte kľúčové slovo alebo ak je označené ako komentár, použije sa štandardná hodnota.

Napríklad pre inštaláciu podpory ODBC, štandardná zadaná hodnota pre toto kľúčové slovo v súbore odpovedí je:

\*COMP =ODBC\_SUPPORT

Ak chcete nainštalovať tento komponent, odstráňte hviezdičku z riadka podľa tohto príkladu:

COMP =ODBC\_SUPPORT

Hodnoty niektorých kľúčových slov *musia* byť nastavené. Ak chcete povoliť tieto kľúčové slová, odstráňte hviezdičku. Skontrolujte však, či ste tiež nahradili obsahy na pravej strane znaku rovnosti, želanou hodnotou pre tento parameter.

Napríklad

 $*BB2.DIAGLEVEL = 0 - 4$ 

by bol:

DB2.DIAGLEVEL = 4

nastavený na hodnotu 4.

Po ukončení editovania súboru odpovedí ho uložte pod iným menom, aby ste mohli pracovať s pôvodným vzorom. Editovaný súbor pomenujte napríklad test.rsp a uložte ho do toho istého adresára, na ktorom ste nastavili zdieľané oprávnenia v predchádzajúcom kroku (d:\sqllib98).

Tento súbor odpovedí môžete teraz používať s príkazom **thnsetup** na rozmiestnenie DB2 tenkých klientov do vašej siete.

- v ["Sprístupnenie](#page-67-0) kódového adresára pre všetky tenké pracovné stanice (Windows)" na strane [60](#page-67-0)
- v ["Mapovanie](#page-69-0) sieťovej jednotky z tenkého klienta na kódový server (Windows)" na strane 62

# <span id="page-69-0"></span>**Mapovanie sieťovej jednotky z tenkého klienta na kódový server (Windows)**

Mapovanie sieťovej jednotky z tenkého klienta na kódový server je súčasťou väčšej úlohy nastavenia prostredia tenkého klienta.

#### **Predpoklady:**

Na pracovnú stanicu musíte byť prihlásený ako platný užívateľ s prístupom k zdieľanému adresáru na kódovom serveri. Na kódový server máte prístup, pretože na tomto kódovom serveri bolo vytvorené lokálne zadefinované konto užívateľa.

#### **Procedúra:**

Máte prístup do adresára thnsetup pod zdieľaným adresárom, ktorý ste vytvorili na kódovom serveri mapovaním sieťovej jednotky z tenkého klienta týmto spôsobom:

- 1. Spustite Windows Explorer.
- 2. V ponuke **Tools** vyberte **Map Network Drive**.
- 3. V rozbaľovacom zozname **Drive** vyberte jednotku, na ktorú chcete mapovať umiestnenie kódového servera.
- 4. Vo Windows 98 alebo Windows NT zadajte umiestnenie zdieľania v poli Path týmto spôsobom:

\\computer\_name\share\_name

kde:

#### **computer\_name**

predstavuje názov počítača kódového servera.

#### **share\_name**

predstavuje názov zdieľania zdieľaného adresára na kódovom serveri.

5. Označte začiarkovacie políčko **Reconnect at Logon**, aby zdieľanie bolo trvalé.

Ďalším krokom je povolenie tenkého klienta.

#### **Súvisiace úlohy:**

- v ["Vytvorenie](#page-67-0) súboru odpovedí tenkého klienta (Windows)" na strane 60
- v "Spustenie príkazu thnsetup na aktivovanie tenkých klientov (Windows)" na strane 62

# **Spustenie príkazu thnsetup na aktivovanie tenkých klientov (Windows)**

Spustenie príkazu **thnsetup** na povolenie tenkých klientov je poslednou súčasťou väčšej úlohy nastavenia prostredia tenkého klienta.

#### **Procedúra:**

Ak chcete povoliť tenkého klienta použitím príkazu **thnsetup**:

1. Spustite príkaz **thnsetup** z pracovnej stanice tenkého klienta. Tento príkaz nastaví DB2 tenkého klienta alebo DB2 Connect tenkú pracovnú stanicu a požadované prepojenia na kódový server. Príkaz **thnsetup** sa môže zadať s týmito parametrami:

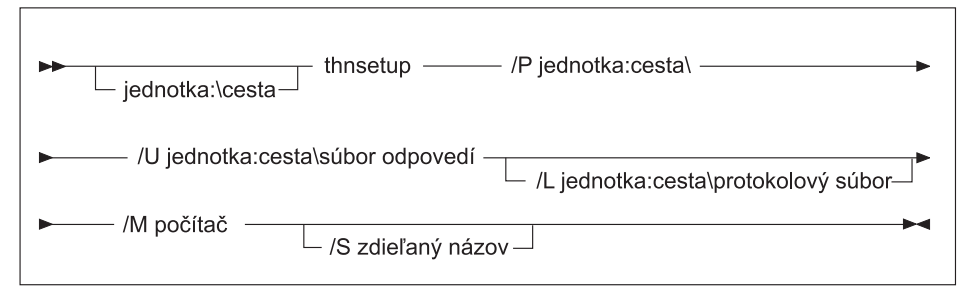

, kde:

- **/P** určuje cestu, kde je nainštalovaný DB2 kód na kódovom serveri. Tento parameter je povinný. Ak ešte nemáte mapovanú trvalú sieťová jednotku na kódový server, tento parameter by mal byť písmeno jednotky, ktorá sa použije na reprezentáciu sieťovej jednotky.
- **/U** určuje názov plne kvalifikovaného súboru odpovedí. Tento parameter je požadovaný.
- **/L** určuje názov plne kvalifikovaného protokolového súboru, kde sú zaprotokolované informácie o inštalácii a chyby, vyskytujúce sa počas inštalácie. Ak nezadáte názov protokolového súboru, použije sa štandardný názov db2.log. Tento súbor sa vytvorí v adresári nazvanom db2log na jednotke, kde je nainštalovaný operačný systém. Tento parameter je voliteľný.
- **/M** určuje názov počítača kódového servera. Tento parameter je povinný.
- **/S** určuje názov zdieľania kódového servera, kde je nainštalovaný DB2 produkt. Tento parameter je potrebný len vtedy, ak trvalá sieťová jednotka nie je mapovaná.

Napríklad na vytvorenie tenkej pracovnej stanice, kde:

- v zdieľaný adresár s názvom zdieľania *NTCODESV* na kódovom serveri je mapovaný lokálne na jednotku *x:*;
- v súbor odpovedí sa nazýva *test.rsp*; a
- súbor odpovedí je umiestnený v tom istom adresári, ako kódový server:

zadajte z príkazového riadka DOS z tenkej pracovnej stanice:

```
x:\thnsetup\thnsetup /P x: /U x:\thnsetup\test.rsp /M machineName
```
Po dokončení príkazu **thnsetup** skontrolujte správy v protokolovom súbore (db2.log v adresári *y*:\db2log, pričom *y* je jednotka, na ktorej je nainštalovaná DB2).

Chybové správy v protokolovom súbore môžu byť rôzne v závislosti od chyby, ktorá bola zaznamenaná počas pokusnej inštalácie. Protokolový súbor by mal udávať dôvod zlyhania, ako aj správu o tom, že inštalácia nebola dokončená.

#### **Súvisiace úlohy:**

| |

- v ["Vytvorenie](#page-67-0) súboru odpovedí tenkého klienta (Windows)" na strane 60
- v ["Mapovanie](#page-69-0) sieťovej jednotky z tenkého klienta na kódový server (Windows)" na strane 62
# <span id="page-72-0"></span>**Príloha A. Technické informácie o DB2 Universal Database**

### **Dokumentácia a pomoc k DB2**

Technické informácie k DB2 sú dostupné prostredníctvom nasledujúcich nástrojov a metód:

- Informačné centrum DB2
	- Témy
	- Pomoc pre nástroje DB2
	- Vzorové programy
	- Výukové programy
- v Stiahnuteľné PDF súbory, PDF súbory na CD a tlačené publikácie
	- Príručky
	- Referenčné manuály
- v Pomoc pre príkazový riadok
	- Pomoc pre príkazy
	- Pomoc pre správy
	- Pomoc pre stav SQL
- v Nainštalovaný zdrojový kód
	- Vzorové programy

Ďalšie technické informácie k produktu DB2 Universal Database, napríklad technotes, white papers a Redbooks nájdete online na stránke ibm.com. Navštívte stránku softvérovej knižnice DB2 Information Management na adrese [www.ibm.com/software/data/pubs/.](http://www.ibm.com/software/data/pubs/)

### **Aktualizácie dokumentácie k DB2**

Spoločnosť IBM môže Informačnému centru DB2 pravidelne sprístupňovať opravné balíky dokumentácie a ďalšie aktualizácie dokumentácie. Najaktuálnejšie informácie môžete vždy nájsť a prezerať v Informačnom centre DB2 na stránke

[http://publib.boulder.ibm.com/infocenter/db2help/.](http://publib.boulder.ibm.com/infocenter/db2help/) Ak máte Informačné centrum DB2 nainštalované lokálne, musíte si všetky aktualizácie nainštalovať manuálne a až potom ich môžete prezerať. Aktualizácie dokumentácie vám umožňujú po sprístupnení nových informácií aktualizovať informácie, ktoré ste si nainštalovali z *CD DB2 Information Center*.

Informačné centrum sa aktualizuje častejšie ako PDF súbory alebo tlačené publikácie. Ak chcete dostávať najaktuálnejšie technické informácie k DB2, nainštalujte si aktualizácie dokumentácie po ich sprístupnení alebo navštívte Informačné centrum DB2 na stránke www.ibm.com

#### **Súvisiace koncepty:**

- v "Vzorové programy CLI" v *CLI Guide and Reference, Volume 1*
- v "Vzorové programy Java" v *Application Development Guide: Building and Running Applications*
- v ["Informačné](#page-73-0) centrum DB2" na strane 66

#### **Súvisiace úlohy:**

- v "Vyvolanie [kontextovej](#page-89-0) pomoci z nástroja DB2" na strane 82
- v ["Aktualizovanie](#page-81-0) Informačného centra DB2, nainštalovaného na vašom počítači alebo [intranetovom](#page-81-0) serveri" na strane 74
- v "Vyvolanie pomoci pre správy z procesora [príkazového](#page-90-0) riadka" na strane 83
- v "Vyvolanie pomoci pre príkazy z procesora [príkazového](#page-91-0) riadka" na strane 84
- v "Vyvolanie pomoci pre stav SQL z procesora [príkazového](#page-91-0) riadka" na strane 84

#### **Súvisiaci odkaz:**

v ["Dokumentácia](#page-83-0) k DB2 vo formáte PDF a v tlačenej forme" na strane 76

### <span id="page-73-0"></span>**Informačné centrum DB2**

Informačné centrum DB2® vám umožňuje prístup k všetkým informáciám, ktoré potrebujete k plnému využitiu produktov rodiny DB2, medzi ktoré patria Universal Database™, DB2 Connect™, DB2 Information Integrator™ a DB2 Query Patroller™. Informačné centrum DB2 tiež dokumentuje hlavné funkcie a komponenty DB2, vrátane replikácie, skladovania údajov a rozšírení DB2.

Informačné centrum DB2 má nasledujúce funkcie, ak ho prezeráte v prehliadači Mozilla verzie 1.0 alebo novšej alebo v prehliadači Microsoft Internet Explorer verzie 5.5 alebo novšej. Niektoré funkcie si vyžadujú, aby ste aktivovali podporu pre JavaScript:

#### **Voľby pružnej inštalácie**

Môžete sa rozhodnúť, či si dokumentáciu k DB2 budete prezerať pomocou voľby, ktorá najlepšie vyhovuje vaším požiadavkám:

- v Ak chcete bez námahy zabezpečiť, aby ste mali vždy aktuálnu dokumentáciu, k všetkej dokumentácii sa môžete dostať priamo z Informačného centra DB2, ktoré nájdete na webovej stránke spoločnosti IBM na adrese <http://publib.boulder.ibm.com/infocenter/db2help/>
- v Ak chcete námahu s aktualizáciou znížiť na minimum a po sieti sa chcete ďalej pohybovať v rámci vášho intranetu, dokumentáciu k DB2 môžete nainštalovať na osobitný server vo vašom intranete.
- v Ak chcete vašu pružnosť zvýšiť na maximum a znížiť závislosť od pripojení do siete, môžete si dokumentáciu k DB2 nainštalovať na váš vlastný počítač.

#### **Vyľadávanie**

Všetky témy v Informačnom centre DB2 môžete vyhľadať zadaním vyhľadávacieho výrazu do textového poľa **Search**. Presné zhody môžete načítať uvedením výrazov v úvodzovkách a vaše vyhľadávanie môžete upresniť pomocou zástupných operátorov (\*, ?) a boolovských operátorov (AND, NOT, OR).

#### **Obsah zameraný na úlohy**

Témy v dokumentácii k DB2 môžete lokalizovať z jedného obsahu. Obsah je usporiadaný predovšetkým podľa druhu úloh, ktoré by ste chceli vykonávať, obsahuje však aj položky prehľadov produktov, referenčné informácie, register a glosár.

- v Prehľady produktov opisujú vzťah medzi dostupnými produktmi v rodine DB2, funkcie ponúkané jednotlivými produktmi a v prípade jednotlivých produktov najaktuálnejšie informácie o vydaní.
- v Cieľové kategórie, napríklad inštalácia, administrácia a vývoj obsahujú témy, ktoré vám umožňujú rýchlo vykonávať úlohy a zdokonaľovať sa v pochopení informácií o prostredí v prípade vykonávania týchto úloh.
- v Referenčné témy poskytujú podrobné informácie o subjekte, vrátane syntaxe príkazov, pomoci pre správy a konfiguračných parametrov.

#### **Zobrazenie aktuálnej témy v obsahu**

Kliknutím na tlačidlo **Refresh / Show Current Topic** v rámci obsahu môžete

| | | |

| | | | | | | | | | | | |

<span id="page-74-0"></span>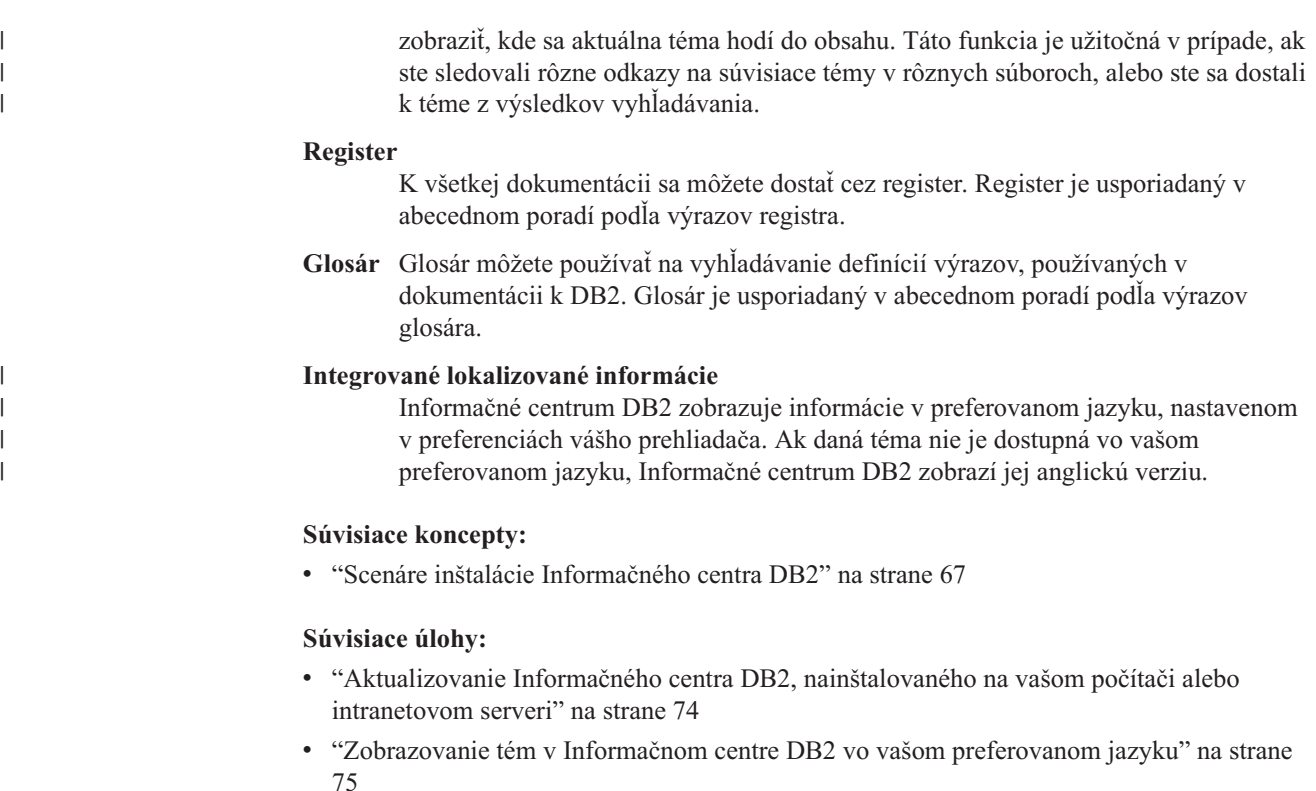

- v "Vyvolanie [Informačného](#page-81-0) centra DB2" na strane 74
- v "Inštalácia [Informačného](#page-76-0) centra DB2 pomocou Sprievodcu nastavovaním DB2 (UNIX)" na [strane](#page-76-0) 69
- v "Inštalácia [Informačného](#page-79-0) centra DB2 pomocou Sprievodcu nastavovaním DB2 [\(Windows\)"](#page-79-0) na strane 72

### **Scenáre inštalácie Informačného centra DB2**

Rozličné pracovné prostredia môžu klásť rozličné požiadavky na spôsob prístupu k informáciám o DB2. K Informačnému centru DB2 sa dá dostať z webovej stránky spoločnosti IBM, zo servera v sieti vašej organizácie alebo z verzie nainštalovanej na vašom počítači. Vo všetkých troch prípadoch sa dokumentácia nachádza v Informačnom centre DB2, ktoré je webovou štruktúrou informácií, založených na témach, ktoré si prezeráte pomocou prehliadača. Produkty DB2 štandardne pristupujú k Informačnému centru DB2 z webovej stránky spoločnosti IBM. Ak sa však chcete k Informačnému centru DB2 dostať z intranetového servera alebo z vášho vlastného počítača, musíte si Informačné centrum DB2 nainštalovať z CD DB2 Information Center, ktoré je súčasťou balíka médií, dodaného s produktom. Na prístup k dokumentácii DB2 použite súhrn volieb spolu s tromi scenármi inštalácie, čo vám pomôže pri určení spôsobu prístupu k Informačnému centru DB2, ktorý najlepšie vyhovuje vám a vášmu pracovnému prostrediu a pri určení problematiky inštalácie, pre ktorú by ste sa mali rozhodnúť.

#### **Súhrn volieb pre prístup k dokumentácii k DB2:**

Nasledujúca tabuľka uvádza odporúčania volieb pre prístup k dokumentácii k produktu DB2 v Informačnom centre DB2, ktoré budú najlepšie vyhovovať vášmu pracovnému prostrediu.

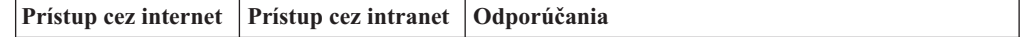

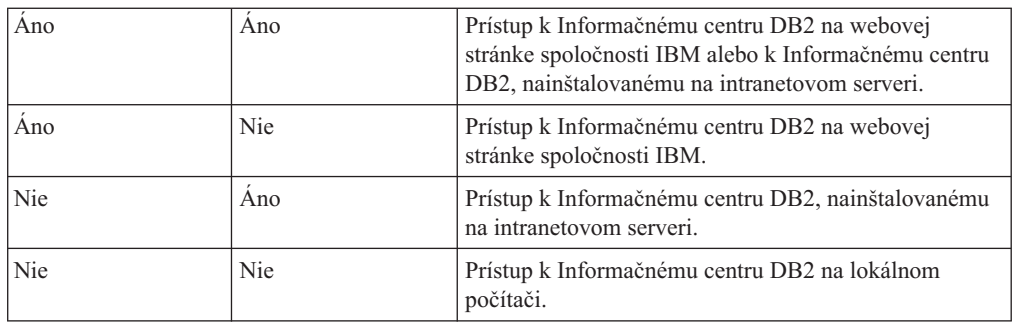

#### **Scenár: Prístup k Informačnému centru DB2 na vašom počítači:**

Tsu-Chen vlastní továreň v malom meste bez lokálneho poskytovateľa internetových služieb, ktorý by mu poskytol prístup na internet. Kúpil si produkt DB2 Universal Database na manažovanie svojho inventára, objednávok produktov, informácií o bankovom účte a podnikových výdavkov. Pretože Tsu-Chen nikdy predtým nepoužíval produkt DB2, potrebuje sa to naučiť z dokumentácie k tomuto produktu.

Po nainštalovaní produktu DB2 Universal Database na svoj počítač pomocou voľby typickej inštalácie sa Tsu-Chen pokúša dostať k dokumentácii k DB2. Od svojho prehliadača však dostane chybovú správu, že stránka, ktorú sa pokúša otvoriť, sa nedá nájsť. Tsu-Chen sa pozrie do inštalačnej príručky k svojmu produktu DB2 a zistí, že ak sa chce dostať k dokumentácii k DB2 na svojom počítači, musí si nainštalovať Informačné centrum DB2. V balíku médií nájde *CD DB2 Information Center* a nainštaluje ho.

Zo spúšťača aplikácií vo svojom operačnom systéme má teraz Tsu-Chen prístup k Informačnému centru DB2 a môže sa naučiť, ako má používať svoj produkt DB2, aby zvýšil úspešnosť svojich obchodov.

#### **Scenár: Prístup k Informačnému centru DB2 na webovej stránke spoločnosti IBM:**

Colin je konzultantom informačných technológií v školiacej firme. Špecializuje sa na databázovú technológiu a SQL, a robí semináre o týchto predmetoch v podnikoch v celej severnej Amerike, pričom používa produkt DB2 Universal Database. Súčasťou Colinových seminárov je používanie dokumentácie k DB2 ako nástroja výučby. Napríklad na školeniach o SQL používa Colin dokumentáciu k DB2 o SQL ako spôsob výučby základnej a rozšírenej syntaxe pre databázové dotazy.

Väčšina podnikov, v ktorých Colin prednáša, má prístup na internet. Toto ovplyvnilo Colinovo rozhodnutie nakonfigurovať pri inštalácii najnovšej verzie produktu DB2 Universal Database svoj prenosný počítač na prístup k Informačnému centru DB2 na webovej stránke spoločnosti IBM. Táto konfigurácia umožňuje Colinovi mať počas jeho seminárov online prístup k najnovšej dokumentácii k DB2.

Colin však na svojich cestách niekedy nemá prístup na internet. Toto však preňho znamenalo problém, najmä keď potreboval prístup k dokumentácii k DB2 na prípravu svojich seminárov. Aby sa Colin vyhol podobným situáciám, nainštaloval si na svoj prenosný počítač kópiu Informačného centra DB2.

Colin je spokojný, keď môže mať kópiu dokumentácie k DB2 vždy k dispozícii. Použitím príkazu **db2set** vie na svojom prenosnom počítači ľahko nakonfigurovať premenné registra, aby sa mohol v závislosti od situácie dostať k Informačnému centru DB2 buď na webovej stránke spoločnosti IBM alebo na svojom prenosnom počítači.

#### **Scenár: Prístup k Informačnému centru DB2 na intranetovom serveri:**

<span id="page-76-0"></span>Eva pracuje ako starší správca databáz v poisťovacej spoločnosti. Medzi jej povinnosti správcu patrí aj nainštalovanie a nakonfigurovanie najnovšej verzie produktu DB2 Universal Database na firemné databázové servery UNIX. Jej spoločnosť nedávno informovala svojich zamestnancov, že z bezpečnostných dôvodov im neposkytne počas pracovnej doby prístup na internet. Pretože táto spoločnosť má sieťové prostredie, Eva sa rozhodne nainštalovať kópiu Informačného centra DB2 na intranetový server, aby všetci zamestnanci spoločnosti, ktorí pravidelne používajú firemný sklad údajov (obchodní zástupcovia, obchodní manažéri a podnikoví analytici), mali prístup k dokumentácii k DB2.

Eva dá pokyn svojmu tímu, aby nainštaloval najnovšiu verziu produktu DB2 Universal Database na všetky zamestnanecké počítače pomocou súboru odpovedí a zabezpečil, že každý počítač bude nakonfigurovaný na prístup k Informačnému centru DB2 použitím názvu hostiteľa a čísla portu intranetového servera.

Dôjde však k nedorozumeniu a Migual, mladší správca databáz v Evinom tíme, nainštaluje kópiu Informačného centra DB2 na niekoľko zamestnaneckých počítačov namiesto toho, aby nakonfiguroval produkt DB2 Universal Database na prístup k Informačnému centru DB2 na intranetovom serveri. Túto situáciu vyrieši Eva tak, že dá pokyn Migualovi, aby príkazom **db2set** zmenil na každom z týchto počítačov premenné registra Informačného centra DB2 (DB2\_DOCHOST v prípade názvu hostiteľa a DB2\_DOCPORT v prípade čísla portu). Teraz majú všetky príslušné počítače v sieti prístup k Informačnému centru DB2 a zamestnanci môžu odpovede na svoje otázky týkajúce sa DB2, nájsť v dokumentácii k DB2.

#### **Súvisiace koncepty:**

• ["Informačné](#page-73-0) centrum DB2" na strane 66

#### **Súvisiace úlohy:**

- v ["Aktualizovanie](#page-81-0) Informačného centra DB2, nainštalovaného na vašom počítači alebo [intranetovom](#page-81-0) serveri" na strane 74
- v "Inštalácia Informačného centra DB2 pomocou Sprievodcu nastavovaním DB2 (UNIX)" na strane 69
- v "Inštalácia [Informačného](#page-79-0) centra DB2 pomocou Sprievodcu nastavovaním DB2 [\(Windows\)"](#page-79-0) na strane 72
- v "Nastavenie lokality na prístup k Informačnému centru DB2: Všeobecná pomoc k GUI"

#### **Súvisiaci odkaz:**

v "db2set - Príkaz registrácie profilu DB2" v *Command Reference*

### **Inštalácia Informačného centra DB2 pomocou Sprievodcu nastavovaním DB2 (UNIX)**

K dokumentácii k produktu DB2 sa dá dostať tromi spôsobmi: z webovej stránky spoločnosti IBM, z intranetového servera alebo z verzie nainštalovanej na vašom počítači. Produkty DB2 štandardne pristupujú k dokumentácii k DB2 z webovej stránky spoločnosti IBM. Ak sa chcete k dokumentácii k DB2 dostať z intranetového servera alebo z vášho vlastného počítača, musíte si túto dokumentáciu nainštalovať z *CD DB2 Information Center*. Pomocou Sprievodcu nastavovaním DB2 môžete zadefinovať vaše preferencie inštalácie a Informačné centrum DB2 nainštalovať na počítač, ktorý používa operačný systém UNIX.

#### **Požiadavky:**

Táto časť uvádza požiadavky na hardvér, operačný systém, softvér a komunikáciu v prípade inštalovania Informačného centra DB2 na počítače s operačným systémom UNIX.

#### v **Požiadavky na hardvér**

Potrebujete jeden z nasledujúcich procesorov:

- PowerPC (AIX)
- HP 9000 (HP-UX)
- Intel 32–bitový (Linux)
- Počítače Solaris UltraSPARC (Operačné prostredie Solaris)
- v **Požiadavky na operačný systém**

Potrebujete jeden z nasledujúcich operačných systémov:

- IBM AIX 5.1 (na PowerPC)
- $-$  HP-UX 11i (na HP 9000)
- Red Hat Linux 8.0 (na Intel 32–bitový)
- SuSE Linux 8.1 (na Intel 32–bitový)
- Sun Solaris Verzia 8 (na počítačoch UltraSPARC, Operačné prostredie Solaris)

**Poznámka:** Informačné centrum DB2 nie je oficiálne podporované na všetkých operačných systémoch UNIX, na ktorých je podporovaný DB2 klient. Preto sa odporúča, aby ste pristupovali do Informačného centra DB2 buď z webovej stránky spoločnosti IBM, alebo aby ste si Informačné centrum DB2 nainštalovali na intranetový server a z tohto servera doň pristupovali.

- v **Softvérové požiadavky**
	- Podporovaný je nasledujúci prehliadač:
		- Mozilla Verzia 1.0 alebo vyššia
- v Sprievodca nastavovaním DB2 je grafický inštalačný program. Aby ste Sprievodcu nastavovaním DB2 mohli spustiť na vašom počítači, musíte mať implementovaný softvér X Window System, schopný poskytnúť grafické užívateľské rozhranie. Predtým, než spustíte Sprievodcu nastavovaním DB2, musíte sa presvedčiť, či ste správne vyexportovali vašu obrazovku. V príkazovom riadku zadajte napríklad tento príkaz: export DISPLAY=9.26.163.144:0.
- 
- v **Požiadavky na komunikáciu**
	- $-$  TCP/IP

#### **Postup:**

Pri inštalácii Informačného centra DB2 pomocou Sprievodcu nastavovaním DB2 postupujte takto:

- 1. Prihláste sa do systému.
- 2. Do vášho systému vložte a pripojte CD s produktom Informačné centrum DB2.
- 3. Zadaním nasledujúceho príkazu prejdite do adresára, kde je toto CD pripojené: cd */cd*

pričom */cd* predstavuje bod pripojenia tohto CD.

- 4. Zadajte príkaz **./db2setup**, ktorým spustíte Sprievodcu nastavovaním DB2.
- 5. Otvorí sa spúšťacia lišta nastavovania IBM DB2. Ak chcete prejsť priamo na inštaláciu Informačného centra DB2, kliknite na **Install Product**. K dispozícii je online pomoc, ktorá vás prevedie cez zvyšné kroky. Ak chcete vyvolať online pomoc, kliknite na **Help**. Kliknutím na **Cancel** môžete inštaláciu kedykoľvek ukončiť.
- 6. Na stránke **Select the product you would like to install** kliknite na **Next**.
- 7. Na stránke **Welcome to the DB2 Setup wizard** kliknite na **Next**. Sprievodca nastavovaním DB2 vás prevedie procesom nastavovania programu.
- 8. Aby ste mohli v inštalácii pokračovať, musíte akceptovať licenčnú zmluvu. Na stránke **License Agreement** vyberte **I accept the terms in the license agreement** a kliknite na **Next**.
- 9. Na stránke **Select the installation action** vyberte **Install DB2 Information Center on this computer**. Ak chcete na nainštalovanie Informačného centra DB2 na tento alebo iné počítače použiť neskôr súbor odpovedí, vyberte **Save your settings in a response file**. Kliknite na **Next**.
- 10. Na stránke **Select the languages to install** vyberte jazyky, v ktorých sa bude Informačné centrum DB2 inštalovať. Kliknite na **Next**.
- 11. Na stránke **Specify the DB2 Information Center port** nakonfigurujte Informačné centrum DB2 pre prichádzajúcu komunikáciu. Kliknite na **Next** a pokračujte v inštalácii.
- 12. Na stránke **Start copying files** skontrolujte voľby inštalácií, ktoré ste urobili. Ak chcete ktorékoľvek nastavenia zmeniť, kliknite na **Back**. Kliknite na **Install** a skopírujte súbory Informačného centra DB2 na váš počítač.

Informačné centrum DB2 môžete nainštalovať aj pomocou súboru odpovedí.

Inštalačné protokoly db2setup.his, db2setup.log a db2setup.err sú štandardne umiestnené v adresári /tmp. Umiestnenie protokolového súboru môžete určiť.

Súbor db2setup.log zachytáva všetky informácie o inštalácii produktu DB2 vrátane chýb. Súbor db2setup.his zaznamenáva všetky inštalácie produktu DB2 na váš počítač. DB2 pripojí súbor db2setup.log k súboru db2setup.his. Súbor db2setup.err zachytáva každý výstup chyby, vrátený Javou, napríklad výnimočné stavy a informácie zo zachytávania.

Po dokončení inštalácie bude v závislosti od vášho operačného systému UNIX Informačné centrum DB2 nainštalované do jedného z nasledujúcich adresárov:

- AIX: /usr/opt/db2\_08\_01
- HP-UX: /opt/IBM/db2/V8.1
- Linux: /opt/IBM/db2/V8.1
- v Operačné prostredie Solaris: /opt/IBM/db2/V8.1

#### **Súvisiace koncepty:**

- v ["Informačné](#page-73-0) centrum DB2" na strane 66
- v "Scenáre inštalácie [Informačného](#page-74-0) centra DB2" na strane 67

#### **Súvisiace úlohy:**

- v "Inštalovanie DB2 pomocou súboru odpovedí (UNIX)" v *Installation and Configuration Supplement*
- v ["Aktualizovanie](#page-81-0) Informačného centra DB2, nainštalovaného na vašom počítači alebo [intranetovom](#page-81-0) serveri" na strane 74
- v ["Zobrazovanie](#page-82-0) tém v Informačnom centre DB2 vo vašom preferovanom jazyku" na strane [75](#page-82-0)
- v "Vyvolanie [Informačného](#page-81-0) centra DB2" na strane 74
- v "Inštalácia [Informačného](#page-79-0) centra DB2 pomocou Sprievodcu nastavovaním DB2 [\(Windows\)"](#page-79-0) na strane 72

# <span id="page-79-0"></span>**Inštalácia Informačného centra DB2 pomocou Sprievodcu nastavovaním DB2 (Windows)**

K dokumentácii k produktu DB2 sa dá dostať tromi spôsobmi: z webovej stránky spoločnosti IBM, z intranetového servera alebo z verzie nainštalovanej na vašom počítači. Produkty DB2 štandardne pristupujú k dokumentácii k DB2 z webovej stránky spoločnosti IBM. Ak sa chcete k dokumentácii k DB2 dostať z intranetového servera alebo z vášho vlastného počítača, musíte si túto dokumentáciu nainštalovať z *CD DB2 Information Center*. Pomocou Sprievodcu nastavovaním DB2 môžete zadefinovať vaše preferencie inštalácie a Informačné centrum DB2 nainštalovať na počítač, ktorý používa operačný systém Windows.

#### **Požiadavky:**

Táto časť uvádza požiadavky na hardvér, operačný systém, softvér a komunikáciu v prípade inštalovania Informačného centra DB2 na počítače s operačným systémom Windows.

- v **Požiadavky na hardvér**
	- Potrebujete jeden z nasledujúcich procesorov:
	- 32-bitové počítače: Pentium alebo CPU, kompatibilný s Pentiom

#### v **Požiadavky na operačný systém**

Potrebujete jeden z nasledujúcich operačných systémov:

- Windows 2000
- Windows XP
- **Poznámka:** Informačné centrum DB2 nie je oficiálne podporované na všetkých operačných systémoch Windows, na ktorých je podporovaný DB2 klient. Preto sa odporúča, aby ste pristupovali do Informačného centra DB2 buď z webovej stránky spoločnosti IBM, alebo aby ste si Informačné centrum DB2 nainštalovali na intranetový server a z tohto servera doň pristupovali.
- v **Softvérové požiadavky**
	- Podporované sú nasledujúce prehliadače:
		- Mozilla Verzia 1.0 alebo vyššia
		- Internet Explorer Verzia 5.5 alebo 6.0 (Verzia 6.0 pre Windows XP)
- v **Požiadavky na komunikáciu**
	- TCP/IP

#### **Postup:**

Pri inštalácii Informačného centra DB2 pomocou Sprievodcu nastavovaním DB2 postupujte takto:

- 1. Prihláste sa do systému s kontom, ktoré ste zadefinovali pre inštaláciu Informačného centra DB2.
- 2. CD vložte do jednotky. Funkcia automatického spustenia (ak je aktivovaná) spustí spúšťaciu lištu nastavovania IBM DB2.
- 3. Sprievodca nastavovaním DB2 určí systémový jazyk a nastavovací program spustí v tomto jazyku. Ak chcete nastavovací program spustiť v inom jazyku ako v angličtine, alebo sa nastavovací program nepodarí spustiť automaticky, Sprievodcu nastavovaním DB2 môžete spustiť manuálne.

Pri manuálnom spúšťaní Sprievodcu nastavovaním DB2 postupujte takto:

- a. Kliknite na **Start** a vyberte **Run**.
- b. Do poľa **Open** zadajte tento príkaz:

#### x:\setup *jazyk*

pričom *x:* predstavuje vašu jednotku CD a *jazyk* predstavuje jazyk, v ktorom bude nastavovací program bežať.

- c. Kliknite na tlačidlo **OK**.
- 4. Otvorí sa spúšťacia lišta nastavovania IBM DB2. Ak chcete prejsť priamo na inštaláciu Informačného centra DB2, kliknite na **Install Product**. K dispozícii je online pomoc, ktorá vás prevedie cez zvyšné kroky. Ak chcete vyvolať online pomoc, kliknite na **Help**. Kliknutím na **Cancel** môžete inštaláciu kedykoľvek ukončiť.
- 5. Na stránke **Select the product you would like to install** kliknite na **Next**.
- 6. Na stránke **Welcome to the DB2 Setup wizard** kliknite na **Next**. Sprievodca nastavovaním DB2 vás povedie procesom nastavovania programu.
- 7. Aby ste mohli v inštalácii pokračovať, musíte akceptovať licenčnú zmluvu. Na stránke **License Agreement** vyberte **I accept the terms in the license agreement** a kliknite na **Next**.
- 8. Na stránke **Select the installation action** vyberte **Install DB2 Information Center on this computer**. Ak chcete na nainštalovanie Informačného centra DB2 na tento alebo iné počítače použiť neskôr súbor odpovedí, vyberte **Save your settings in a response file**. Kliknite na **Next**.
- 9. Na stránke **Select the languages to install** vyberte jazyky, v ktorých sa bude Informačné centrum DB2 inštalovať. Kliknite na tlačidlo **Next**.
- 10. Na stránke **Specify the DB2 Information Center port** nakonfigurujte Informačné centrum DB2 pre prichádzajúcu komunikáciu. Kliknite na **Next** a pokračujte v inštalácii.
- 11. Na stránke **Start copying files** skontrolujte voľby inštalácií, ktoré ste urobili. Ak chcete ktorékoľvek nastavenia zmeniť, kliknite na **Back**. Kliknite na **Install** a skopírujte súbory Informačného centra DB2 na váš počítač.

Informačné centrum DB2 môžete nainštalovať aj pomocou súboru odpovedí. Na vytvorenie súboru odpovedí na základe existujúcej inštalácie môžete tiež použiť príkaz **db2rspgn**.

Informácie o chybách zaznamenaných počas inštalácie nájdete v súboroch db2.log a db2wi.log, umiestnených v adresári 'My Documents'\DB2LOG\. Umiestnenie adresára 'My Documents' bude závisieť od nastavení na vašom počítači.

Súbor db2wi.log zachytáva najaktuálnejšie informácie o inštalácii DB2. Súbor db2.log zachytáva históriu inštalácií produktu DB2.

#### **Súvisiace koncepty:**

- v ["Informačné](#page-73-0) centrum DB2" na strane 66
- v "Scenáre inštalácie [Informačného](#page-74-0) centra DB2" na strane 67

#### **Súvisiace úlohy:**

- v "Inštalovanie produktu DB2 pomocou súboru odpovedí (Windows)" v *Installation and Configuration Supplement*
- v ["Aktualizovanie](#page-81-0) Informačného centra DB2, nainštalovaného na vašom počítači alebo [intranetovom](#page-81-0) serveri" na strane 74
- v ["Zobrazovanie](#page-82-0) tém v Informačnom centre DB2 vo vašom preferovanom jazyku" na strane [75](#page-82-0)
- v "Vyvolanie [Informačného](#page-81-0) centra DB2" na strane 74
- v "Inštalácia [Informačného](#page-76-0) centra DB2 pomocou Sprievodcu nastavovaním DB2 (UNIX)" na [strane](#page-76-0) 69

#### **Súvisiaci odkaz:**

v "db2rspgn - Príkaz generátora odpovedného súboru" v *Command Reference*

### <span id="page-81-0"></span>**Vyvolanie Informačného centra DB2**

| | | |

| | | | Informačné centrum DB2 vám umožňuje prístup k všetkým informáciám, ktoré potrebujete k používaniu produktov DB2, napríklad DB2 Universal Database, DB2 Connect, DB2 Information Integrator a DB2 Query Patroller v operačných systémoch Linux, UNIX a Windows. **Požiadavky:** Skôr než vyvoláte Informačné centrum DB2: v *Voliteľné*: Nakonfigurujte váš prehliadač tak, aby zobrazoval témy vo vašom preferovanom jazyku v *Voliteľné*: Nakonfigurujte vášho DB2 klienta tak, aby používal Informačné centrum DB2, nainštalované na vašom počítači alebo na intranetovom serveri **Procedúra:** Ak chcete Informačné centrum DB2 vyvolať z pracovnej plochy: v V prípade operačného systému Windows kliknite na **Start — Programs — IBM DB2 — Information — Information Center** Ak chcete Informačné centrum DB2 vyvolať z príkazového riadku: v V prípade operačných systémov Linux a UNIX spustite príkaz **db2icdocs**. v V prípade operačného systému Windows spustite príkaz **db2icdocs.exe**. **Súvisiace koncepty:** v ["Informačné](#page-73-0) centrum DB2" na strane 66 • "Scenáre inštalácie [Informačného](#page-74-0) centra DB2" na strane 67 **Súvisiace úlohy:** v ["Zobrazovanie](#page-82-0) tém v Informačnom centre DB2 vo vašom preferovanom jazyku" na strane [75](#page-82-0) v "Vyvolanie [kontextovej](#page-89-0) pomoci z nástroja DB2" na strane 82 v "Aktualizovanie Informačného centra DB2, nainštalovaného na vašom počítači alebo

- intranetovom serveri" na strane 74
- v "Vyvolanie pomoci pre príkazy z procesora [príkazového](#page-91-0) riadka" na strane 84
- v "Nastavenie lokality na prístup k Informačnému centru DB2: Všeobecná pomoc k GUI"

#### **Súvisiaci odkaz:**

v "Príkaz HELP" v *Command Reference*

# **Aktualizovanie Informačného centra DB2, nainštalovaného na vašom počítači alebo intranetovom serveri**

Informačné centrum DB2, dostupné na stránke

[http://publib.boulder.ibm.com/infocenter/db2help/,](http://publib.boulder.ibm.com/infocenter/db2help/) sa bude pravidelne aktualizovať, keď vyjde nová dokumentácia alebo dôjde k zmenám v existujúcej dokumentácii. IBM môže sprístupniť aj aktualizácie *Informačného centra DB2*, ktoré si budete môcť stiahnuť a nainštalovať na váš

<span id="page-82-0"></span>počítač alebo intranetový server. Aktualizovaním Informačného centra DB2 nedochádza k aktualizácii produktov DB2 klienta alebo servera.

#### **Požiadavky:**

Musíte mať prístup na počítač, pripojený k internetu.

#### **Procedúra:**

Pri aktualizovaní Informačného centra DB2, nainštalovaného na vašom počítači alebo intranetovom serveri postupujte takto:

- 1. Otvorte Informačné centrum DB2, umiestnené na webovej stránke spoločnosti IBM na adrese: <http://publib.boulder.ibm.com/infocenter/db2help/>
- 2. V časti Downloads na uvítacej stránke pod hlavičkou Service and Support kliknite na odkaz **DB2 Universal Database documentation**.
- 3. Porovnaním najaktuálnejšej úrovne obrazu dokumentácie s úrovňou dokumentácie, ktorú máte nainštalovanú zistite, či verzia vášho Informačného centra DB2 nie je zastaralá. Úroveň dokumentácie, ktorú máte nainštalovanú, je uvedená na uvítacej stránke Informačného centra DB2.
- 4. Ak je k dispozícii aktuálnejšia verzia Informačného centra DB2, stiahnite si najaktuálnejší obraz *Informačného centra DB2*, vhodný pre váš operačný systém.
- 5. Pri inštalácii najaktuálnejšieho obrazu *Informačného centra DB2* postupujte podľa inštrukcií uvedených na webovej stránke.

#### **Súvisiace koncepty:**

v "Scenáre inštalácie [Informačného](#page-74-0) centra DB2" na strane 67

#### **Súvisiace úlohy:**

- v "Vyvolanie [Informačného](#page-81-0) centra DB2" na strane 74
- v "Inštalácia [Informačného](#page-76-0) centra DB2 pomocou Sprievodcu nastavovaním DB2 (UNIX)" na [strane](#page-76-0) 69
- v "Inštalácia [Informačného](#page-79-0) centra DB2 pomocou Sprievodcu nastavovaním DB2 [\(Windows\)"](#page-79-0) na strane 72

### **Zobrazovanie tém v Informačnom centre DB2 vo vašom preferovanom** | **jazyku** |

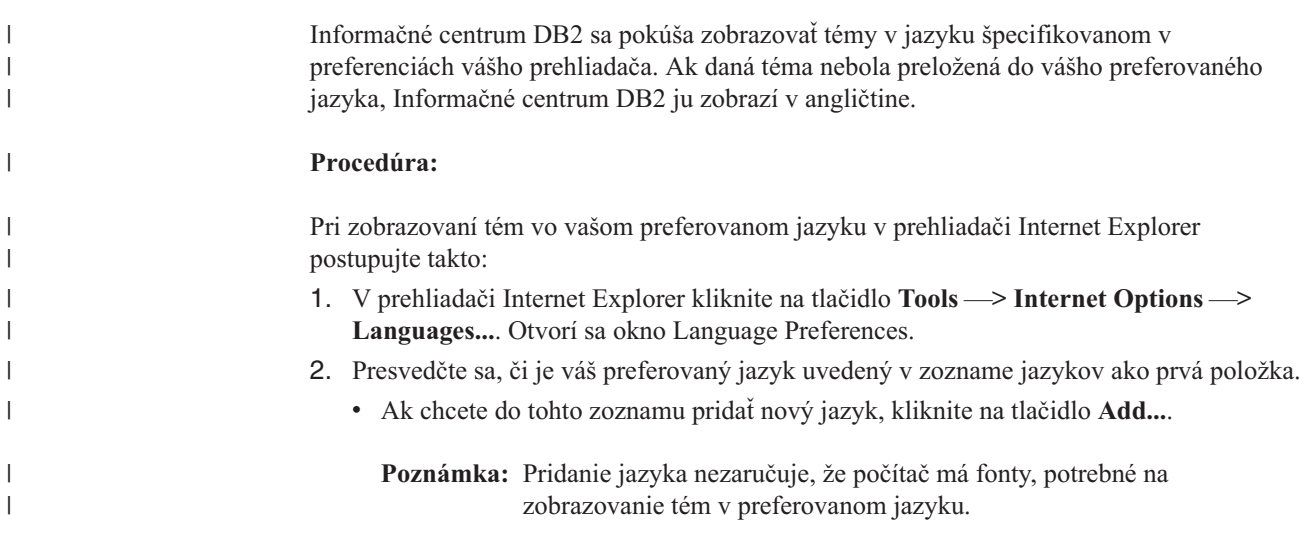

<span id="page-83-0"></span>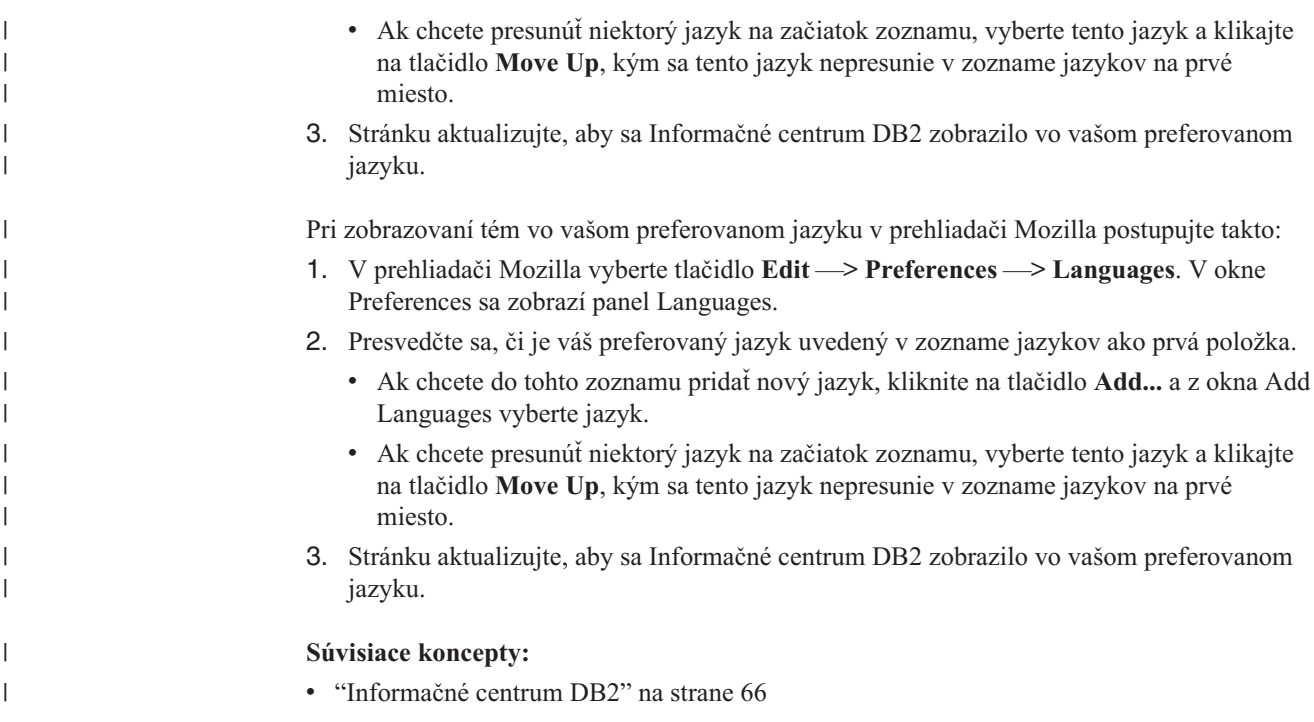

# **Dokumentácia k DB2 vo formáte PDF a v tlačenej forme**

V nasledujúcich tabuľkách sú uvedené oficiálne názvy publikácií, čísla formulárov a názvy PDF súborov. Ak si chcete objednať vytlačené publikácie, musíte poznať ich oficiálne názvy. Ak chcete vytlačiť PDF súbor, musíte poznať jeho názov. Úplný opis každej publikácie o DB2 je k dispozícii v Publikačnom centre IBM na stránke [http://www.ibm.com/shop/publications/order.](http://www.ibm.com/shop/publications/order)

Dokumentácia k DB2 je roztriedená podľa nasledujúcich záhlaví:

- Základné informácie o DB2
- v Informácie o [administrácii](#page-84-0)
- v [Informácie](#page-84-0) o vývoji aplikácií
- v Informácie o [podnikovej](#page-85-0) inteligencii
- [Informácie](#page-85-0) o DB2 Connect
- [Informácie](#page-86-0) o začiatkoch
- Výukové [informácie](#page-86-0)
- Informácie o voliteľných [komponentoch](#page-87-0)
- [Poznámky](#page-87-0) k vydaniu

Nasledujúce tabuľky opisujú v prípade každej publikácie v knižnici DB2 informácie, potrebné k objednávaniu tlačenej dokumentácie resp. k tlačeniu a prezeraniu PDF tejto dokumentácie. Úplný opis jednotlivých publikácií v knižnici DB2 je k dispozícii v Publikačnom centre IBM na stránke [www.ibm.com/shop/publications/order](http://www.ibm.com/shop/publications/order)

### **Základné informácie o DB2**

Informácie v týchto publikáciách sú zásadné pre všetkých užívateľov DB2; tieto informácie budú pre vás užitočné bez ohľadu na to, či ste programátor, správca databáz alebo niekto, kto pracuje s produktom DB2 Connect, DB2 Warehouse Manager alebo inými produktmi DB2.

<span id="page-84-0"></span>*Tabuľka 10. Základné informácie o DB2*

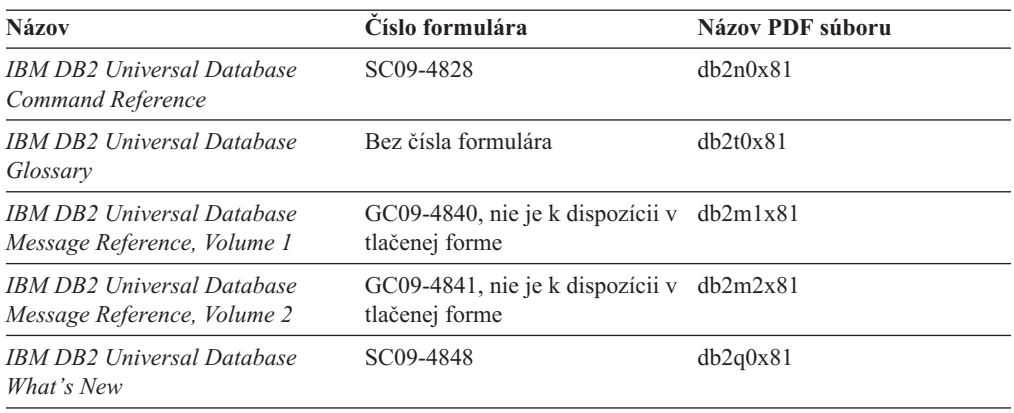

### **Informácie o administrácii**

Informácie v týchto publikáciách obsahujú témy, potrebné k efektívnemu navrhovaniu, implementácii a údržbe databáz DB2, skladov údajov a federatívnych systémov.

*Tabuľka 11. Informácie o administrácii*

| Názov                                                                                           | Číslo formulára        | Názov PDF súboru |
|-------------------------------------------------------------------------------------------------|------------------------|------------------|
| <b>IBM DB2 Universal Database</b><br><b>Administration Guide: Planning</b>                      | SC09-4822              | db2d1x81         |
| <b>IBM DB2 Universal Database</b><br>Administration Guide:<br>Implementation                    | SC09-4820              | db2d2x81         |
| <b>IBM DB2 Universal Database</b><br>Administration Guide:<br>Performance                       | SC09-4821              | db2d3x81         |
| <b>IBM DB2 Universal Database</b><br>Administrative API Reference                               | SC09-4824              | db2b0x81         |
| <b>IBM DB2 Universal Database</b><br>Data Movement Utilities Guide<br>and Reference             | SC09-4830              | db2dmx81         |
| <b>IBM DB2 Universal Database</b><br>Data Recovery and High<br>Availability Guide and Reference | SC09-4831              | db2hax81         |
| <b>IBM DB2 Universal Database</b><br>Data Warehouse Center<br><b>Administration Guide</b>       | SC <sub>27</sub> -1123 | db2ddx81         |
| IBM DB2 Universal Database SQL<br>Reference, Volume 1                                           | SC09-4844              | db2s1x81         |
| IBM DB2 Universal Database SQL<br>Reference, Volume 2                                           | SC09-4845              | db2s2x81         |
| <b>IBM DB2 Universal Database</b><br><b>System Monitor Guide and</b><br>Reference               | SC09-4847              | db2f0x81         |

## **Informácie o vývoji aplikácií**

Informácie v týchto publikáciách sú určené špeciálne pre vývojárov aplikácií alebo programátorov, ktorí pracujú s produktom DB2 UDB (DB2 Universal Database). Nájdete tu informácie o podporovaných jazykoch a kompilátoroch, ako aj dokumentáciu potrebnú k

<span id="page-85-0"></span>prístupu k DB2 UDB pomocou rôznych podporovaných programovacích rozhraní, akými sú vložený SQL, ODBC, JDBC, SQLJ a CLI. Ak používate Informačné centrum DB2, máte prístup aj k HTML verziám zdrojového kódu pre vzorové programy.

*Tabuľka 12. Informácie o vývoji aplikácií*

| <b>Názov</b>                                                                                                    | Císlo formulára | Názov PDF súboru |
|----------------------------------------------------------------------------------------------------|-----------------|------------------|
| <b>IBM DB2 Universal Database</b><br><b>Application Development Guide:</b><br><b>Building and Running Applications</b> | SC09-4825       | dh2axx81         |
| <b>IBM DB2 Universal Database</b><br><b>Application Development Guide:</b><br><b>Programming Client Applications</b>   | SC09-4826       | dh2a1x81         |
| <b>IBM DB2 Universal Database</b><br><b>Application Development Guide:</b><br><b>Programming Server Applications</b>   | SC09-4827       | db2a2x81         |
| <b>IBM DB2 Universal Database Call SC09-4849</b><br>Level Interface Guide and<br>Reference, Volume 1                   |                 | db211x81         |
| IBM DB2 Universal Database Call SC09-4850<br>Level Interface Guide and<br>Reference, Volume 2                          |                 | dh2l2x81         |
| <b>IBM DB2 Universal Database</b><br>Data Warehouse Center<br><b>Application Integration Guide</b>                     | SC27-1124       | db2adx81         |
| <b>IBM DB2 XML Extender</b><br>Administration and Programming                                                          | SC27-1234       | $db2$ sxx $81$   |

### **Informácie o podnikovej inteligencii**

Informácie v týchto publikáciách opisujú postupy pri používaní komponentov, ktoré vylepšujú skladovanie údajov a analytické schopnosti produktu DB2 Universal Database.

*Tabuľka 13. Informácie o podnikovej inteligencii*

| <b>Názov</b>                                                                                                    | Číslo formulára        | Názov PDF súboru |
|----------------------------------------------------------------------------------------------------|------------------------|------------------|
| <b>IBM DB2 Warehouse Manager</b><br><b>Standard Edition Information</b><br>Catalog Center Administration<br>Guide                             | SC <sub>27</sub> -1125 | db2dix81         |
| <b>IBM DB2 Warehouse Manager</b><br><b>Standard Edition Installation</b><br>Guide                                                             | $GC27-1122$            | dh2idx81         |
| <b>IBM DB2 Warehouse Manager</b><br><b>Standard Edition Managing ETI</b><br><b>Solution Conversion Programs</b><br>with DB2 Warehouse Manager | SC18-7727              | iwhelmstx80      |

# **Informácie o DB2 Connect**

Informácie v tejto kategórii opisujú spôsob, ako sa dostať k hostiteľským údajom alebo k údajom iSeries použitím produktu DB2 Connect Enterprise Edition alebo DB2 Connect Personal Edition.

<span id="page-86-0"></span>*Tabuľka 14. Informácie o DB2 Connect*

| <b>Názov</b>                                                                                   | Číslo formulára     | Názov PDF súboru |
|------------------------------------------------------------------------------------------------|---------------------|------------------|
| <b>IBM</b> Connectivity Supplement                                                             | Bez čísla formulára | db2h1x81         |
| <b>IBM DB2 Connect Quick</b><br><b>Beginnings for DB2 Connect</b><br><b>Enterprise Edition</b> | GC09-4833           | db2c6x81         |
| <b>IBM DB2 Connect Ouick</b><br><b>Beginnings for DB2 Connect</b><br><b>Personal Edition</b>   | GC09-4834           | dh2c1x81         |
| IBM DB2 Connect User's Guide                                                                   | SC09-4835           | dh2c0x81         |

# **Informácie o začiatkoch**

Informácie v tejto kategórii sú pre vás užitočné pri inštalovaní a konfigurovaní serverov, klientov a ďalších produktov DB2.

*Tabuľka 15. Informácie o začiatkoch*

| Názov                                                                                                  | Císlo formulára                                    | Názov PDF súboru |
|----------------------------------------------------------------------------------------------------|----------------------------------------------------|------------------|
| <b>IBM DB2 Universal Database</b><br>Quick Beginnings for DB2 Clients                                  | GC09-4832, nie je k dispozícii v<br>tlačenej forme | dh2itx81         |
| <b>IBM DB2 Universal Database</b><br><i><b>Ouick Beginnings for DB2 Servers</b></i>                    | GC09-4836                                          | $dh2$ isx $81$   |
| <b>IBM DB2 Universal Database</b><br><i><b>Quick Beginnings for DB2</b></i><br><b>Personal Edition</b> | GC09-4838                                          | db2i1x81         |
| <b>IBM DB2 Universal Database</b><br>Installation and Configuration<br>Supplement                      | GC09-4837, nie je k dispozícii v<br>tlačenej forme | $db2$ iyx $81$   |
| <b>IBM DB2 Universal Database</b><br>Quick Beginnings for DB2 Data<br>Links Manager                    | GC09-4829                                          | dh2z6x81         |

### **Výukové informácie**

Výukové informácie predstavujú funkcie DB2 a učia vás vykonávať rôzne úlohy.

*Tabuľka 16. Výukové informácie*

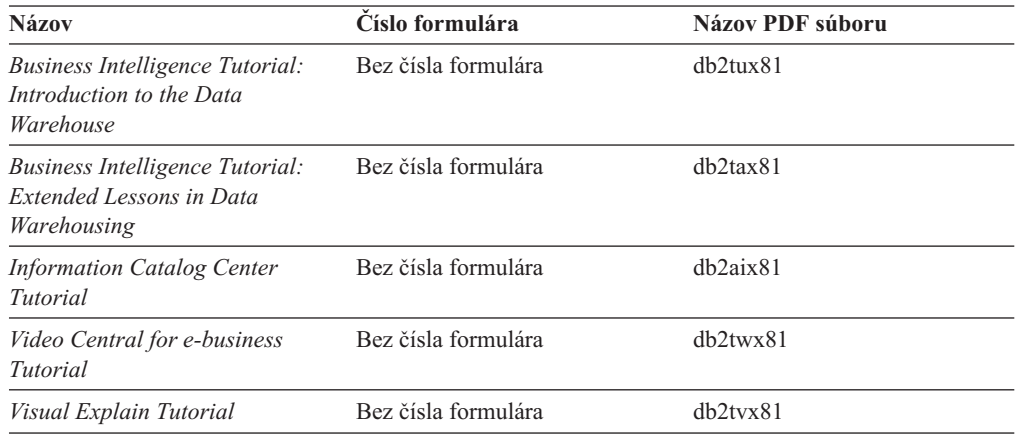

# <span id="page-87-0"></span>**Informácie o voliteľných komponentoch**

Informácie v tejto kategórii opisujú postupy pri práci s voliteľnými komponentmi DB2.

| <b>Názov</b>                                                                                                    | Číslo formulára        | Názov PDF súboru |
|----------------------------------------------------------------------------------------------------|------------------------|------------------|
| IBM DB2 Cube Views Guide and<br>Reference                                                                                                    | SC <sub>18</sub> -7298 | dh2aax81         |
| IBM DB2 Query Patroller Guide:<br>Installation, Administration and<br>Usage Guide                                                                                 | GC09-7658              | db2dwx81         |
| IBM DB2 Spatial Extender and<br>Geodetic Extender User's Guide<br>and Reference                                                                                   | SC <sub>27</sub> -1226 | $db2$ s $bx81$   |
| <b>IBM DB2 Universal Database</b><br>Data Links Manager<br>Administration Guide and<br>Reference                                                                  | SC27-1221              | db2z0x82         |
| DB2 Net Search Extender<br>Administration and User's Guide<br>Poznámka: HTML tohto<br>dokumentu sa <i>neinštaluje</i> z CD s<br>dokumentáciou vo formáte<br>HTML. | SH12-6740              | N/A              |

*Tabuľka 17. Informácie o voliteľných komponentoch*

### **Poznámky k vydaniu**

Poznámky k vydaniu poskytujú ďalšie informácie týkajúce sa vydania vášho produktu a úrovne opravného balíka. Poznámky k vydaniu poskytujú aj prehľady aktualizácií dokumentácie, ktoré obsahuje každé vydanie, aktualizácia a opravný balík.

*Tabuľka 18. Poznámky k vydaniu*

| Názov                    | Císlo formulára                                                 | Názov PDF súboru  |
|--------------------------|-----------------------------------------------------------------|-------------------|
| <b>DB2</b> Release Notes | Pozrite poznámku.                                               | Pozrite poznámku. |
| DB2 Installation Notes   | K dispozícii len na produktovom Nie je k dispozícii.<br>CD-ROM. |                   |

**Poznámka:** Poznámky k vydaniu sú k dispozícii v:

- v XHTML formáte a textovom formáte, na produktových CD
- v PDF formáte, na CD s dokumentáciou vo formáte PDF

Okrem toho sa časti Poznámok k vydaniu, ktoré sa zaoberajú *Známymi problémami a ich ošetrením* a *Nekompatibilitou medzi vydaniami* nachádzajú aj v Informačnom centre DB2.

Ak chcete zobraziť Poznámky k vydaniu v textovom formáte na platformách UNIX, pozrite si súbor Release.Notes. Tento súbor je umiestnený v adresári DB2DIR/Readme/*%L*, pričom *%L* predstavuje lokálny názov a DB2DIR predstavuje:

- v V prípade operačných systémov AIX: /usr/opt/db2\_08\_01
- v V prípade všetkých ostatných operačných systémov UNIX: /opt/IBM/db2/V8.1

#### **Súvisiace koncepty:**

v ["Dokumentácia](#page-72-0) a pomoc k DB2" na strane 65

#### **Súvisiace úlohy:**

- v "Tlač publikácií o DB2 z PDF súborov" na strane 81
- v "Objednávanie tlačených publikácií o DB2" na strane 81
- v "Vyvolanie [kontextovej](#page-89-0) pomoci z nástroja DB2" na strane 82

# <span id="page-88-0"></span>**Tlač publikácií o DB2 z PDF súborov**

Publikácie o DB2 môžete tlačiť z PDF súborov umiestnených na CD *DB2 PDF Documentation*. Pomocou programu Adobe Acrobat Reader si môžete vytlačiť buď celú publikáciu alebo konkrétny rozsah strán.

#### **Požiadavky:**

Presvedčte sa, či máte program Adobe Acrobat Reader. Je k dispozícii na webovej stránke Adobe [www.adobe.com](http://www.adobe.com/)

#### **Postup:**

Pri tlači publikácie o DB2 z PDF súboru postupujte takto:

- 1. Vložte CD *DB2 PDF Documentation*. V operačných systémoch UNIX pripojte CD DB2 PDF Documentation. Podrobné informácie o spôsobe pripojenia CD v operačných systémoch UNIX nájdete v publikácii *Quick Beginnings*.
- 2. Otvorte súbor index.htm. Tento súbor sa otvorí v okne prehliadača.
- 3. Kliknite na názov PDF, ktoré chcete zobraziť. PDF sa otvorí v programe Acrobat Reader.
- 4. Vyberte **File** → **Print** a vytlačte všetky požadované časti publikácie.

#### **Súvisiace koncepty:**

• ["Informačné](#page-73-0) centrum DB2" na strane 66

#### **Súvisiace úlohy:**

- v "Pripojenie CD-ROM na AIX" v *Quick Beginnings for DB2 Servers*
- v "Pripojenie CD-ROM (HP-UX)" v *Quick Beginnings for DB2 Servers*
- v "Pripojenie CD-ROM na Linux" v *Quick Beginnings for DB2 Servers*
- v "Objednávanie tlačených publikácií o DB2" na strane 81
- v "Pripojenie CD-ROM (Solaris Operating Environment)" v *Quick Beginnings for DB2 Servers*

#### **Súvisiaci odkaz:**

v ["Dokumentácia](#page-83-0) k DB2 vo formáte PDF a v tlačenej forme" na strane 76

### **Objednávanie tlačených publikácií o DB2**

Ak uprednostňujete používanie publikácií v tlačenej forme, môžete si ich objednať jedným z troch spôsobov.

#### **Postup:**

<span id="page-89-0"></span>Tlačené publikácie sa dajú objednať v niektorých krajinách a regiónoch. Na webovej stránke IBM Publications zistite, či je táto služba vo vašej krajine alebo regióne k dispozícii. Ak je možné si publikácie objednať, môžete postupovať takto:

- v Spojte sa s autorizovaným predajcom alebo marketingovým zástupcom spoločnosti IBM. Lokálneho zástupcu spoločnosti IBM nájdete v Adresári celosvetových kontaktov spoločnosti IBM na stránke [www.ibm.com/planetwide](http://www.ibm.com/planetwide)
- v V Spojených štátoch telefonujte na číslo 1-800-879-2755 alebo v Kanade na číslo 1-800-IBM-4YOU .
- v Navštívte Publikačné centrum IBM na stránke [http://www.ibm.com/shop/publications/order.](http://www.ibm.com/shop/publications/order) Možnosť objednávania publikácií z Publikačného centra IBM pravdepodobne nie je k dispozícii vo všetkých krajinách.

V čase keď sa produkt DB2 stane dostupným, sú tlačené publikácie rovnaké ako publikácie dostupné vo formáte PDF na CD *DB2 PDF Documentation*. Aj obsah v tlačených publikáciách je rovnaký ako obsah, ktorý sa zobrazuje na CD *DB2 Information Center*. Existuje však ďalší obsah, ktorý je k dispozícii na CD s Informačným centrom DB2 a ten sa nezobrazuje nikde v publikáciách vo formáte PDF (napríklad rutiny administrácie SQL a vzorky HTML). Nie všetky publikácie, ktoré sú k dispozícii na CD DB2 PDF Documentation, je možné si objednať v tlačenej forme.

**Poznámka:** Informačné centrum DB2 sa aktualizuje častejšie ako publikácie vo formáte PDF alebo tlačené publikácie; nainštalujte si aktualizácie dokumentácie, keď budú k dispozícii alebo navštívte Informačné centrum DB2 na stránke [http://publib.boulder.ibm.com/infocenter/db2help/,](http://publib.boulder.ibm.com/infocenter/db2help/) kde získate najaktuálnejšie informácie.

#### **Súvisiace úlohy:**

v "Tlač [publikácií](#page-88-0) o DB2 z PDF súborov" na strane 81

#### **Súvisiaci odkaz:**

v ["Dokumentácia](#page-83-0) k DB2 vo formáte PDF a v tlačenej forme" na strane 76

### **Vyvolanie kontextovej pomoci z nástroja DB2**

Kontextová pomoc poskytuje informácie o úlohách alebo ovládačoch, súvisiacich s konkrétnym oknom, poznámkovým blokom, sprievodcom alebo poradcom. Kontextová pomoc k je dispozícii vo vývojových a administračných nástrojoch DB2, ktoré majú grafické užívateľské rozhrania. Existujú dva typy kontextovej pomoci:

- v Pomoc, do ktorej sa pristupuje použitím tlačidla **Help**, umiestneného na každom okne alebo poznámkovom bloku.
- v Okienka s rýchlymi (pop-up) informáciami, tzv. infopops, ktoré sa zobrazia pri umiestnení kurzora myši na pole alebo ovládač, alebo pri vybratí poľa alebo ovládača v okne, poznámkovom bloku, sprievodcovi alebo poradcovi a stlačení klávesu F1.

Tlačidlo **Help** vám umožňuje prístup k prehľadu, požiadavkám a informáciám o úlohe. Okienka infopops opisujú jednotlivé polia a ovládače.

#### **Postup:**

Pri vyvolaní kontextovej pomoci postupujte takto:

v V prípade pomoci cez okno alebo poznámkový blok spustite jeden z nástrojov DB2 a otvorte ktorékoľvek okno alebo poznámkový blok. V pravom dolnom rohu okna alebo poznámkového bloku kliknite na tlačidlo **Help** a vyvolajte kontextovú pomoc.

<span id="page-90-0"></span>Ku kontextovej pomoci sa môžete dostať aj z položky ponuky **Help**, umiestnenej v hornej časti každého centra nástrojov DB2.

V sprievodcoch a poradcoch kliknite na prvej stránke na odkaz Task Overview a zobrazte kontextovú pomoc.

v Ak potrebujete pomoc cez okienko infopop o jednotlivých ovládačoch v okne alebo poznámkovom bloku, kliknite na ovládač a následne kliknite na **F1**. Rýchle (pop-up) informácie, obsahujúce podrobnosti o tomto ovládači, sa zobrazujú v žltom okne.

**Poznámka:** Ak chcete zobraziť okienka infopops jednoducho, len podržaním kurzora myši na poli alebo ovládači, označte začiarkovacie políčko **Automatically display infopops** na stránke **Documentation** v poznámkovom bloku Tool Settings.

Ďalšou formou kontextovej pomoci, podobnou okienkam infopops, sú diagnostické rýchle (pop-up) informácie; obsahujú pravidlá údajových položiek. Diagnostické rýchle (pop-up) informácie sa zobrazujú v červenom okne, ktoré sa zobrazuje v prípade zadania neplatných alebo nedostatočných údajov. Diagnostické rýchle (pop-up) informácie sa môžu zobraziť v prípade:

- Povinných polí.
- Polí, ktorých údaje dodržujú presne stanovený formát, napríklad údajových polí.

#### **Súvisiace úlohy:**

- v "Vyvolanie [Informačného](#page-81-0) centra DB2" na strane 74
- v "Vyvolanie pomoci pre správy z procesora príkazového riadka" na strane 83
- v "Vyvolanie pomoci pre príkazy z procesora [príkazového](#page-91-0) riadka" na strane 84
- v "Vyvolanie pomoci pre stav SQL z procesora [príkazového](#page-91-0) riadka" na strane 84
- v "Prístup k Informačnému centru DB2: Pomoc k základným pojmom"
- v "Ako používať pomoc DB2 Universal Database: Všeobecná pomoc"
- v "Nastavenie lokality na prístup k Informačnému centru DB2: Všeobecná pomoc k GUI"
- v "Nastavenie prístupu ku kontextovej pomoci pre DB2 a k dokumentácii: Všeobecná pomoc ku GUI"

# **Vyvolanie pomoci pre správy z procesora príkazového riadka**

Pomoc pre správy opisuje príčinu správy a všetky kroky, ktoré musíte vykonať ako odozvu na chybu.

#### **Postup:**

Ak chcete vyvolať pomoc pre správy, otvorte procesor príkazového riadka a zadajte: ? *XXXnnnnn*

pričom *XXXnnnnn* predstavuje platný identifikátor správy.

Napríklad ? SQL30081 zobrazuje pomoc pre správu SQL30081.

#### **Súvisiace koncepty:**

v "Úvod do správ" v *Message Reference Volume 1*

#### **Súvisiaci odkaz:**

v "db2 - Príkaz vyvolania procesora príkazového riadka" v *Command Reference*

### <span id="page-91-0"></span>**Vyvolanie pomoci pre príkazy z procesora príkazového riadka**

Pomoc pre príkazy vysvetľuje syntax príkazov v procesore príkazového riadka.

#### **Postup:**

Ak chcete vyvolať pomoc pre príkazy, otvorte procesor príkazového riadka a zadajte: ? *command*

pričom *command* predstavuje kľúčové slovo celého príkazu.

Napríklad ? catalog zobrazuje pomoc pre všetky príkazy CATALOG, zatiaľ čo ? catalog database zobrazuje pomoc len pre príkaz CATALOG DATABASE.

#### **Súvisiace úlohy:**

- v "Vyvolanie [kontextovej](#page-89-0) pomoci z nástroja DB2" na strane 82
- v "Vyvolanie [Informačného](#page-81-0) centra DB2" na strane 74
- v "Vyvolanie pomoci pre správy z procesora [príkazového](#page-90-0) riadka" na strane 83
- v "Vyvolanie pomoci pre stav SQL z procesora príkazového riadka" na strane 84

#### **Súvisiaci odkaz:**

v "db2 - Príkaz vyvolania procesora príkazového riadka" v *Command Reference*

### **Vyvolanie pomoci pre stav SQL z procesora príkazového riadka**

DB2 UDB vracia hodnotu SQLSTATE v prípade stavov, ktoré by mohli byť výsledkom príkazu SQL. Pomoc pre SQLSTATE vysvetľuje významy stavov SQL a kódy triedy stavu SQL.

#### **Postup:**

Ak chcete vyvolať pomoc pre stav SQL, otvorte procesor príkazového riadka a zadajte: ? *sqlstate* alebo ? *class code*

pričom *sqlstate* predstavuje platný päťciferný stav SQL a *class code* predstavuje prvé dve číslice stavu SQL.

Napríklad ? 08003 zobrazuje pomoc pre stav 08003 SQL a ? 08 zobrazuje pomoc pre kód triedy 08.

#### **Súvisiace úlohy:**

- v "Vyvolanie [Informačného](#page-81-0) centra DB2" na strane 74
- v "Vyvolanie pomoci pre správy z procesora [príkazového](#page-90-0) riadka" na strane 83
- v "Vyvolanie pomoci pre príkazy z procesora príkazového riadka" na strane 84

# **Výukové programy pre DB2**

Výukové programy DB2® vám pomôžu dozvedieť sa o rôznych aspektoch DB2 Universal Database. Výukové programy poskytujú lekcie s pokynmi ako postupovať, krok za krokom, v oblastiach vývoja aplikácií, vyladenia výkonu dotazu SQL, práce so skladmi údajov, riadenia metaúdajov a vývoja webových služieb s použitím DB2.

#### <span id="page-92-0"></span>**Predtým ako začnete:**

Verzie výukových programov vo formáte XHTML si môžete prezerať v Informačnom centre na adrese [http://publib.boulder.ibm.com/infocenter/db2help/.](http://publib.boulder.ibm.com/infocenter/db2help/)

Niektoré lekcie vo výukových programoch používajú vzorové údaje alebo kódy. Pozrite si každý výukový program, kde nájdete opis všetkých požiadaviek pre jeho konkrétne úlohy.

#### **Výukové programy pre DB2 Universal Database:**

V nasledujúcom zozname kliknite na názov výukového programu a tento výukový program zobrazte.

- *Business Intelligence Tutorial: Introduction to the Data Warehouse Center* S použitím Centra skladovania údajov vykonajte úvodné úlohy pre skladovanie údajov.
- *Výukový program pre podnikovú inteligenciu: Rozšírené lekcie pre skladovanie údajov* S použitím Centra skladovania údajov vykonajte úlohy pre pokročilých pre skladovanie údajov.
- *Information Catalog Center Tutorial*

Vytvorte a riaďte informačný katalóg pre vyhľadanie a použitie metaúdajov, s použitím centra informačného katalógu.

*Visual Explain Tutorial*

Analyzujte, optimalizujte a vylaďte príkazy SQL pre lepší výkon, s použitím vizuálneho vysvetlenia.

### **Informácie o odstraňovaní problémov v DB2**

O identifikácii a odstraňovaní problémov existuje široká škála informácií, ktoré vám pomôžu pri používaní vašich produktov DB2®.

#### **Dokumentácia k DB2**

Informácie o odstraňovaní problémov sa distribuujú prostredníctvom Informačného centra DB2 a prostredníctvom publikácií vo formáte PDF, ktoré tvoria knižnicu DB2. Kompletný zoznam dokumentácie k odstraňovaniu problémov v DB2 nájdete vo časti ″Support and troubleshooting information″ navigačného stromu Informačného centra DB2 (v ľavom paneli okna vášho prehliadača).

#### **Webová stránka technickej podpory DB2**

Ak zaznamenáte problémy a potrebujete pomoc so zistením možných príčin a s riešením týchto problémov, navštívte webovú stránku technickej podpory DB2. Na stránke technickej podpory nájdete odkazy na najnovšie publikácie o DB2, TechNotes, APAR (Authorized Program Analysis Reports), opravné balíky a najnovšie zoznamy interných chybových kódov DB2 a na ďalšie prostriedky. Prehľadaním tejto stránky nájdete možné riešenia vašich problémov.

Webovú stránku technickej podpory DB2 nájdete na adrese [http://www.ibm.com/software/data/db2/udb/winos2unix/support](http://www.ibm.com/software/data/db2/udb/support.html)

#### **Séria výukových programov k identifikácii problémov v DB2**

Informácie o spôsobe rýchlej identifikácie a riešenia problémov, ktoré môžete zaznamenať pri práci s produktmi DB2, nájdete na webovej stránke série výukových programov k identifikácii problémov v DB2. Jeden výukový program vás oboznámi s dostupnými prostriedkami a nástrojmi na identifikáciu problémov v DB2 a pomôže vám rozhodnúť, kedy ich máte použiť. Ďalšie výukové programy sa zaoberajú

<span id="page-93-0"></span>súvisiacimi témami, napríklad témou ″Identifikácia problému s mechanizmom databáz″, ″Identifikácia problému s výkonom″ a ″Identifikácia problému s aplikáciami″.

Kompletnú skupinu výukových programov k odstraňovaniu problémov v DB2 nájdete na webovej stránke technickej podpory DB2 na adrese [http://www.ibm.com/cgi](http://www.ibm.com/cgi-bin/db2www/data/db2/udb/winos2unix/support/tutorial_main.d2w/toc)[bin/db2www/data/db2/udb/winos2unix/support/tutorial\\_main.d2w/toc](http://www.ibm.com/cgi-bin/db2www/data/db2/udb/winos2unix/support/tutorial_main.d2w/toc)

#### **Súvisiace koncepty:**

- v ["Informačné](#page-73-0) centrum DB2" na strane 66
- v "Úvod k identifikácii problémov Výukový program k technickej podpore DB2" v *Troubleshooting Guide*

### **Dostupnosť**

Funkcie dostupnosti pomáhajú úspešne používať softvérové produkty užívateľom s telesným postihnutím, napríklad s obmedzenou pohyblivosťou alebo poruchami zraku. Nasledujúci zoznam uvádza hlavné funkcie dostupnosti v produktoch DB2® Verzia 8:

- v Všetky funkcie DB2 sú dostupné aj tak, že na navigáciu sa namiesto myši používa klávesnica. Viac informácií nájdete v časti "Vstup a navigácia pomocou klávesnice".
- v V užívateľských rozhraniach DB2 môžete nastavovať veľkosť a farbu fontov. Viac informácií nájdete v časti "Dostupná obrazovka".
- Produkty DB2 podporujú aplikácie dostupnosti, ktoré používajú Java<sup>™</sup> Accessibility API. Viac informácií nájdete v časti ["Kompatibilita](#page-94-0) s pomocnými technikami" na strane 87.
- Dokumentácia k DB2 sa dodáva v dostupnom formáte. Viac informácií nájdete v "Dostupná [dokumentácia"](#page-94-0) na strane 87.

### **Vstup a navigácia pomocou klávesnice**

#### **Vstup pomocou klávesnice**

S nástrojmi DB2 môžete pracovať aj tak, že použijete len klávesnicu. Na vykonávanie operácií, ktoré možno vykonávať aj pomocou myši, môžete použiť klávesy alebo kombinácie klávesov. Pre štandardné operácie v operačnom systéme sa používajú štandardné stlačenia klávesov.

Viac informácií o používaní klávesov alebo ich kombinácií na vykonávanie operácií nájdete v Klávesové skratky a akcelerátory: Všeobecná pomoc k GUI.

#### **Navigácia pomocou klávesnice**

V užívateľskom rozhraní nástrojov DB2 sa môžete pohybovať pomocou klávesov alebo ich kombinácií.

#### **Zameranie na klávesnicu**

V operačných systémoch UNIX je oblasť aktívneho okna zvýraznená tam, kde budú vaše stlačenia klávesov účinné.

### **Dostupná obrazovka**

Nástroje DB2 obsahujú funkcie, ktoré zlepšujú dostupnosť pre užívateľov s rôznymi poruchami zraku. Medzi tieto vylepšenia dostupnosti patrí podpora nastaviteľnosti fontov.

#### **Nastavenia fontov**

V poznámkovom bloku Tools Settings môžete vybrať farbu, veľkosť a typ fontu pre text v ponukách a dialógových oknách.

<span id="page-94-0"></span>Viac informácií o špecifikácii nastavení fontov nájdete v Zmena fontov v ponukách a texte: Všeobecná pomoc ku GUI.

#### **Nezávislosť od farby**

Aby ste mohli používať ktorékoľvek funkcie v tomto produkte, nepotrebujete rozlišovať medzi farbami.

### **Kompatibilita s pomocnými technikami**

Rozhrania nástrojov DB2 podporujú Java Accessibility API, ktoré vám umožňuje používať s produktmi DB2 čítacie zariadenia obrazovky a ďalšie pomocné techniky.

### **Dostupná dokumentácia**

Dokumentácia k DB2 sa dodáva vo formáte XHTML 1.0, ktorý sa dá zobraziť vo väčšine webových prehliadačov. Formát XHTML vám umožňuje zobrazovať dokumentáciu podľa preferencií zobrazovania, nastavených vo vašom prehliadači. Tak isto vám umožňuje používať čítacie zariadenia obrazovky a ďalšie pomocné techniky.

Grafy syntaxe sú vo formáte desiatkových čísel, oddelených bodkami. Tento formát je dostupný len v prípade, ak na čítanie online dokumentácie používate čítacie zariadenie obrazovky.

#### **Súvisiace koncepty:**

v "Grafy syntaxe vo formáte desiatkových čísel, oddelených bodkami" na strane 87

### **Grafy syntaxe vo formáte desiatkových čísel, oddelených bodkami**

Grafy syntaxe sa udávajú vo formáte desiatkových čísel, oddelených bodkami pre užívateľov, pristupujúcich do Informačného centra pomocou čítacieho zariadenia obrazovky.

Vo formáte desiatkových čísel, oddelených bodkami, je každý prvok syntaxe zapísaný na osobitnom riadku. Ak sú vždy prítomné spolu dva alebo viac prvkov syntaxe (alebo vždy spolu chýbajú), môžu sa objaviť v rovnakom riadku, pretože ich možno považovať za jeden zložený prvok syntaxe.

Každý riadok začína desiatkovým číslom, oddeleným bodkami; napríklad 3, 3.1 alebo 3.1.1. Aby ste tieto čísla počuli správne, presvedčte sa, či je vaše čítacie zariadenie obrazovky nastavené na hlasné čítanie interpunkcie. Všetky prvky syntaxe, ktoré majú rovnaké číslo, oddelené bodkami (napríklad všetky prvky syntaxe, ktoré majú číslo 3.1), sú vzájomne exkluzívnymi alternatívami. Ak počujete riadky 3.1 USERID a 3.1 SYSTEMID, viete, že vaša syntax môže obsahovať buď USERID alebo SYSTEMID ale nie oboje.

Úroveň číslovania v desiatkových číslach, oddelených bodkami, vyjadruje úroveň vkladania. Napríklad ak za prvkom syntaxe s desiatkovým číslom 3 s bodkou nasleduje séria prvkov syntaxe s desiatkovým číslom 3.1 s bodkou, všetky prvky syntaxe, očíslované číslom 3.1, sú podriadené prvku syntaxe, očíslovanému číslom 3.

Na poskytovanie informácií o prvkoch syntaxe sa za desiatkovými číslami, oddelenými bodkami, používajú určité slová a symboly. Občas sa tieto slová a symboly môžu vyskytovať na začiatku samotného prvku. Ak je toto slovo alebo symbol súčasťou prvku syntaxe, pre ľahšiu identifikáciu sa pred neho vkladá znak spätnej lomky (\). Symbol \* možno používať za desiatkovým číslom s bodkou na znak toho, že prvok syntaxe sa opakuje. Napríklad prvok syntaxe \*FILE s desiatkovým číslom 3 s bodkou dostane formát 3 \\* FILE. Formát 3\* FILE znamená, že prvok syntaxe FILE sa opakuje. Formát 3\* \\* FILE znamená, že prvok syntaxe \* FILE sa opakuje.

Znaky, napríklad čiarky, ktoré sa používajú na oddelenie reťazca prvkov syntaxe, sa zobrazujú v syntaxi hneď pred položkami, ktoré oddeľujú. Tieto znaky sa môžu objaviť v rovnakom riadku ako jednotlivé položky, alebo v osobitnom riadku s rovnakým desiatkovým číslom s bodkou ako relevantné položky. Riadok môže zobraziť aj iný symbol, poskytujúci informácie o prvkoch syntaxe. Napríklad riadky 5.1\*, 5.1 LASTRUN a 5.1 DELETE znamenajú, že ak použijete viac ako jeden z prvkov syntaxe LASTRUN a DELETE, musia byť tieto prvky oddelené čiarkou. Ak nie je uvedený oddeľovač, predpokladajte, že na oddelenie jednotlivých prvkov syntaxe použijete prázdny znak.

Ak prvku syntaxe predchádza symbol %, znamená to odkaz, ktorý je zadefinovaný niekde inde. Reťazec, ktorý nasleduje za symbolom %, je názov fragmentu syntaxe a nie literálu. Napríklad riadok 2.1 %OP1 znamená, že by ste si mali pozrieť osobitný fragment syntaxe OP1.

Za desiatkovými číslami, oddelenými bodkami sa používajú nasledujúce slová a symboly:

- ? znamená voliteľný prvok syntaxe. Desiatkové číslo oddelené bodkami, za ktorým nasleduje symbol ?, znamená, že všetky prvky syntaxe so zodpovedajúcim desiatkovým číslom, oddeleným bodkami a všetky podriadené prvky syntaxe sú voliteľné. Ak existuje len jeden prvok syntaxe s desiatkovým číslom, oddeleným bodkami, symbol ? sa zobrazuje na rovnakom riadku ako prvok syntaxe (napríklad 5? NOTIFY). Ak existuje viac ako jeden prvok syntaxe s desiatkovým číslom, oddeleným bodkami, symbol ? sa zobrazuje na riadku sám a nasledujú za ním prvky syntaxe, ktoré sú voliteľné. Napríklad ak počujete riadky 5 ?, 5 NOTIFY a 5 UPDATE, viete, že prvky syntaxe NOTIFY a UPDATE sú voliteľné; to znamená, že si môžete z nich vybrať jeden alebo žiadny. Symbol ? je rovnocenný s vynechaným riadkom v železničnom grafe.
- v ! znamená štandardný prvok syntaxe. Desiatkové číslo, oddelené bodkami, za ktorým nasleduje symbol ! a prvok syntaxe znamená, že prvok syntaxe je štandardnou voľbou pre všetky prvky syntaxe, ktoré zdieľajú rovnaké desiatkové číslo, oddelené bodkami. Len jeden z prvkov syntaxe, ktoré zdieľajú rovnaké desiatkové číslo, oddelené bodkami, môže špecifikovať symbol !. Napríklad ak počujete riadky 2? FILE, 2.1! (KEEP) a 2.1 (DELETE), viete, že (KEEP) je štandardnou voľbou pre kľúčové slovo FILE. V tomto príklade, ak uvediete kľúčové slovo FILE, ale neuvediete žiadnu voľbu, použije sa štandardná voľba KEEP. Štandardná voľba platí aj pre ďalšie vyššie desiatkové číslo, oddelené bodkami. V tomto príklade, ak sa kľúčové slovo FILE vynechá, použije sa štandardná voľba FILE(KEEP). Ak však počujete riadky 2? FILE, 2.1, 2.1.1! (KEEP) a 2.1.1 (DELETE), štandardná voľba KEEP platí len pre ďalšie vyššie desiatkové číslo, oddelené bodkami, 2.1 (ktoré nemá priradené kľúčové slovo) a neplatí pre 2? FILE. Ak sa kľúčové slovo FILE vynechá, nepoužije sa nič.
- v \* znamená prvok syntaxe, ktorý možno opakovať 0 alebo viackrát. Desiatkové číslo, oddelené bodkami, za ktorým nasleduje symbol \*, znamená, že tento prvok syntaxe možno použiť nula alebo viackrát; to znamená, že je voliteľný a možno ho opakovať. Napríklad ak počujete riadok 5.1\* údajová oblasť, viete, že môžete uviesť jednu údajovú oblasť, viac ako jednu údajovú oblasť alebo žiadnu údajovú oblasť. Ak počujete riadky 3\*, 3 HOST a 3 STATE, viete, že môžete uviesť HOST, STATE, oba spolu alebo nič.

#### **Poznámky:**

- 1. Ak za desiatkovým číslom, oddeleným bodkami nasleduje hviezdička (\*) a existuje len jedna položka s týmto desiatkovým číslom, oddeleným bodkami, môžete tú istú položku zopakovať viac ako jedenkrát.
- 2. Ak za desiatkovým číslom, oddeleným bodkami nasleduje hviezdička a toto desiatkové číslo, oddelené bodkami majú rôzne položky, môžete použiť viac ako jednu položku zo zoznamu, ale jednotlivé položky nemôžete použiť viac ako jedenkrát. V predchádzajúcom príklade ste mohli napísať HOST STATE, ale nemohli ste napísať HOST HOST.
- 3. Symbol \* je rovnocenný so slučkovým riadkom v železničnom grafe syntaxe.

v + znamená prvok syntaxe, ktorý sa musí uviesť jeden- alebo viackrát. Desiatkové číslo, oddelené bodkami, za ktorým nasleduje symbol + znamená, že tento prvok syntaxe sa musí uviesť jeden- alebo viackrát; to znamená, že sa musí uviesť najmenej raz a možno ho opakovať. Napríklad ak počujete riadok 6.1+ údajová oblasť, musíte uviesť najmenej jednu údajovú oblasť. Ak počujete riadky 2+, 2 HOST, a 2 STATE, viete, že musíte uviesť HOST, STATE alebo oba. Podobne ako symbol\* aj symbol + môže zopakovať len určitú položku, ak je to jediná položka s týmto desiatkovým číslom, oddeleným bodkami. Symbol + podobne ako symbol \* je rovnocenný so slučkovým riadkom v železničnom grafe syntaxe.

#### **Súvisiace koncepty:**

v ["Dostupnosť"](#page-93-0) na strane 86

#### **Súvisiace úlohy:**

v "Klávesové skratky a akcelerátory: Všeobecná pomoc k GUI"

#### **Súvisiaci odkaz:**

v "Ako čítať diagramy syntaxe" v *SQL Reference, Volume 2*

#### **Certifikácia produktov DB2 Universal Database podľa Všeobecných kritérií** | |

V prípade Verzie 8.2 sa produkty DB2 Universal Database (DB2 UDB) certifikujú podľa Všeobecných kritérií EAL4 [\(http://niap.nist.gov/cc-scheme/\)](http://niap.nist.gov/cc-scheme/). Nasledujúce produkty sa certifikujú v nasledujúcich operačných systémoch :

#### *Tabuľka 19. Certifikované konfigurácie DB2 Universal Database* |

| | |

| | | | | | | | | | |

| |

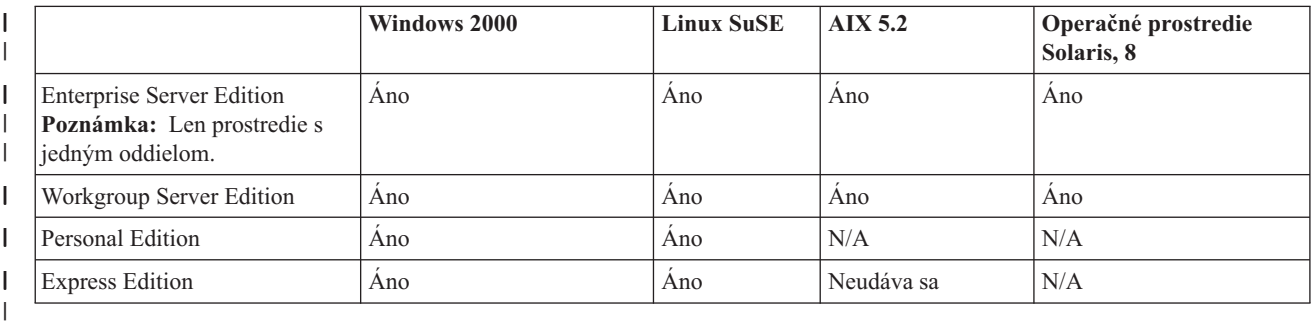

#### **Poznámky:**

- 1. Konfigurácie DB2 UDB sú certifikované podľa Všeobecných kritérií len na 32-bitovom hardvéri. 64-bitové konfigurácie sa necertifikujú.
- 2. Konfigurácie DB2 UDB v prostredí Linux SuSE sa certifikujú podľa Všeobecných kritérií len na hardvéri s procesorom Intel.
- 3. V prostredí databázy DB2 UDB, certifikovanej podľa Všeobecných kritérií, sú DB2 UDB klienti podporovaní v nasledujúcich operačných systémoch:
	- $\bullet$  Windows 2000
	- Linux SuSE
	- $\bullet$  AIX 5.2
	- Operačné prostredie Solaris, 8

Informácie o inštalovaní a konfigurovaní systému DB2 UDB, ktoré vyhovuje Všeobecným kritériám EAL4 nájdete v týchto publikáciách:

- v *DB2 Universal Database Common Criteria Certification: Installing DB2 Universal Database Enterprise Server Edition and DB2 Universal Database Workgroup Server Edition*
- v *DB2 Universal Database Common Criteria Certification: Installing DB2 Universal Database Personal Edition*
- v *DB2 Universal Database Common Criteria Certification: Installing DB2 Universal Database Express Edition*
- v *DB2 Universal Database Common Criteria Certification: Administration and User Documentation*

Tieto publikácie sú k dispozícii vo formáte PDF v DB2 Information [Management](http://www.ibm.com/software/data/db2/library/) Library.

 $\begin{array}{c} \hline \end{array}$  $\begin{array}{c} \hline \end{array}$  $\vert$ |  $\vert$ | | | |

|

# **Príloha B. Zlučovacie moduly DB2 klienta** |

<span id="page-98-0"></span>|

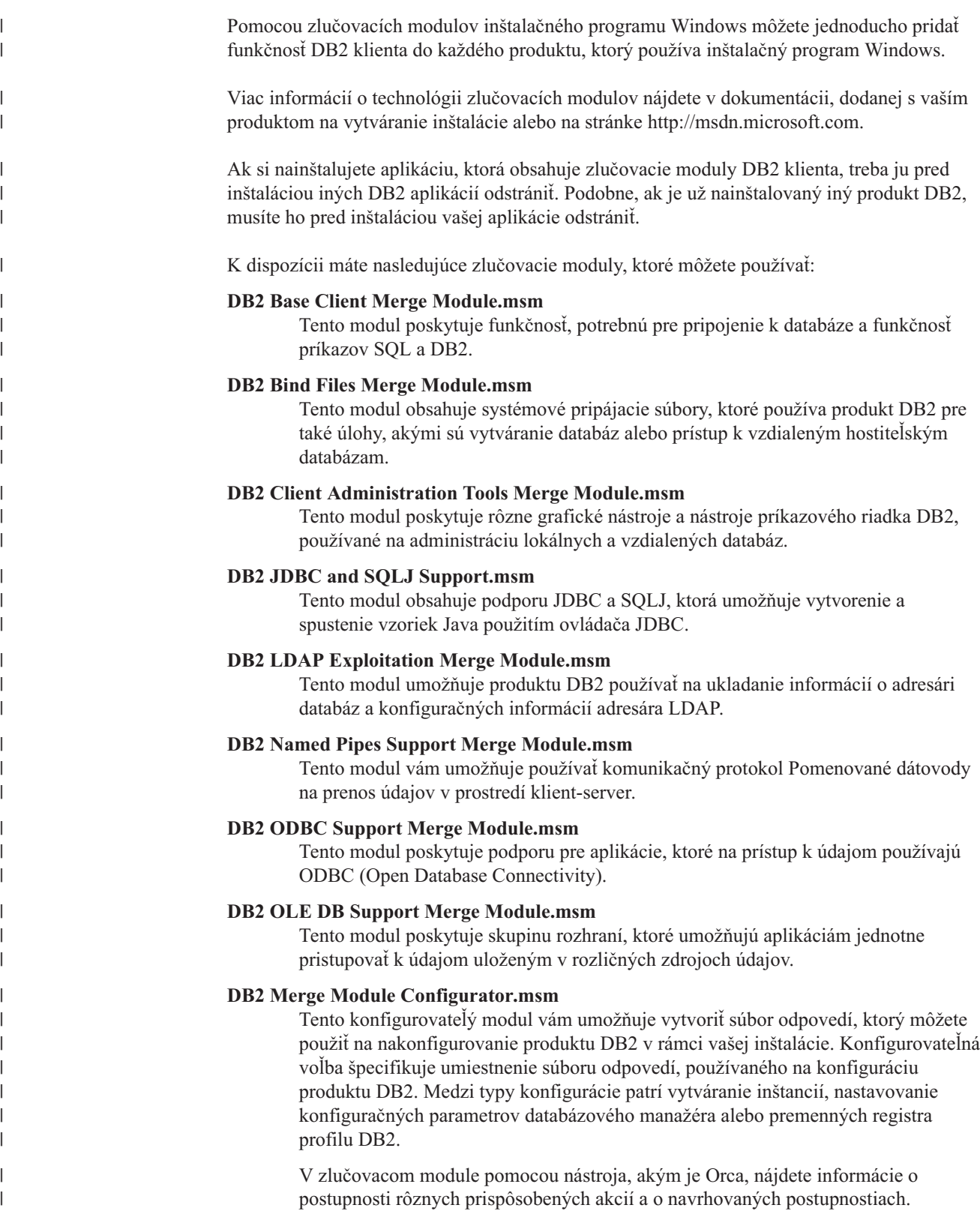

Nasledujúce zlučovacie moduly obsahujú správy DB2 klienta, ktoré používa produkt DB2. V závislosti od jazyka(ov) vášho produktu, zahrňte a nainštalujte tieto komponenty do príslušného zlučovacieho modulu.

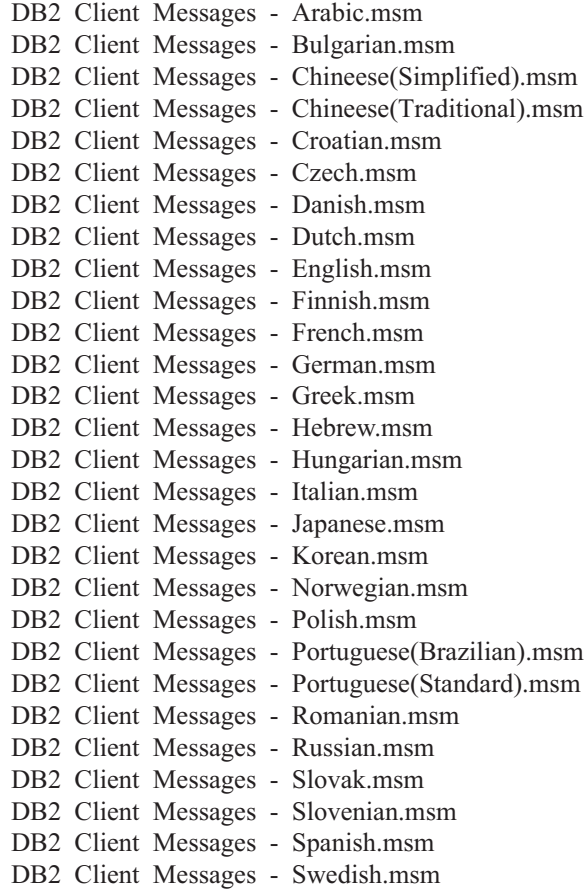

#### **Súvisiace koncepty:**

- v "Základy inštalácie pomocou súboru odpovedí" v *Installation and Configuration Supplement*
- v "DB2 [Run-Time](#page-11-0) Client Lite" na strane 4

#### **Súvisiace úlohy:**

- v "Prehľad inštalácie DB2 pomocou súboru odpovedí (Windows)" v *Installation and Configuration Supplement*
- v "Inštalovanie produktu DB2 pomocou súboru odpovedí (Windows)" v *Installation and Configuration Supplement*
- v "Inštalácia DB2 klientov [\(Windows\)"](#page-28-0) na strane 21

|  $\begin{array}{c} \hline \end{array}$ |

| | | | | | | | | | | | | | | | | | | | | | | | | | | |

| | | |

| | | | |  $\begin{array}{c} \hline \end{array}$ 

# <span id="page-100-0"></span>**Príloha C. Voľby príkazového riadka produktu DB2 Run-Time Client Lite**

Nasledujúci zoznam je podskupinou dostupných volieb príkazového riadka pre inštaláciu produktu DB2 Run-Time Client Lite.

**/w** Táto voľba núti príkaz setup.exe pred ukončením čakať, kým sa inštalácia dokončí. V prípade inštalácie dávkového súboru budete asi chcieť pred príkaz setup.exe vložiť /WAIT. Napríklad:

start /WAIT setup.exe /w

#### **/l\*v[názov protokolového súboru]**

Táto voľba vám umožňuje vytvoriť inštalačný protokol. Protokol je možné používať na odstraňovanie všetkých problémov, ktoré by ste mohli zaznamenať počas inštalácie.

- **/v** Táto voľba vám umožňuje odovzdať ďalšie voľby príkazového riadka a verejné vlastnosti do inštalačného programu Windows. Tieto voľby musíte špecifikovať v prípade vykonávania tichej inštalácie. Viac informácií o dostupných voľbách inštalačného programu Windows nájdete na stránke http://www.msdn.microsoft.com/
- **/qn** Táto voľba vám umožňuje vykonávať tichú inštaláciu.
- **/L** Táto voľba vám umožňuje špecifikovať jazyk nastavovania. Ak chcete ako jazyk nastavovania špecifikovať napríklad francúzštinu, zadajte príkaz **setup.exe /L1036**.

| <b>Jazyk</b>              | Identifikátor |
|---------------------------|---------------|
| Arabčina (Saudská Arábia) | 1025          |
| Bulharčina                | 1026          |
| Čínština (zjednodušená)   | 2052          |
| Čínština (tradičná)       | 1028          |
| Chorvátčina               | 1050          |
| Čeština                   | 1029          |
| Dánčina                   | 1030          |
| Holandčina (štandardná)   | 1043          |
| Angličtina                | 1033          |
| Fínčina                   | 1035          |
| Francúzština (štandardná) | 1036          |
| Nemčina                   | 1031          |
| Gréčtina                  | 1032          |
| Hebrejčina                | 1037          |
| Maďarčina                 | 1038          |
| Taliančina (štandardná)   | 1040          |
| Japončina                 | 1041          |
| Kórejčina                 | 1042          |
| Nórčina (Bokmal)          | 1044          |
| Polština                  | 1045          |

*Tabuľka 20. Identifikátory jazyka*

*Tabuľka 20. Identifikátory jazyka (pokračovanie)*

| Jazyk                      | Identifikátor |
|----------------------------|---------------|
| Portugalčina (brazílska)   | 1046          |
| Portugalčina (štandardná)  | 2070          |
| Rumunčina                  | 1048          |
| Ruština                    | 1049          |
| Slovenčina                 | 1051          |
| Slovinčina                 | 1060          |
| Španielčina (tradičný typ) | 1034          |
| Švédčina                   | 1053          |
| Turečtina                  | 1055          |

Toto sú verejné vlastnosti, ktoré je možné špecifikovať pre riadenie inštalácie produktu DB2 Run-Time Client Lite:

- v Tieto parametre musia byť poslednými parametrami v príkazovom riadku.
- v RSP\_FILE\_PATH tento parameter má obsahovať úplnú cestu k súboru odpovedí, ktorý sa použije na inštaláciu runtime klienta. Toto platí len v prípade špecifikovania /qn.

Na vykonanie inštalácie pomocou súboru odpovedí treba použiť nasledujúci parameter príkazového riadka:

setup /v"/qn RSP\_FILE\_PATH=[Úplná cesta k súboru odpovedí]"

#### **Súvisiace koncepty:**

v "DB2 [Run-Time](#page-11-0) Client Lite" na strane 4

#### **Súvisiace úlohy:**

v "Inštalácia DB2 klientov [\(Windows\)"](#page-28-0) na strane 21

### **Príloha D. Oznamy**

IBM nemusí ponúkať produkty, služby alebo funkcie, o ktorých hovorí tento dokument, vo všetkých krajinách. Od vášho lokálneho zástupcu IBM dostanete informácie o produktoch a službách, ktoré sú aktuálne dostupné vo vašej oblasti. Každý odkaz na produkt, program alebo službu firmy IBM nie je určený na to, aby vyjadril alebo viedol k záveru, že sa môže použiť iba takýto produkt, program alebo služba firmy IBM. Namiesto toho sa môže použiť každý produkt, program alebo služba, ktorá má rovnakú funkčnosť a neporušuje žiadne práva duševného vlastníctva IBM. Avšak, za zhodnotenie a overenie funkčnosti každého produktu, programu alebo služby, od inej firmy ako IBM, je zodpovedný užívateľ.

IBM môže mať patenty alebo podané prihlášky patentov, ktoré zahŕňajú objekt právneho vzťahu opísaný v tomto dokumente. Dodanie tohto dokumentu vám neposkytuje žiadnu licenciu na tieto patenty. Vaše písomné žiadosti o informácie, ohľadne licencie, môžete posielať na:

IBM Director of Licensing IBM Corporation North Castle Drive Armonk, NY 10504-1785 U.S.A.

So žiadosťami o licenčné informácie, ktoré sa týkajú informácií o (dvojbajtových) DBCS sa obráťte na oddelenie duševného vlastníctva IBM vo vašej krajine alebo písomné žiadosti pošlite na:

IBM World Trade Asia Corporation Licensing 2-31 Roppongi 3-chome, Minato-ku Tokyo 106, Japan

**Nasledujúci odsek neplatí v Spojenom kráľovstve alebo vo všetkých ostatných krajinách, kde si takéto ustanovenia vzájomne odporujú s lokálnym právom:** INTERNATIONAL BUSINESS MACHINES CORPORATION POSKYTUJE TÚTO PUBLIKÁCIU "TAK AKO JE", BEZ ZÁRUKY KAŽDÉHO DRUHU, ČI VÝSLOVNEJ ALEBO PREDPOKLADANEJ, VRÁTANE, ALE BEZ OBMEDZENIA NA PREDPOKLADANÉ ZÁRUKY NEPORUŠENIA, PREDAJNOSTI ALEBO VHODNOSTI NA URČITÝ ÚČEL. Niektoré štáty nepovoľujú odopretie výslovných alebo predpokladaných záruk v určitých transakciách; z tohto dôvodu, toto vyhlásenie nemusí pre vás platiť.

Tieto informácie mohli obsahovať technické nepresnosti alebo typografické chyby. Informácie tu uvedené sú pravidelne pozmeňované; tieto zmeny budú zahrnuté do nových vydaní tejto publikácie. IBM môže, kedykoľvek a bez upozornenia, vylepšiť alebo vykonať zmeny v produkte(och) alebo v programe(och), ktoré sú opísané v tejto publikácii.

Všetky odkazy, v rámci týchto informácií, na iné webové stránky ako IBM sa poskytujú iba pre uľahčenie a v žiadnom prípade neslúžia ako schválenie týchto webových stránok. Materiály na týchto webových stránkach nie sú súčasťou materiálov pre tento produkt IBM a používanie týchto webových stránok je na vaše vlastné riziko.

Firma IBM môže použiť alebo distribuovať všetky vami poskytnuté informácie spôsobom, ktorý pokladá za vhodný, bez toho, aby na seba prevzala nejaké povinnosti voči vám.

Majitelia licencie na tento program, ktorí si prajú mať o ňom informácie za účelom povolenia: (i) výmeny informácií medzi samostatne vytvorenými programami a inými programami (vrátane tohto) a (ii) vzájomného používania informácií, ktoré boli vymenené, sa musia obrátiť na:

IBM Canada Limited Office of the Lab Director 8200 Warden Avenue Markham, Ontario L6G 1C7 CANADA

Takéto informácie môžu byť sprístupnené s ohľadom na príslušné zmluvné podmienky, ktoré v niektorých prípadoch zahŕňajú aj zaplatenie poplatku.

Licenčný program opísaný v tomto dokumente a všetok preň dostupný licenčný materiál poskytuje firma IBM podľa podmienok dohody IBM Customer Agreement, IBM International Program License Agreement alebo každej rovnocennej dohody medzi nami.

Všetky údaje o výkone, ktoré tento dokument obsahuje, boli určené v riadenom prostredí. Preto sa výsledky, získané v iných prevádzkových prostrediach, môžu podstatne odlišovať. Niektoré merania mohli byť urobené v systémoch vývojovej úrovne, preto neexistuje žiadna záruka, že tieto merania budú rovnaké na bežne dostupných systémoch. Okrem toho, niektoré merania mohli byť odhadnuté pomocou extrapolácie. Skutočné výsledky môžu byť odlišné. Užívatelia tohto dokumentu by si mali overiť údaje použiteľné pre ich špecifické prostredie.

Informácie týkajúce sa produktov iných firiem než IBM boli získané od dodávateľov týchto produktov, z uverejnených správ o nich alebo z iných verejne prístupných zdrojov. IBM tieto produkty netestovalo a nemôže potvrdiť presnosť výkonu, kompatibilitu alebo všetky ostatné tvrdenia, ktoré súvisia s produktmi iných firiem než IBM. Otázky o schopnostiach produktov od iných firiem než IBM je nutné adresovať dodávateľom takýchto produktov.

Všetky vyhlásenia týkajúce sa budúceho smerovania alebo úmyslov IBM môžu byť kedykoľvek, bez oznámenia, zmenené alebo odvolané a predstavujú iba ciele a zámery.

Tieto informácie môžu obsahovať príklady údajov a správ, ktoré sa používajú v každodennej obchodnej praxi. Aby čo najvernejšie odrážali skutočnosť, príklady obsahujú mená jednotlivcov, názvy spoločností, značiek a výrobkov. Všetky tieto názvy a mená sú vymyslené a každá podobnosť s názvami a adresami, ktoré používajú skutočné podniky je celkom náhodná.

#### LICENCIA NA AUTORSKÉ PRÁVA:

Tieto informácie môžu obsahovať vzorové aplikačné programy v zdrojovom jazyku, čím sa demonštrujú techniky programovania na rôznych operačných platformách. Tieto vzorové programy môžete kopírovať, modifikovať a distribuovať v každej forme, bez poplatku firme IBM, za účelom vývoja, používania, marketingu alebo distribúcie aplikačných programov, ktoré vyhovujú rozhraniu na programovanie aplikácií pre operačnú platformu, pre ktorú boli vzorové programy napísané. Tieto príklady neboli dôkladne testované vo všetkých podmienkach. Preto IBM nemôže zaručiť alebo predpokladať spoľahlivosť, prevádzkyschopnosť alebo funkciu týchto programov.

Každá kópia alebo každá časť týchto vzorových programov alebo každé odvodené dielo musí obsahovať oznam o autorských právach, a to takto:

© (*názov vašej spoločnosti*) (*rok*). Časti tohto kódu sú odvodené zo vzorových programov IBM Corp. © Copyright IBM Corp. \_*zadajte rok alebo roky*\_. Všetky práva vyhradené.

### **Ochranné známky**

Nasledujúce výrazy sú ochrannými známkami firmy International Business Machines Corporation v USA alebo ostatných krajinách a boli použité aspoň v jednom dokumente z knižnice dokumentácie pre DB2 UDB.

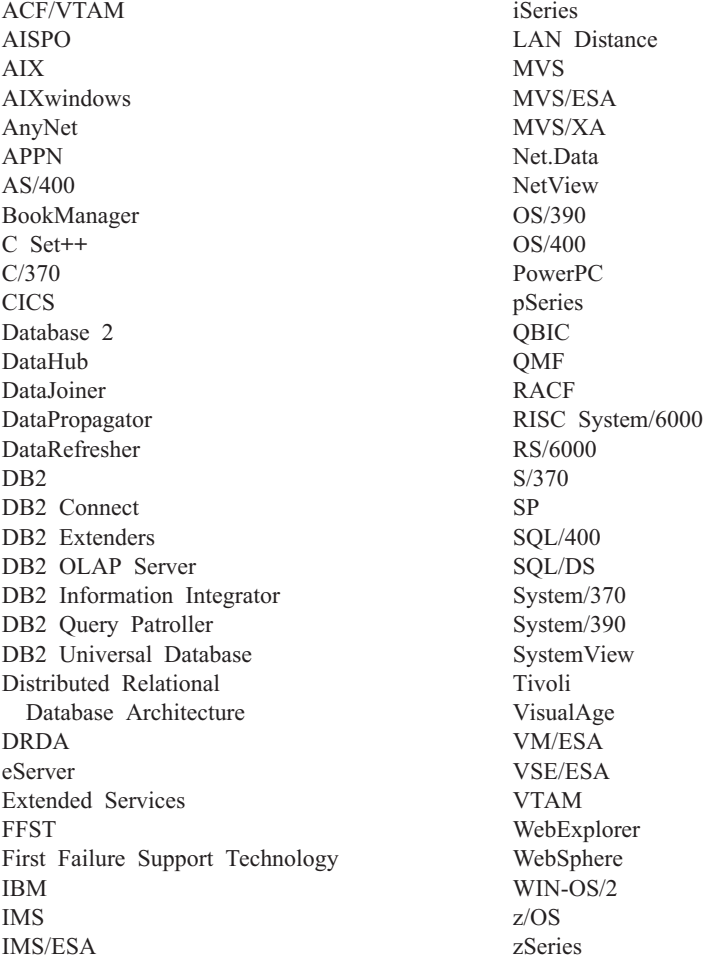

Nasledujúce výrazy sú ochrannými známkami alebo registrovanými ochrannými známkami iných spoločností a boli použité aspoň v jednom dokumente z knižnice dokumentácie pre DB2 UDB:

Microsoft, Windows, Windows NT a logo Windows sú ochrannými známkami firmy Microsoft Corporation v USA alebo ostatných krajinách.

Intel a Pentium sú ochrannými známkami firmy Intel Corporation v USA alebo ostatných krajinách.

Java a všetky ochranné známky založené na produkte Java sú ochrannými známkami firmy Sun Microsystems,Inc. V USA alebo v ostatných krajinách.

UNIX je registrovanou ochrannou známkou The Open Group V USA a v ostatných krajinách.

Ostatné názvy spoločností, výrobkov alebo služieb môžu byť ochrannými známkami alebo servisnými známkami niekoho iného.

# **Index**

# **A**

Administration Client [operačné](#page-12-0) systémy 5 [prehľad](#page-12-0) 5 AIX inštalácia DB<sub>2</sub> [klienti](#page-16-0) 9 Aktualizovanie [dokumentácia](#page-81-0) vo formáte HMTL 74 Application Development klient [prehľad](#page-12-0) 5 Asistent konfigurácie Funkcia [zisťovania](#page-39-0) 32 Asistent konfigurácie (CA) konfigurácia [databázové](#page-37-0) pripojenie, všeobecné 30 [klientske](#page-42-0) profily 35 [pripojenie](#page-36-0) klienta k serveru 29 testovanie [databázové](#page-43-0) pripojenia 36 úvahy o [LDAP](#page-43-0) 36 vytvorenie [klientskych](#page-41-0) profilov 34

# **Č**

číslo logického adaptéra [pripojenie](#page-50-0) klienta cez NetBIOS 43

# **D**

databázové pripojenia konfigurácia pomocou Asistenta [konfigurácie](#page-37-0) [\(CA\)](#page-37-0) 30 použitie [Discovery](#page-39-0) 32 [použitím](#page-38-0) profilu 31 [testovanie](#page-43-0) 36 databázy [katalogizácia](#page-53-0) 46 [konfigurácia](#page-43-0) 36 DB2 Administration klienti tenkí [klienti](#page-60-0) 53 DB2 Connect Personal Edition inštalácia na [kódovom](#page-64-0) serveri 57 tenkí [klienti](#page-60-0) 53 DB2 Connect tenkí klienti inštalácia úvahy o [Windows](#page-62-0) 55 [kódový](#page-67-0) adresár 60 DB2 Connect tenký klient [inštalácia](#page-64-0) 57 zdieľanie [inštalačného](#page-62-0) adresára 55 kódový server [mapovanie](#page-69-0) sieťových jednotiek 62 nastavenie podpora viacerých [platforiem](#page-65-0) 58 súbory [odpovedí](#page-67-0) 60 typické [nastavenie](#page-60-0) 53 [úvahy](#page-60-0) 53

DB2 Klient správy inštalácia na [kódovom](#page-64-0) serveri 57 DB2 klienti [aktualizácia](#page-49-0) súboru služieb 42 inštalačné požiadavky [AIX](#page-16-0) 9 [HP-UX](#page-18-0) 11 [Linux](#page-20-0) 13 Solaris Operating [Environment](#page-22-0) 15 [Windows](#page-23-0) 16 inštalácia [UNIX](#page-29-0) 22 [Windows](#page-23-0) 16, [21](#page-28-0) katalogizácia uzol [NetBIOS](#page-52-0) 45 uzol [pomenovaných](#page-53-0) dátovodov 46 uzol [TCP/IP](#page-51-0) 44 kontá [užívateľov](#page-28-0) 21 [prehľad](#page-10-0) 3 pripojenie k [hostiteľské](#page-25-0) databázy 18 [zlučovacie](#page-98-0) moduly 91 DB2 klienti Verzia 8 prístup na DB2 UDB [servery](#page-14-0) Verzia 7 7 dokumentácia [zobrazenie](#page-81-0) 74 dokumentácia vo formáte HTML [aktualizácia](#page-81-0) 74

# **F**

funkcia exportu vytvorenie [klientskych](#page-41-0) profilov 34 funkcia importu [konfigurácia](#page-42-0) klientskych profilov 35 Funkcia zisťovania [konfigurácia](#page-39-0) pripojenia databázy 32

# **G**

grafy syntaxe vo formáte [desiatkových](#page-94-0) čísel, [oddelených](#page-94-0) bodkami 87

### **H**

hostiteľské databázy [pripojenia](#page-25-0) klienta 18 HP-UX inštalácia DB2 [klienti](#page-18-0) 11 [modifikovanie](#page-18-0) parametrov jadra 11

### **I**

identifikácia problémov [informácie](#page-92-0) online 85 [výučbové](#page-92-0) programy 85

Informačné centrum [inštalácia](#page-74-0) 67, [69,](#page-76-0) [72](#page-79-0) [Informačné](#page-73-0) centrum DB2 66 [vyvolanie](#page-81-0) 74 inštalácia [Informačné](#page-74-0) centrum 67, [69,](#page-76-0) [72](#page-79-0) Inštalovanie Java [Development](#page-24-0) Kit 17

# **J**

Java Development Kit [inštalácia](#page-24-0) 17

### **K**

katalogizácia [databázy](#page-53-0) 46 pracovný list hodnôt [parametrov](#page-55-0) 48 hostiteľské databázy DB<sub>2</sub> [Connect](#page-53-0) 46 [Pomenované](#page-53-0) dátovody 46 uzol [NetBIOS](#page-50-0) 43, [45](#page-52-0) uzol [TCP/IP](#page-51-0) 44 klávesové skratky [podpora](#page-93-0) pre 86 klienti [Administration](#page-12-0) Client 5 Application [Development](#page-12-0) 5 [prehľad](#page-10-0) 3 [pripojenia](#page-44-0) servera 37 [Run-Time](#page-11-0) klient 4 [Run-Time](#page-11-0) Lite 4 klientske profily funkcia [exportu](#page-40-0) 33 funkcia [importu](#page-40-0) 33 [konfigurácia](#page-42-0) pomocou funkcie [importu](#page-42-0) 35 [prehľad](#page-40-0) 33 [vytvorenie](#page-41-0) pomocou funkcie exportu 34 komunikácia klienta so serverom pripojenie, konfigurácia pracovný list hodnôt [parametrov](#page-45-0) [TCP/IP](#page-45-0) 38 rozpoznanie adresy [hostiteľského](#page-48-0) [servera](#page-48-0) 41 [pripojenie,](#page-56-0) testovanie pomocou CLP 49 [scenáre](#page-34-0) 27 komunikácie scenáre [komunikácie](#page-34-0) klienta so [serverom](#page-34-0) 27 konfiguračné parametre jadra [HP-UX](#page-19-0) 12 modifikovanie [HP-UX](#page-18-0) 11 [Linux](#page-21-0) 14 Operačné [prostredie](#page-23-0) Solaris 16 [konfiguračné](#page-19-0) parametre jadra HP-UX 12

konfigurácia pripojenie klienta k serveru Asistent [konfigurácie](#page-36-0) (CA) 29 [pracovný](#page-45-0) list TCP/IP 38 procesor [príkazového](#page-44-0) riadka [\(CLP\)](#page-44-0) 37 TCP/IP [klient](#page-47-0) 40 konfigurácia databázového manažéra aktualizácia pre [NetBIOS](#page-50-0) 43 konfigurácie klientov [nepodporované](#page-13-0) 6 [podporované](#page-13-0) 6 kontá užívateľov DB2 [klienti](#page-28-0) 21 kódový adresár tenkí [klienti](#page-67-0) 60 kódový server [inštalácia](#page-64-0) DB2 Connect Personal [Edition](#page-64-0) 57 [inštalácia](#page-64-0) DB2 Klienta správy 57 podpora viacerých [platforiem](#page-65-0) 58 tenký klient [mapovanie](#page-69-0) sieťových jednotiek 62

# **L**

LDAP (Lightweight Directory Access Protocol) úvahy o podpore [adresárov](#page-43-0) 36 Linux inštalácia DB2 [klienti](#page-20-0) 13 modifikovanie [parametre](#page-21-0) jadra 14

### **M**

manuálne [pridávanie](#page-37-0) databáz, Asistent [konfigurácie](#page-37-0) (CA) 30 mapovanie sieťových jednotiek tenkí [klienti](#page-69-0) 62 modifikovanie parametre jadra [HP-UX](#page-18-0) 11 [Linux](#page-21-0) 14 Solaris Operating [Environment](#page-23-0) 16

# **N**

[nespôsobilosť](#page-93-0) 86 NetBIOS aktualizácia konfiguračný súbor [databázového](#page-50-0) [manažéra](#page-50-0) 43 číslo [logického](#page-50-0) adaptéra, určenie 43 konfigurácia [klienti](#page-50-0) 43 [pomocou](#page-49-0) CLP 42 pracovný list hodnôt [parametrov](#page-46-0) 39

# **O**

[objednanie](#page-88-0) kníh DB2 81

Obmedzenia Verzia 8 [SNA](#page-14-0) 7 obmedzenia vo Verzii 8 [podpora](#page-14-0) SNA 7 odstraňovanie problémov [informácie](#page-92-0) online 85 [výučbové](#page-92-0) programy 85 online [pomoc,](#page-89-0) prístup 82

# **P**

podpora SNA [obmedzenia](#page-14-0) vo Verzii 8 7 podpora viacerých platforiem nastavenie tenkí [klienti](#page-65-0) 58 podporované konfigurácie [klienti](#page-13-0) 6 Pomenované dátovody pracovný list hodnôt [parametrov](#page-47-0) 40 pomoc pre príkazy [vyvolanie](#page-91-0) 84 pre príkazy SQL [vyvolanie](#page-91-0) 84 pre správy [vyvolanie](#page-90-0) 83 [zobrazenie](#page-81-0) 74, [75](#page-82-0) pomoc pre príkaz SQL [vyvolanie](#page-91-0) 84 pomoc pre príkazy [vyvolanie](#page-91-0) 84 pomoc pre správy [vyvolanie](#page-90-0) 83 požiadavky DB2 klienti pripojenie k [hostiteľským](#page-25-0) [databázam](#page-25-0) 18 požiadavky na diskový priestor [UNIX](#page-16-0) 9 [Windows](#page-16-0) 9 požiadavky na pamäť [UNIX](#page-16-0) 9 [Windows](#page-16-0) 9 pracovný list hodnôt parametrov [katalogizácia](#page-55-0) databázy 48 [NetBIOS](#page-46-0) 39 [Pomenované](#page-47-0) dátovody 40 TCP/IP [konfigurácia](#page-45-0) pripojenia klienta k [serveru](#page-45-0) 38 pridanie databázy [manuálne](#page-37-0) 30 pripojenie k databáze [použitím](#page-38-0) profilu 31 príkaz [thnsetup](#page-69-0) 62 príkazy [db2setup](#page-29-0) 22 [db2start](#page-56-0) 49

[katalogizácia](#page-51-0) tcpip 44 [katalogizovať](#page-53-0) databázu 46 [katalogizovať](#page-52-0) netbios 45 [katalogizovať](#page-53-0) npipe 46

[thnsetup](#page-69-0) 62

príklady pripájanie k [vzdialenej](#page-56-0) databáze 49 Prístup DB2 UDB [servery](#page-14-0) Verzia 7 7 prístupnosť grafy syntaxe vo formáte [desiatkových](#page-94-0) čísel, [oddelených](#page-94-0) bodkami 87 [vlastnosti](#page-93-0) 86 procesor príkazového riadka (CLP) [katalogizácia](#page-53-0) databázy 46 [katalogizácia](#page-51-0) uzla 44 [konfigurácia](#page-49-0) NetBIOS na počítači [klienta](#page-49-0) 42 [konfigurácia](#page-44-0) pripojenia klienta k [serveru](#page-44-0) 37 konfigurovanie TCP/IP [klient](#page-47-0) 40 profily konfigurácia [databázové](#page-38-0) pripojenia 31 publikácie o DB2 tlač PDF [súborov](#page-88-0) 81

# **R**

rozpoznanie adresa [hostiteľa](#page-48-0) servera 41 Run-Time Client Lite inštalácia voľby [príkazového](#page-100-0) riadka 93 [prehľad](#page-11-0) 4 Run-Time klient [prehľad](#page-11-0) 4

# **S**

servery [pripojenia](#page-44-0) klienta 37 [rozpoznanie](#page-48-0) adresy hostiteľa 41 Solaris Operating Environment inštalácia DB2 [klienti](#page-22-0) 15 [modifikovanie](#page-23-0) parametrov jadra 16 súbor služieb aktualizácia na [počítači](#page-49-0) klienta 42 súbory odpovedí vytvorenie tenký [klient](#page-67-0) 60

### **T**

TCP/IP konfigurácia [klient](#page-47-0) 40 [klienti](#page-49-0) 42 tenkí klienti [aktivovanie](#page-69-0) 62 [inštalácia](#page-64-0) 57 úvahy o [Windows](#page-62-0) 55 zdieľanie [inštalačného](#page-62-0) adresára 55 [kódový](#page-67-0) adresár 60 kódový server [mapovanie](#page-69-0) sieťových jednotiek 62 [prehľad](#page-60-0) 53 súbory [odpovedí](#page-67-0) 60
tenkí klienti *(pokračovanie)* typické [nastavenie](#page-60-0) 53 [úvahy](#page-60-0) 53 tenký klient nastavenie podpora viacerých [platforiem](#page-65-0) 58 testovanie [databázové](#page-43-0) pripojenia 36 testovanie pripojení klient k [serveru](#page-56-0) 49 tlač PDF [súbory](#page-88-0) 81 tlačené knihy, [objednanie](#page-88-0) 81

## **U**

UNIX inštalácia DB2 [klienti](#page-29-0) 22

### **V**

voľby príkazového riadka inštalácia [Run-Time](#page-100-0) Client Lite 93 vyvolanie [pomoc](#page-91-0) pre príkaz SQL 84 pomoc pre [príkazy](#page-91-0) 84 [pomoc](#page-90-0) pre správy 83 [výučbové](#page-91-0) programy 84 [odstraňovanie](#page-92-0) a identifikácia [problémov](#page-92-0) 85 [výučbové](#page-91-0) programy DB2 84

## **W**

Windows inštalácia DB2 [klienti](#page-23-0) 16, [21](#page-28-0)

# **Z**

zdieľanie inštalačný adresár tenkí [klienti](#page-62-0) 55 zlučovacie moduly DB2 [klienti](#page-98-0) 91

#### **Ako sa spojiť s IBM**

V Spojených Štátoch, ak sa chcete spojiť s IBM, volajte jedno z nasledujúcich čísel:

- v 1-800-IBM-SERV (1-800-426-7378) pre služby zákazníkom
- v 1-888-426-4343 ak sa chcete dozvedieť o dostupných voľbách služieb
- v 1-800-IBM-4YOU (426-4968) pre marketing a predaj DB2

V Kanade, ak sa chcete spojiť s IBM, volajte jedno z nasledujúcich čísel:

- v 1-800-IBM-SERV (1-800-426-7378) pre služby zákazníkom
- 1-800-465-9600 ak sa chcete dozvedieť o dostupných voľbách služieb
- $\cdot$  1-800-IBM-4YOU (1-800-426-4968) pre marketing a predaj DB2

Zastúpenie spoločnosti IBM vo vašej krajine alebo regióne nájdete v Adresári celosvetových kontaktov spoločnosti IBM na webovej stránke <http://www.ibm.com/planetwide>

#### **Informácie o produkte**

Informácie týkajúce sa produktov DB2 Universal Database sú k dispozícii telefonicky alebo na webovej stránke http://www.ibm.com/software/data/db2/udb

Na tejto stránke nájdete najnovšie informácie o technickej knižnici, objednávanie kníh, možnosť sťahovať produkty, diskusné skupiny, opravné balíky, novinky a odkazy na webové zdroje.

Ak bývate v USA, potom môžete zavolať jedno z nasledujúcich čísel:

- v 1-800-IBM-CALL (1-800-426-2255), ak si chcete objednať produkty alebo získať všeobecné informácie.
- v 1-800-879-2755, ak si chcete objednať publikácie.

Informácie o tom, ako sa spojiť s IBM mimo USA nájdete na celosvetovej stránke IBM na adrese [www.ibm.com/planetwide](http://www.ibm.com/planetwide)

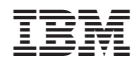

Vytlačené v USA

GA12-7421-01

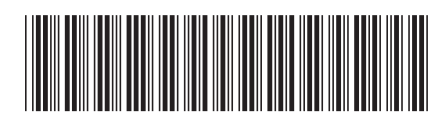

Spine information: Spine information:

 Universal Database™ DB2 IBM® DB2 Clients: Rýchly začiatok *Verzia 8.2*DB2 Clients: Rýchly začiatok Universal Database  $\overset{``}{\text{DB2 IBM}}$ 

||:||||<br>||····||

البرراا<br>ا<sup>اااا</sup>اا

Verzia 8.2